# **VisuNet GXP**

**RM-GXP1100-22F RM-GXP1200-22F PC-GXP1100-22F PC-GXP1200-22F**

**Handbuch**

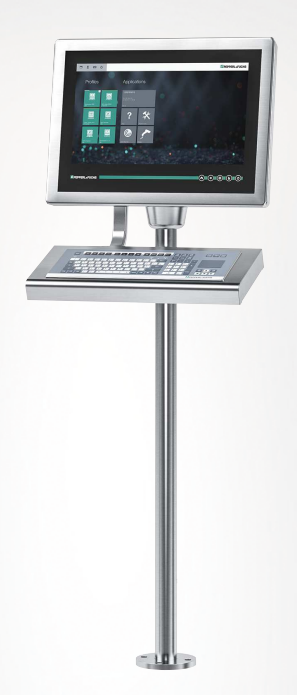

 $CE \&$  $c \bigoplus$ us

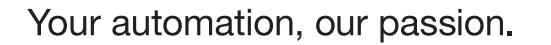

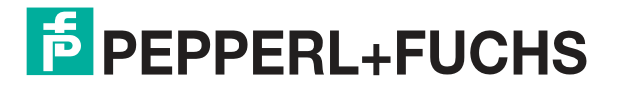

Es gelten die Allgemeinen Lieferbedingungen für Erzeugnisse und Leistungen der Elektroindustrie, herausgegeben vom Zentralverband Elektroindustrie (ZVEI) e. V. in ihrer neuesten Fassung sowie die Ergänzungsklausel: "Erweiterter Eigentumsvorbehalt".

#### **Weltweit**

Pepperl+Fuchs-Gruppe Lilienthalstr. 200 68307 Mannheim Deutschland Telefon: +49 621 776 - 0 E-Mail: info@de.pepperl-fuchs.com [https://www.pepperl-fuchs.com](http://pepperl-fuchs.com)

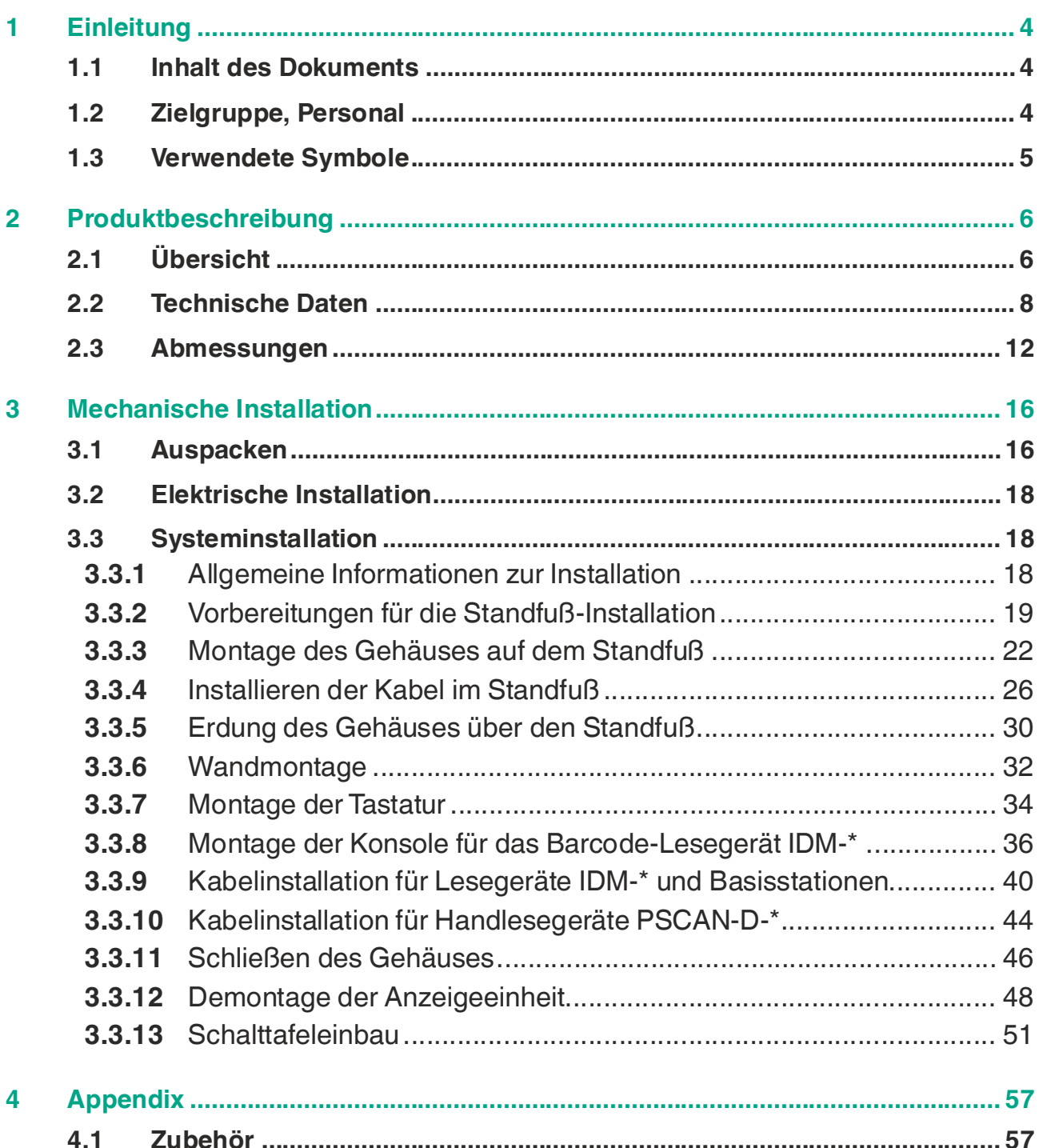

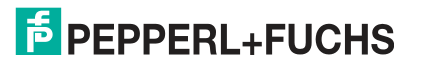

# **1 Einleitung**

# **1.1 Inhalt des Dokuments**

<span id="page-3-1"></span><span id="page-3-0"></span>Dieses Dokument beinhaltet Informationen, die Sie für den Einsatz Ihres Produkts in den zutreffenden Phasen des Produktlebenszyklus benötigen. Dazu können zählen:

- Produktidentifizierung
- Lieferung, Transport und Lagerung
- Montage und Installation
- Inbetriebnahme und Betrieb
- Instandhaltung und Reparatur
- Störungsbeseitigung
- **Demontage**
- **Entsorgung**

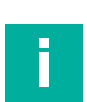

#### **Hinweis!**

Dieses Dokument ersetzt nicht die Betriebsanleitung.

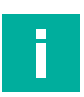

#### **Hinweis!**

Entnehmen Sie die vollständigen Informationen zum Produkt der Betriebsanleitung und der weiteren Dokumentation im Internet unter www.pepperl-fuchs.com.

Die Dokumentation besteht aus folgenden Teilen:

- Vorliegendes Dokument
- Betriebsanleitung
- Datenblatt

Zusätzlich kann die Dokumentation aus folgenden Teilen bestehen, falls zutreffend:

- EU-Baumusterprüfbescheinigung
- EU-Konformitätserklärung
- Konformitätsbescheinigung
- Zertifikate
- Control Drawings
- <span id="page-3-2"></span>• Weitere Dokumente

#### **1.2 Zielgruppe, Personal**

Die Verantwortung hinsichtlich Planung, Montage, Inbetriebnahme, Betrieb, Instandhaltung und Demontage liegt beim Anlagenbetreiber.

Nur Fachpersonal darf die Montage, Inbetriebnahme, Betrieb, Instandhaltung und Demontage des Produkts durchführen. Das Fachpersonal muss die Betriebsanleitung und die weitere Dokumentation gelesen und verstanden haben.

Machen Sie sich vor Verwendung mit dem Gerät vertraut. Lesen Sie das Dokument sorgfältig.

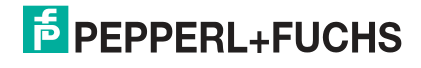

# **1.3 Verwendete Symbole**

<span id="page-4-0"></span>Dieses Dokument enthält Symbole zur Kennzeichnung von Warnhinweisen und von informativen Hinweisen.

#### **Warnhinweise**

Sie finden Warnhinweise immer dann, wenn von Ihren Handlungen Gefahren ausgehen können. Beachten Sie unbedingt diese Warnhinweise zu Ihrer persönlichen Sicherheit sowie zur Vermeidung von Sachschäden.

Je nach Risikostufe werden die Warnhinweise in absteigender Reihenfolge wie folgt dargestellt:

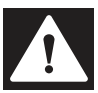

#### **Gefahr!**

Dieses Symbol warnt Sie vor einer unmittelbar drohenden Gefahr.

Falls Sie diesen Warnhinweis nicht beachten, drohen Personenschäden bis hin zum Tod.

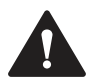

#### **Warnung!**

Dieses Symbol warnt Sie vor einer möglichen Störung oder Gefahr.

Falls Sie diesen Warnhinweis nicht beachten, können Personenschäden oder schwerste Sachschäden drohen.

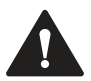

#### **Vorsicht!**

Dieses Symbol warnt Sie vor einer möglichen Störung.

Falls Sie diesen Warnhinweis nicht beachten, können das Produkt oder daran angeschlossene Systeme und Anlagen gestört werden oder vollständig ausfallen.

#### **Informative Hinweise**

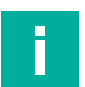

#### **Hinweis!**

Dieses Symbol macht auf eine wichtige Information aufmerksam.

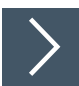

#### **Handlungsanweisung**

Dieses Symbol markiert eine Handlungsanweisung. Sie werden zu einer Handlung oder Handlungsfolge aufgefordert.

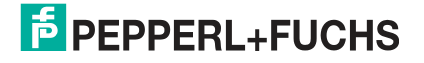

# <span id="page-5-0"></span>**2 Produktbeschreibung**

# **2.1 Übersicht**

<span id="page-5-1"></span>Die VisuNet GXP-Workstations von Pepperl+Fuchs sind ATEX/IECEx-zertifizierte, UL-gelistete PCs oder Thin-Client-basierte Remote-Monitore, die für den Einsatz in explosionsgefährdeten Bereichen wie Zone 1/21 und 2/22, Class I/II, Division 2 und Class III vorgesehen sind. Es sind zwei Displaygrößen verfügbar: 19 Zoll und 21,5 Zoll. Dieses Handbuch bezieht sich auf die 21,5-Zoll-Modelle. Informationen zu den 19-Zoll-Modellen finden Sie auf den Produktseiten unter www.pepperl-fuchs.com.

Der modulare VisuNet GXP besteht aus drei vor Ort austauschbaren Kerngeräten:

- Anzeigeeinheiten DPU1100-\* und DPU1200-\* mit optionalen 10-Finger-Multitouch-Sensoren. Die Displays und Berührungssensoren sind mit dem gehärteten Frontglas optisch gebondet.
- Rechnereinheiten:
	- Thin-Client-Einheiten TCU1100-\* und TCU1200-\*, auf denen die aktuelle Firmware RM Shell von Pepperl+Fuchs ausgeführt wird. Mithilfe der Ethernet-Standardtechnologie ermöglichen sie die Verbindung zu Hostsystemen im Nicht-Ex-Bereich.
	- PC-Einheiten PCU1100-\* und PCU1200-\*, auf denen ein offenes Microsoft® Windows®-Betriebssystem ausgeführt wird, das die Installation beliebiger Software, einschließlich SCADA-Pakete, ermöglicht.
- Netzteile PSU1100-\* und PSU1200-\*, die die oben genannten Geräte mit einer Gleichspannung von 24 V versorgen. Sie sind in DC-Ausführung und AC-Weitbereichsausführung erhältlich.

VisuNet GXP-Komponenten werden in einer Schalttafel vormontiert geliefert. Bei der standardmäßigen Befestigungsvariante ermöglicht der Frontrahmen den Einbau der Schalttafel in ein Systemgehäuse oder in einen Schaltschrank (Montageset erforderlich). Die Schalttafel kann auch bündig von der Rückseite her mit zusätzlichen Montagewinkeln in den Schaltschrank eingebaut werden.

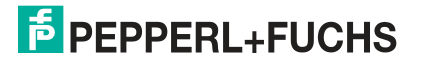

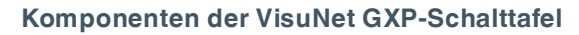

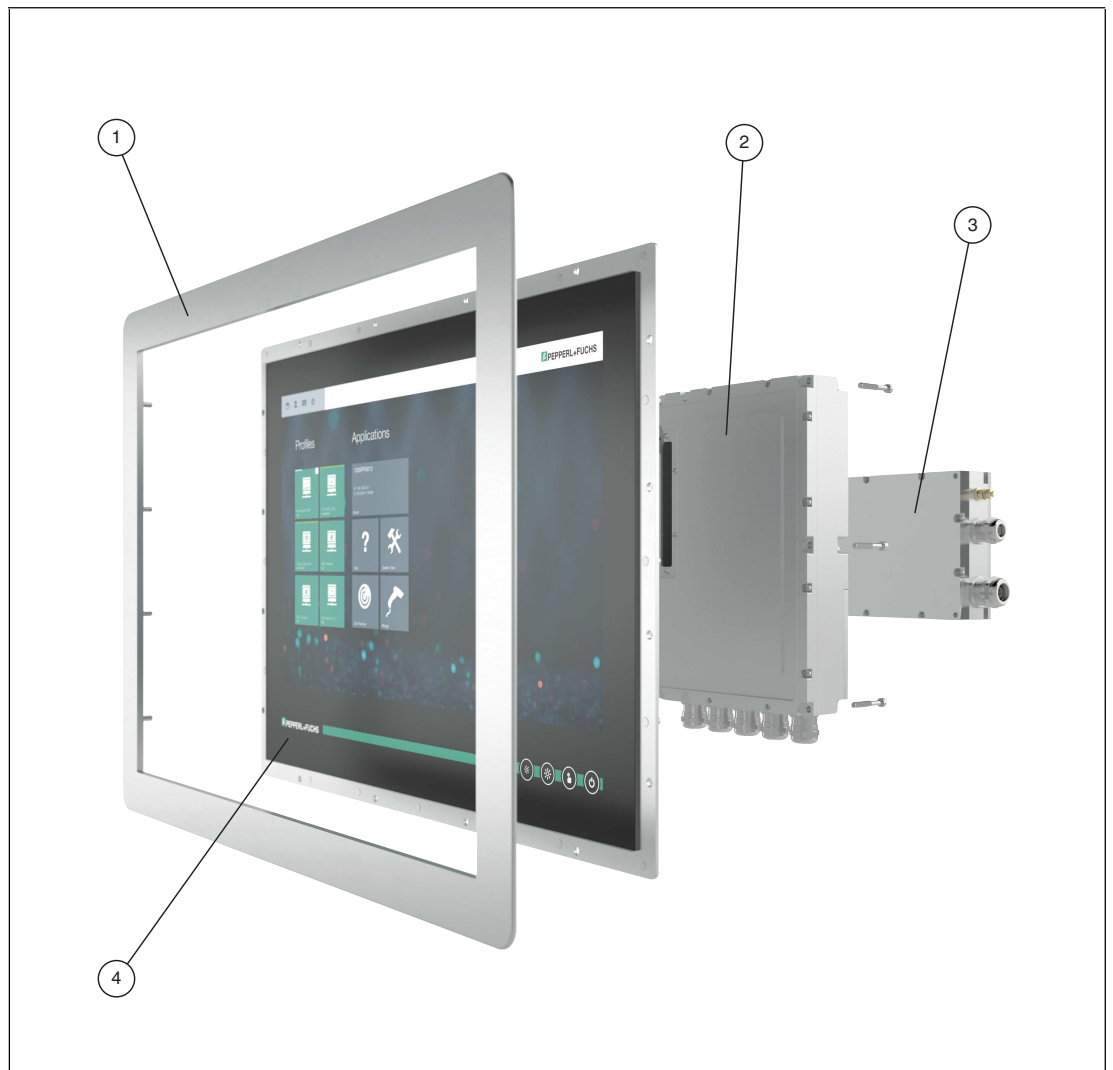

Abbildung 2.1 Komponenten der VisuNet GXP-Schalttafel

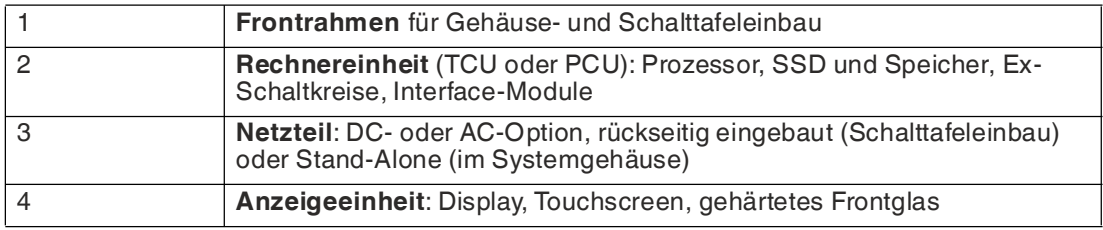

Das VisuNet GXP-System kann auch vormontiert in einem Gehäuse AG-XX00 bestellt werden, das für die Standfuß- oder Wandmontage vorbereitet ist.

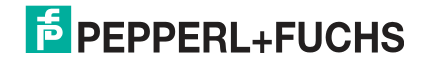

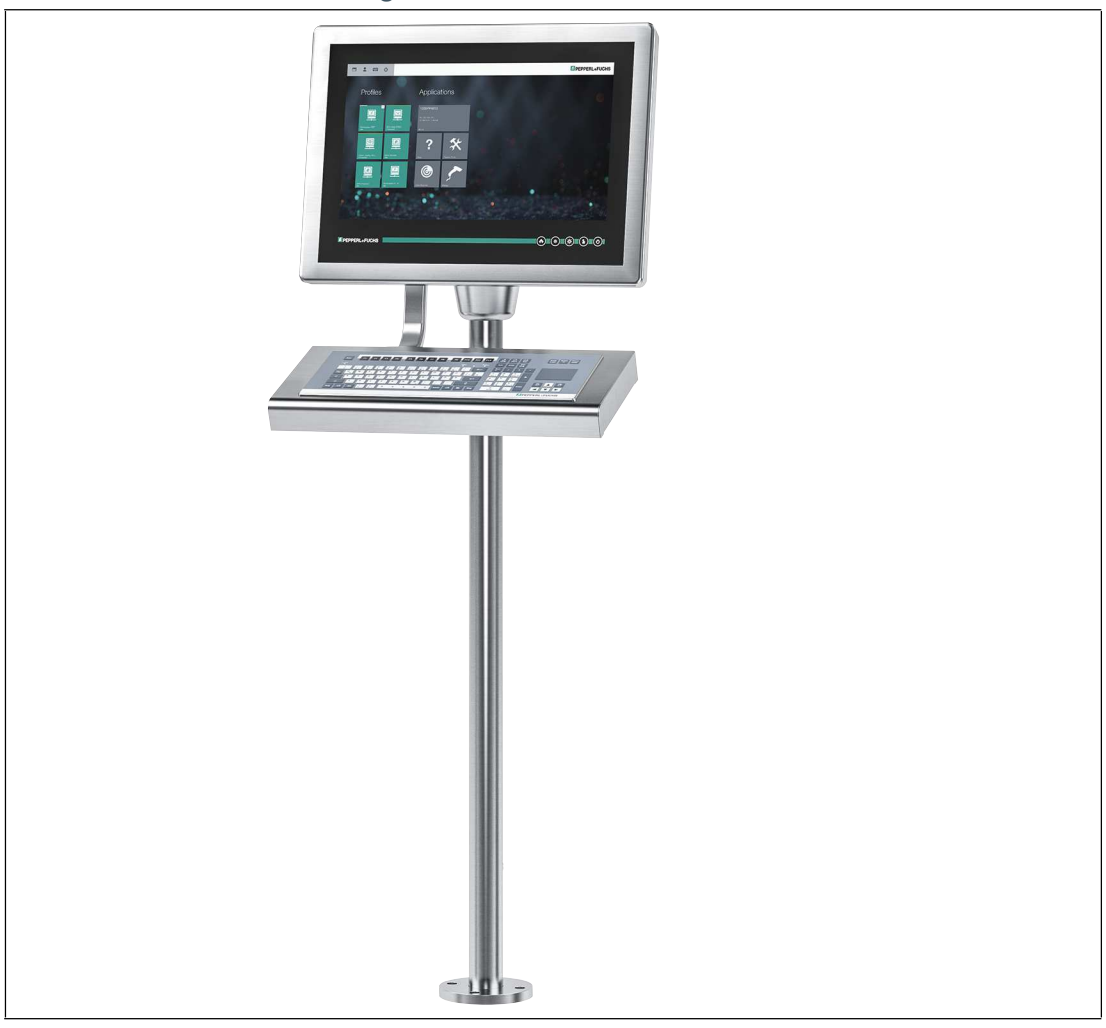

#### **VisuNet GXP-Standfußmontage mit Tastatur/Maus**

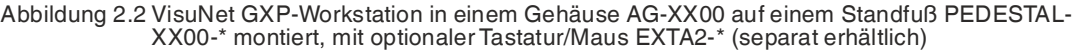

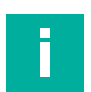

#### **Hinweis!**

Eine Beschreibung der Produktmodell-Nomenklatur finden Sie in den Produktdatenblättern zu VisuNet GXP PC oder VisuNet GXP RM unter www.pepperl-fuchs.com.

Weitere Befestigungsvarianten und Informationen finden Sie im Datenblatt zu den VisuNet-Befestigungsvarianten.

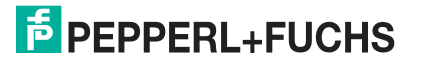

# **2.2 Technische Daten**

#### <span id="page-8-0"></span>**Technische Angaben RM-GXP\***

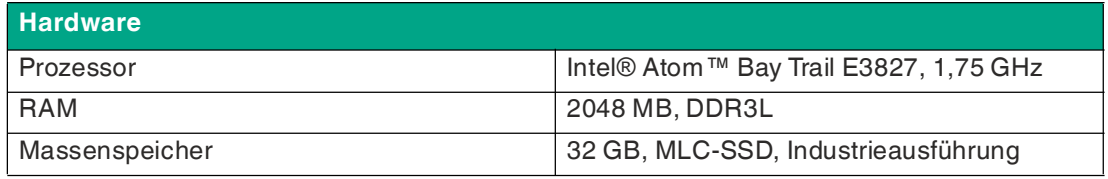

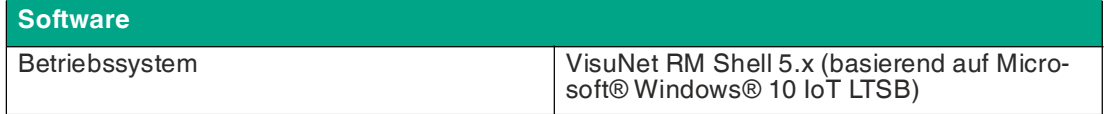

#### **Technische Angaben PC-GXP\***

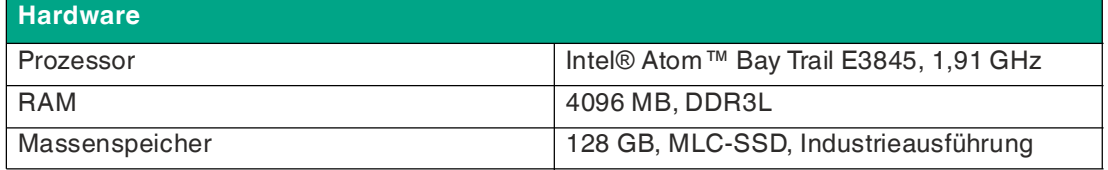

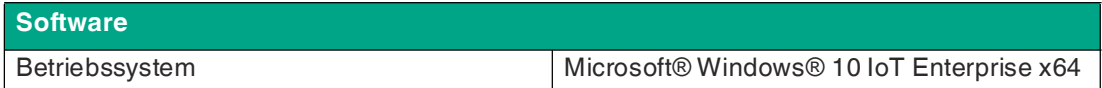

#### **Technische Angaben RM-GXP\* und PC-GXP\***

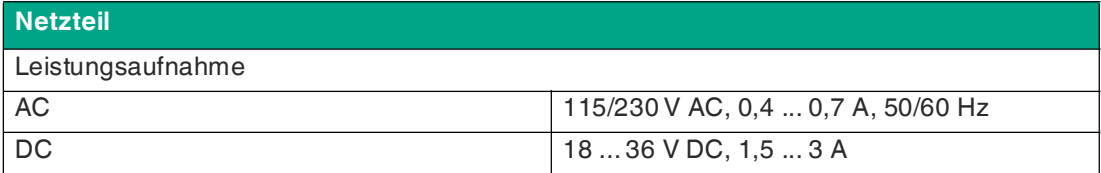

#### **Anzeiger/Bedienelemente** Anzeige Typ Flüssigkristallanzeige (LCD) mit LED-Hintergrundbeleuchtung Bildschirmdiagonale 54,61 cm (21,5 Zoll) Auflösung 1920 x 1080 Pixel (Full HD), Seitenverhältnis 16:9 Farbtiefe 24 Bit (16,7 M) Farbe Kontrast 5000:1 (typisch) Helligkeit 300 cd/m<sup>2</sup> Lesewinkel 175° in alle Richtungen Lebensdauer Lebensdauer der Hintergrundbeleuchtung: 50.000 Std. typische Halbwertszeit bei 25 °C (77 °F) Eingabegeräte Touchscreen **optional:** projiziert-kapazitiv, 10-Finger-Multitouch, mit Handschuhen bedienbar Keyboard (Tastatur) Folientastatur mit verschiedenen Optionen für Zeigegeräte erhältlich (siehe EXTA2-Datenblatt)

2020-05

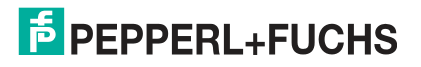

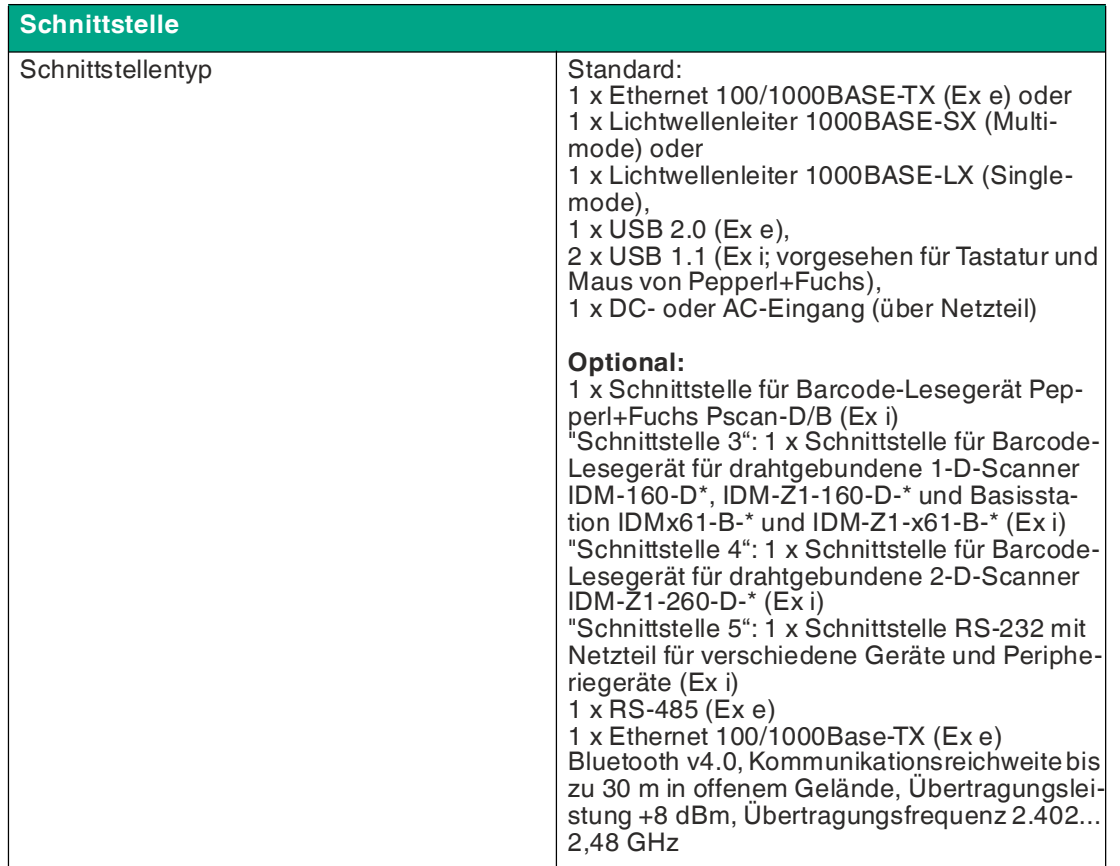

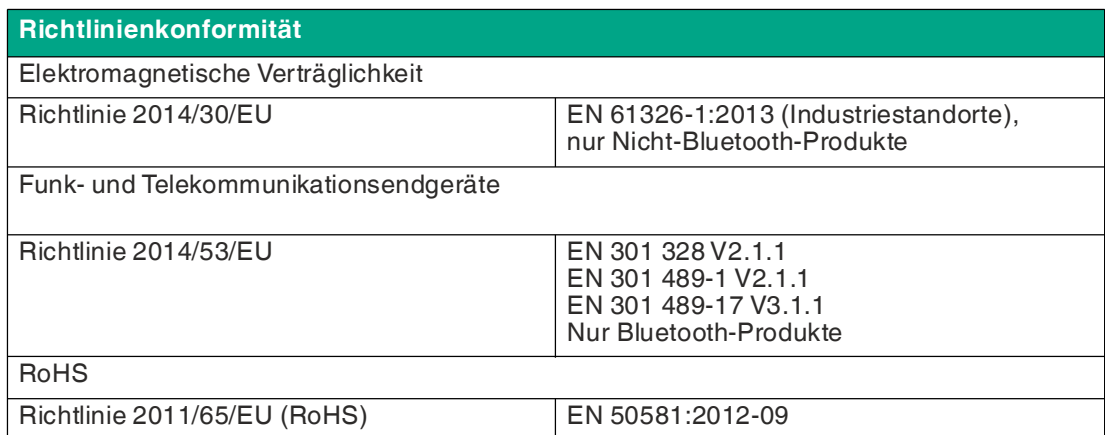

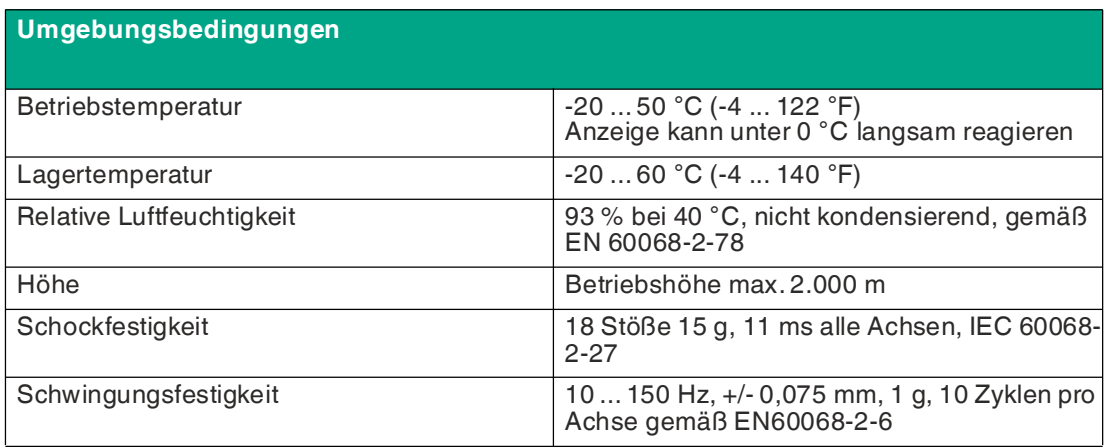

2020-05

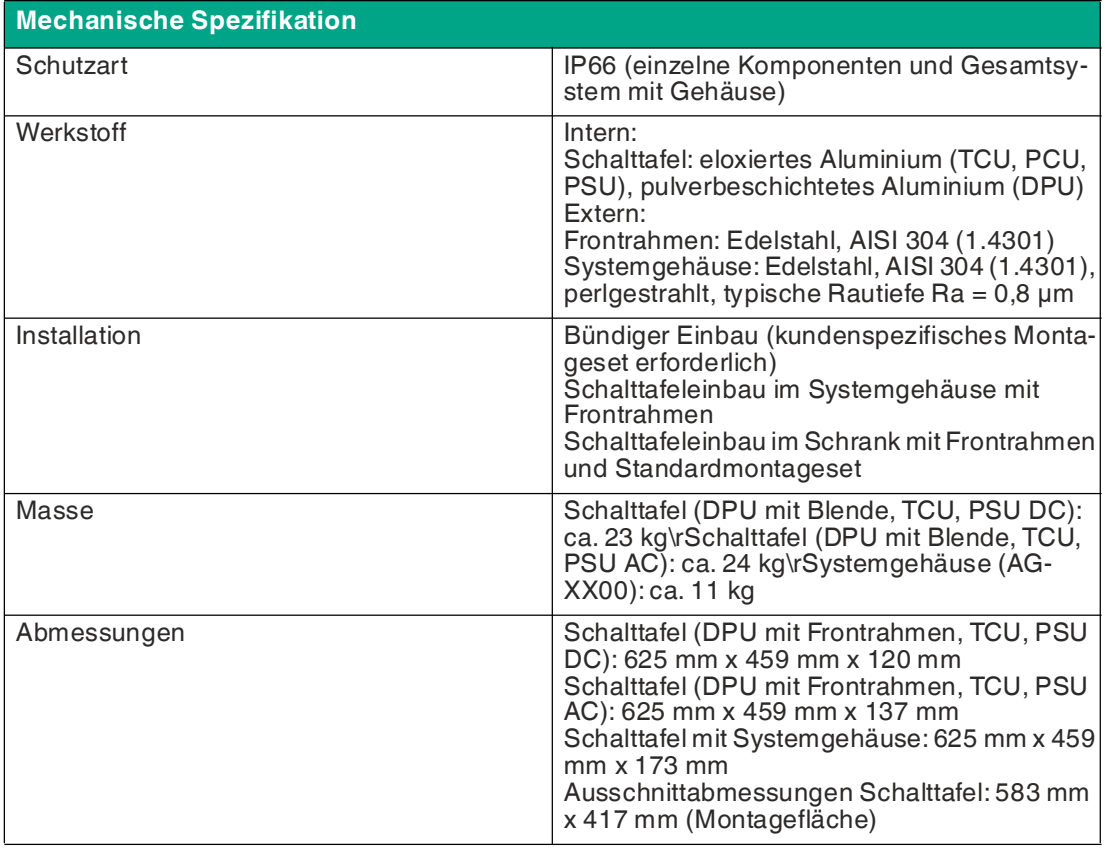

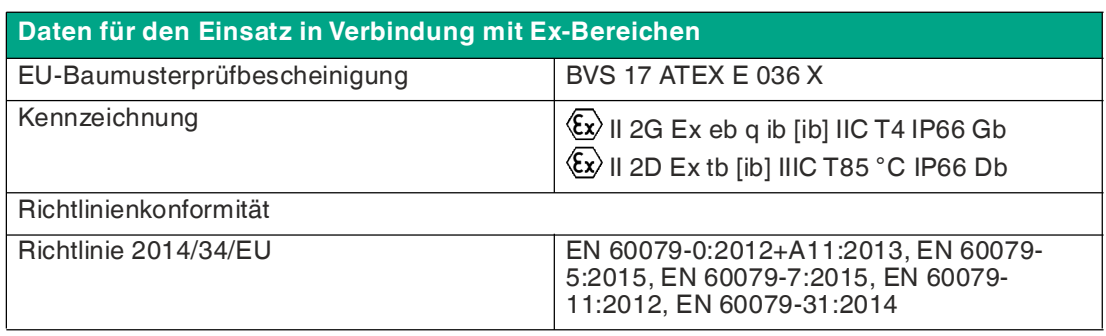

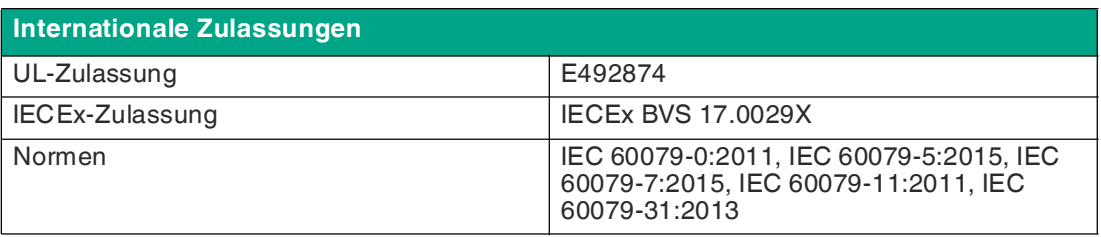

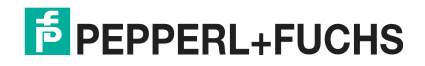

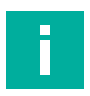

#### **Hinweis!**

Weitere technische Informationen entnehmen Sie bitte der Dokumentation der einzelnen Komponenten:

- [Anzeigeeinheiten DPU1100-J1\\* und](https://www.pepperl-fuchs.com/global/en/4507.htm?searchterm=DPU1100-j1*&start=0&rows=10&modifier=beginswith) [DPU1200-J2\\*](https://www.pepperl-fuchs.com/global/en/4507.htm?searchterm=DPU1200-J2*&start=0&rows=10&modifier=beginswith)
- [AC-Netzteile PSU1100-J1-AC-N0 und](https://www.pepperl-fuchs.com/global/en/classid_2548.htm?view=productdetails&prodid=90000) [PSU1200-J2-AC-N0](https://www.pepperl-fuchs.com/global/en/classid_2548.htm?view=productdetails&prodid=90001)
- [DC-Netzteile PSU1100-J1-DC-N0 und](https://www.pepperl-fuchs.com/global/en/classid_2548.htm?view=productdetails&prodid=77135) [PSU1200-J2-DC-N0](https://www.pepperl-fuchs.com/global/en/classid_2548.htm?view=productdetails&prodid=85548)
- [Thin-Client-Einheiten TCU1100-J1-\\* und](https://www.pepperl-fuchs.com/global/en/classid_pa.htm?view=productdetails&prodid=72340) [TCU1200-J2-\\*](https://www.pepperl-fuchs.com/global/en/classid_pa.htm?view=productdetails&prodid=81925)
- [PC-Einheiten PCU1100-\\* und](https://www.pepperl-fuchs.com/global/en/classid_pa.htm?view=productdetails&prodid=83223) [PCU1200-\\*](https://www.pepperl-fuchs.com/global/en/classid_pa.htm?view=productdetails&prodid=89999)
- [Peripheriegeräte wie Tastaturen oder Barcode-Lesegeräte](https://www.pepperl-fuchs.com/global/en/classid_2544.htm)

#### **Kennzeichnung**

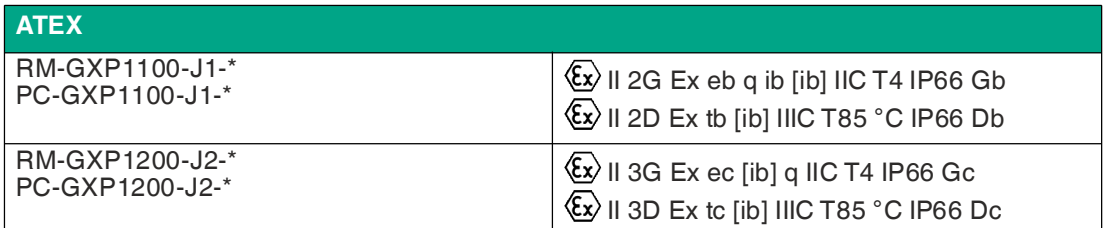

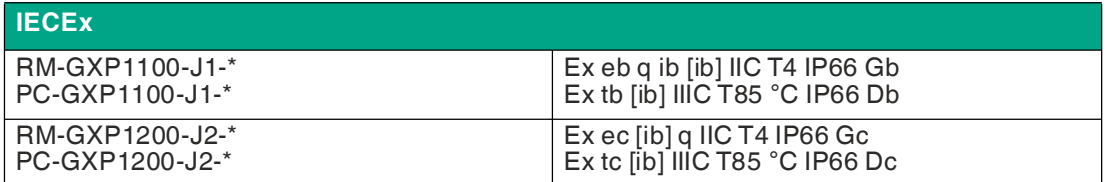

**UL**

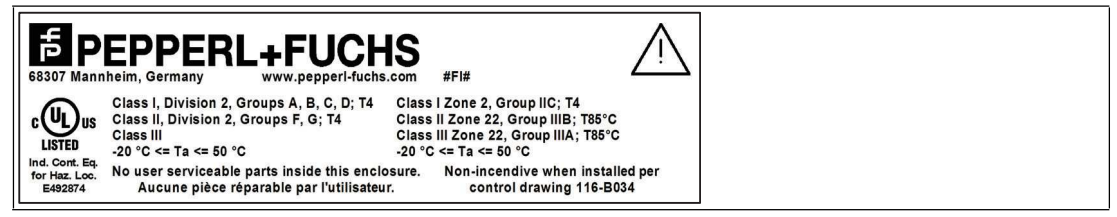

# **2.3 Abmessungen**

# <span id="page-12-0"></span>**Hinweis!**

i

Weitere Optionen und Informationen finden Sie im Datenblatt zu den VisuNet GXP-Befestigungsvarianten.

#### **Standfußmontage**

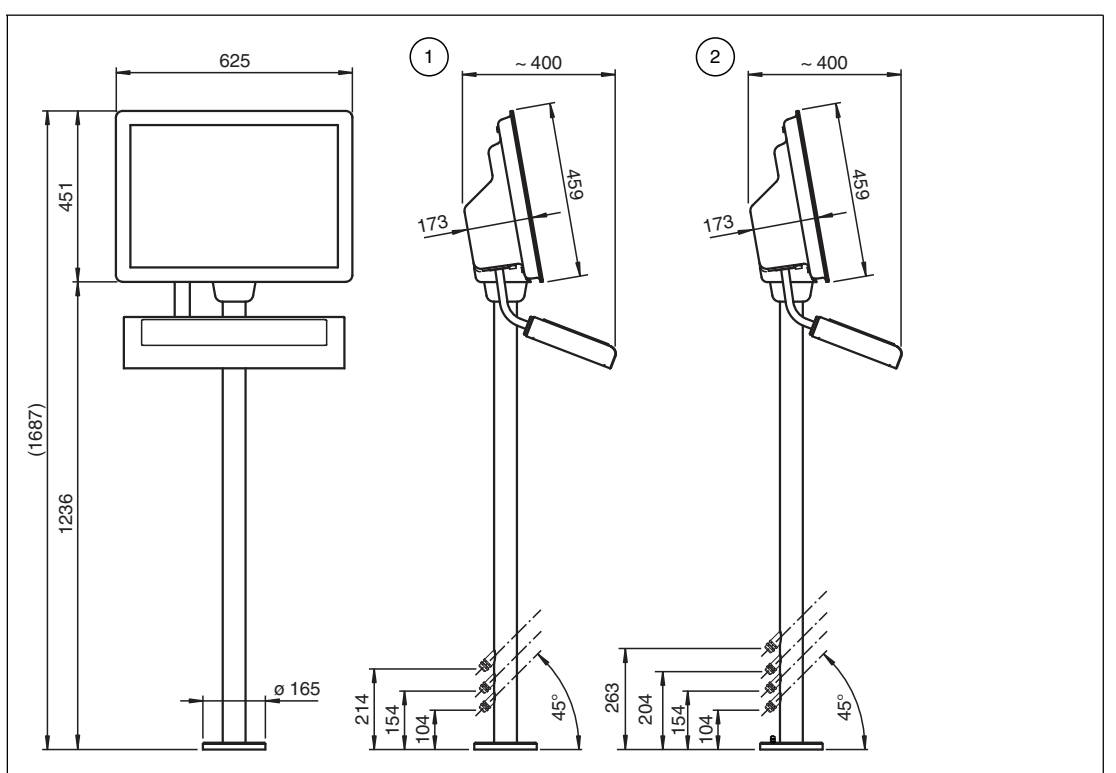

VisuNet GXP-System H1-Gehäuse in Gehäuse AG-XX00 installiert, mit zusätzlichen Standfüßen PEDESATAL-XX00-\* und Tastatur EXTA2-\* in einem Gehäuse -F mit Montageversion -G (1 Arm zur Montage am Gehäuse AG-XX00)

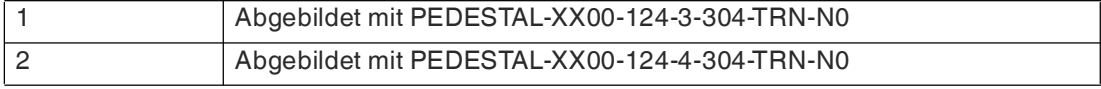

#### **Hinweis!**

i

Tastatur EXTA2-\* und Standfuß PEDESTAL-XX00-\* müssen separat bestellt werden.

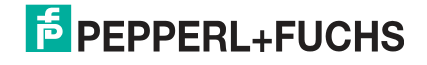

### **Wandmontage**

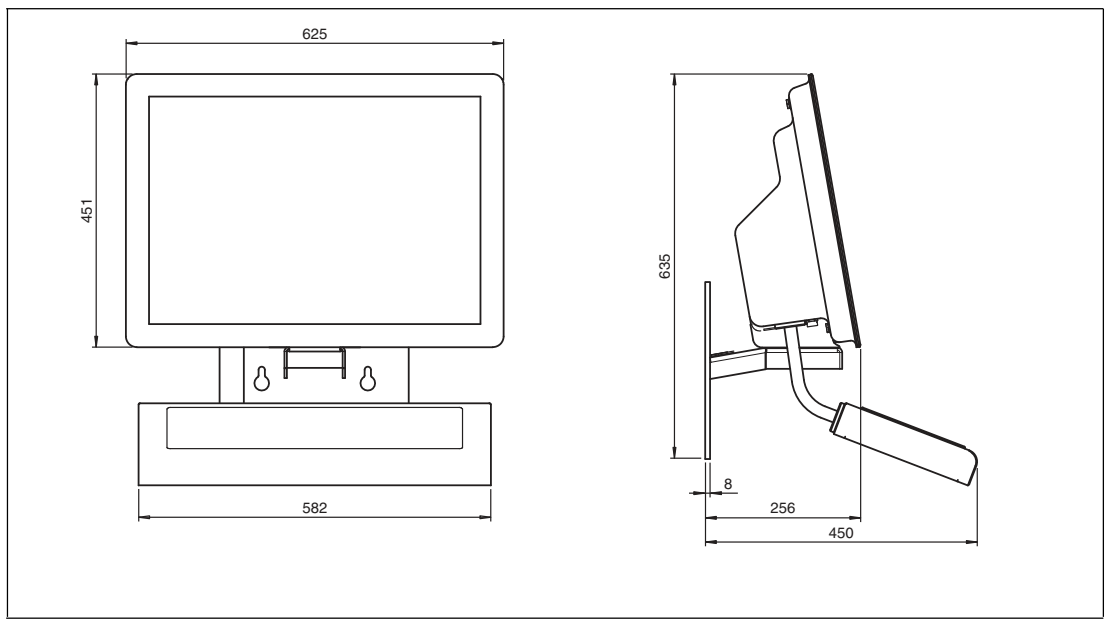

Abbildung 2.3 VisuNet GXP-System H1-Gehäuse in Gehäuse AG-XX00 installiert, mit zusätzlichem Wandhalter WALL-BRACKET-XX00-3-304-N0 und EXTA2-Tastatur in einem Gehäuse -F mit Montageversion -G (1 Arm zur Montage am Gehäuse AG-XX00)

# **Lochmuster für Wandmontage**

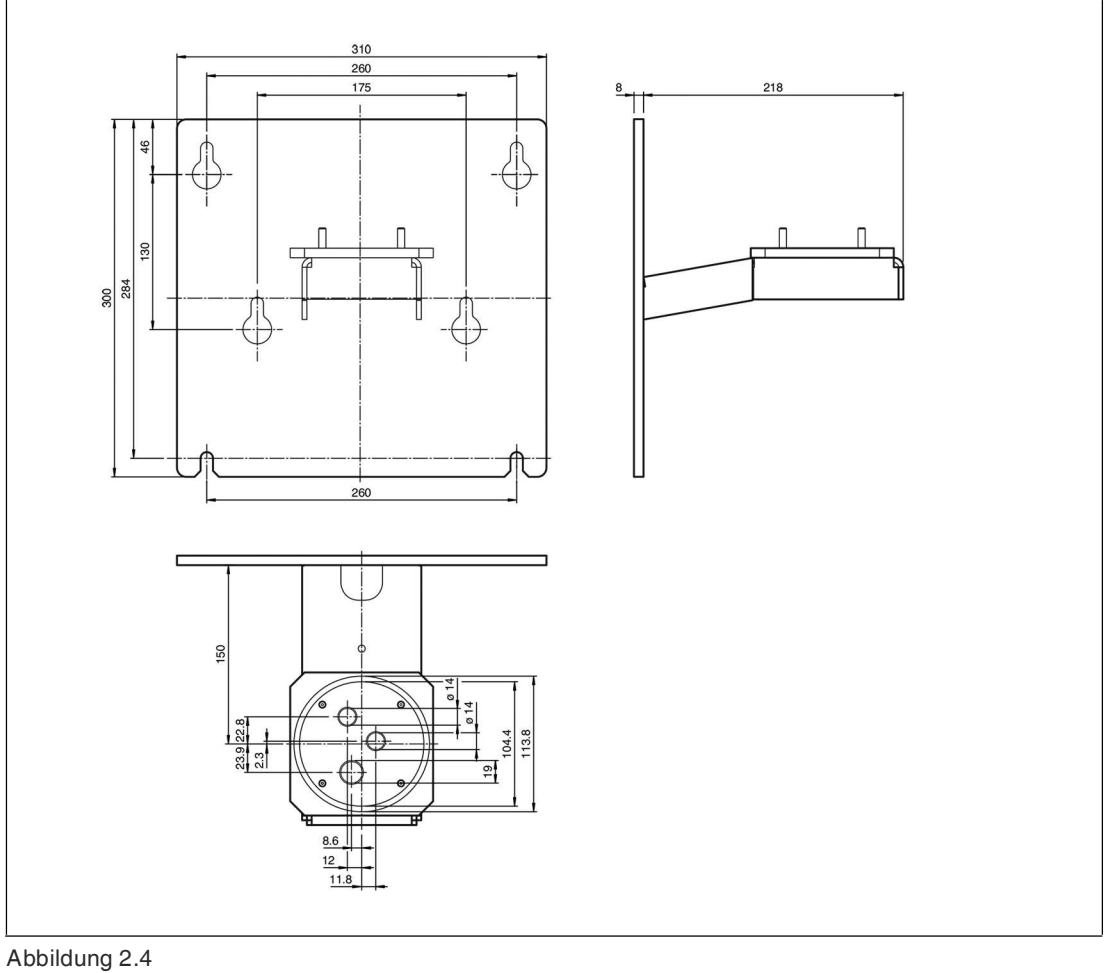

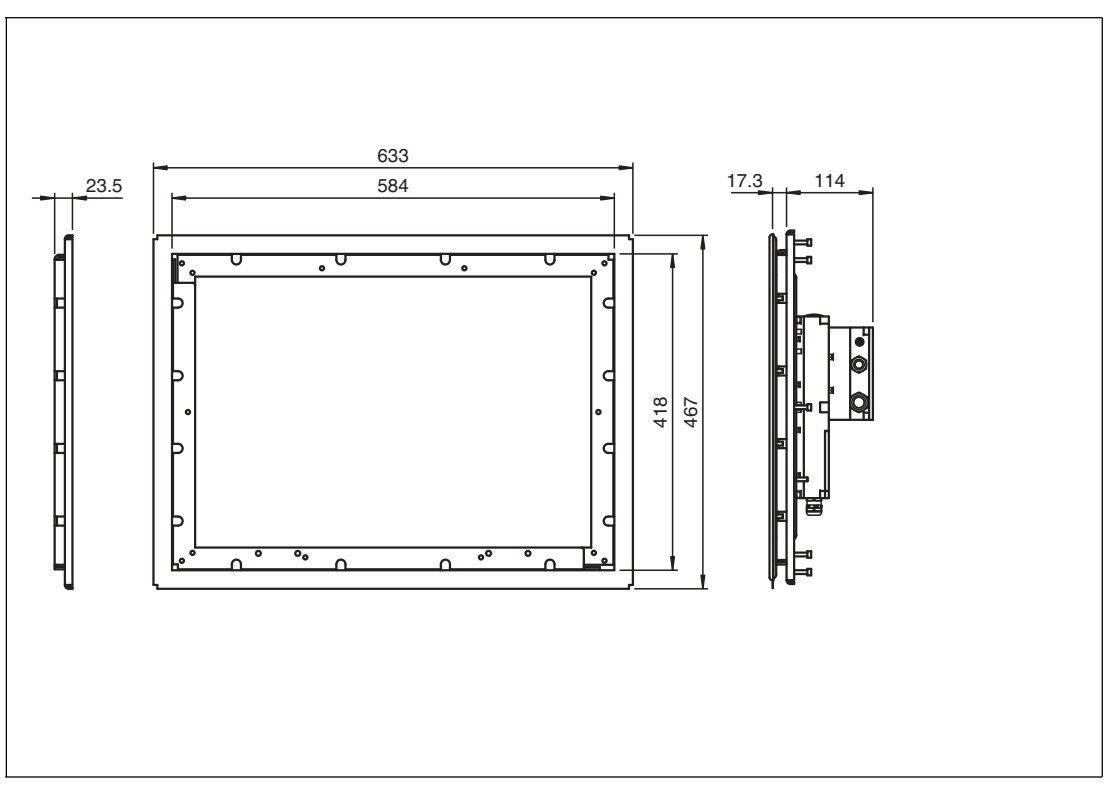

**Schalttafeleinbau**

Abbildung 2.5 VisuNet GXP-System S1-Gehäuse mit Frontrahmen, vorbereitet für Schalttafeleinbau, mit Set KIT-PM-XX00-22F-304-N0 für Schalttafeleinbau

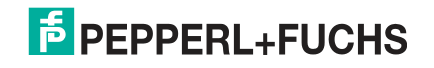

# <span id="page-15-0"></span>**3 Mechanische Installation**

## **3.1 Auspacken**

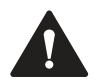

#### <span id="page-15-1"></span>**Warnung!**

Verletzungsgefahr

Die Handhabung der VisuNet GXP-Komponenten ohne Handschuhe kann Verletzungen an Fingern, Händen oder Handgelenken verursachen.

Tragen Sie während der Installation stets Handschuhe.

Der VisuNet GXP wird mit vormontierten Kernkomponenten geliefert. Diese Komponenten bestehen aus einer Anzeigeeinheit (DPU), einem Netzteil (PSU) und einer Thin-Client-Einheit (TCU) oder einer PC-Einheit (PCU). Bei Auswahl der Gehäuseoption werden die Komponenten vormontiert im Gehäuse geliefert.

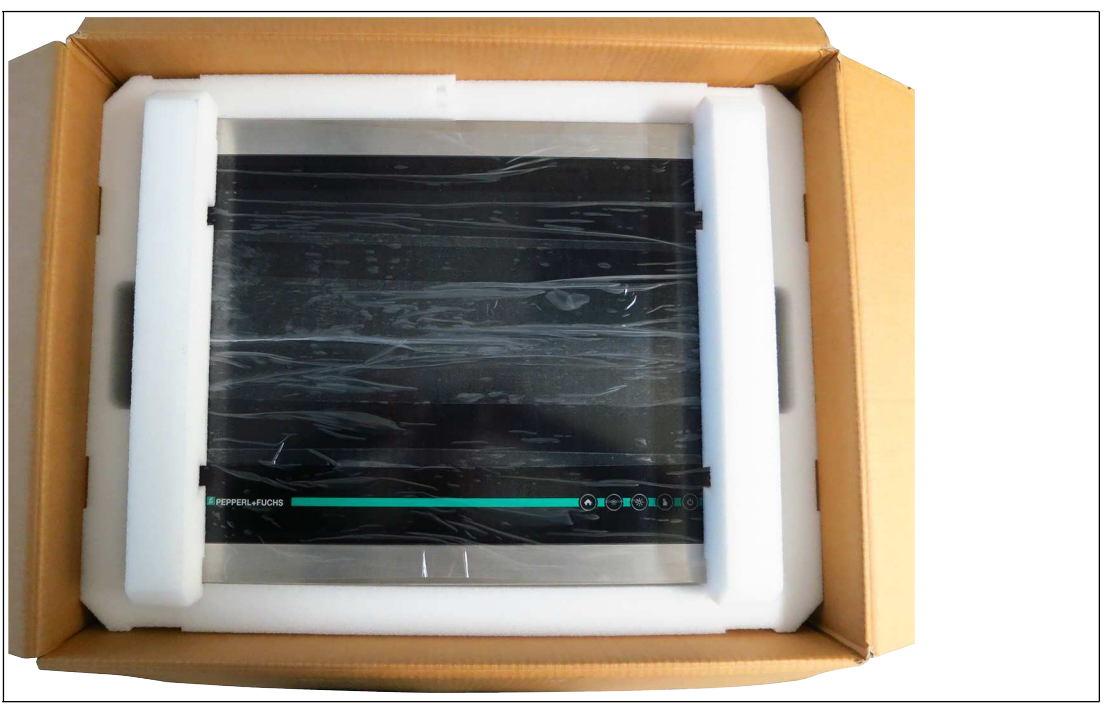

Abbildung 3.1 VisuNet GXP in der Verpackung

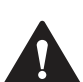

#### **Vorsicht!**

Kratzer und Beschädigungen

GXP-Komponenten können zerkratzt oder beschädigt werden, wenn sie auf harten Oberflächen abgelegt oder bewegt werden.

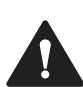

#### **Warnung!**

Gefahr durch Kratzer im DPU-Bildschirm

Kratzer auf dem DPU-Bildschirm schwächen die Glasstruktur. Dies kann bei einer Explosion zu Glasbruch führen. Der Explosionsschutz ist nicht mehr gewährleistet, wenn eine DPU mit zerkratzten Bildschirm verwendet wird.

In einem explosionsgefährdeten Bereich darf **NIEMALS** eine DPU mit einem zerkratzten Bildschirm verwendet werden. Falls die Oberfläche in irgendeiner Weise beschädigt ist, senden Sie die DPU umgehend an Pepperl+Fuchs zurück, und tauschen Sie sie gegen eine neue aus. Siehe Kapitel [3.3.12](#page-47-1) für Informationen zum Entfernen der DPU.

2020-05

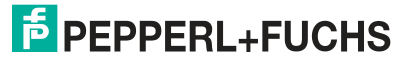

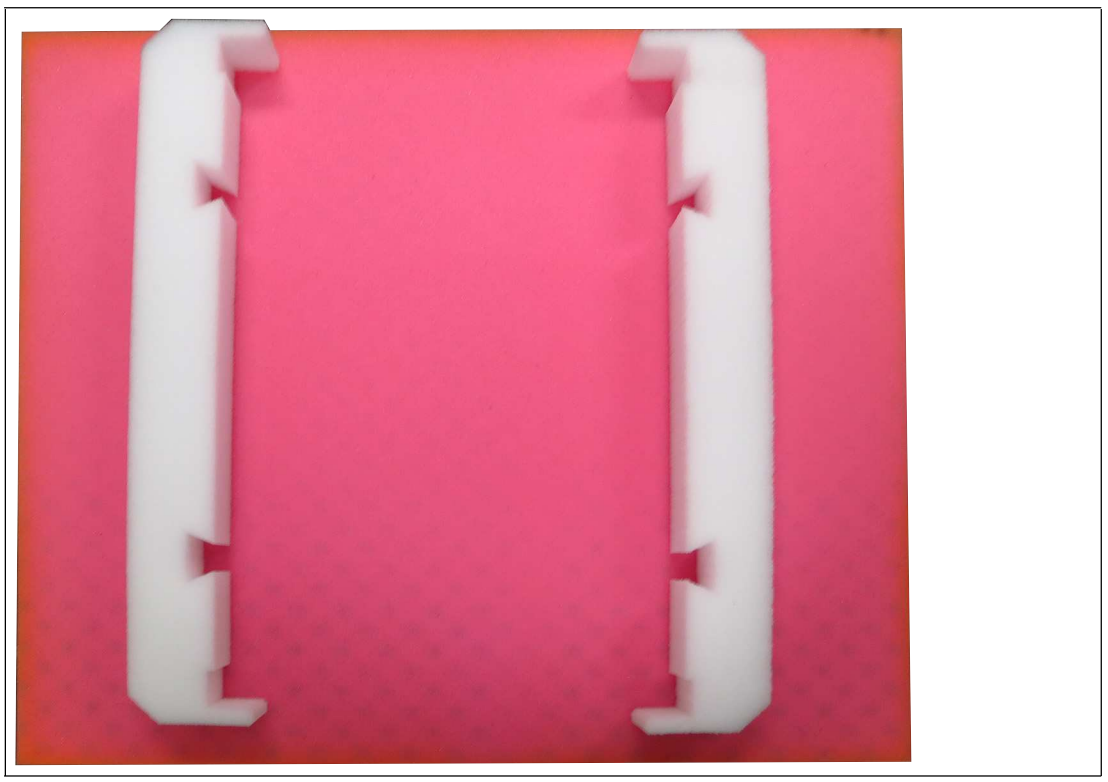

**Verwenden von Schaumstoffhalterungen während der Installation**

Abbildung 3.2 Verwenden Sie die beigelegten Schaumstoffhalterungen, um die VisuNet GXP-Komponenten zu schützen, nachdem Sie sie aus der Verpackung entnommen haben.

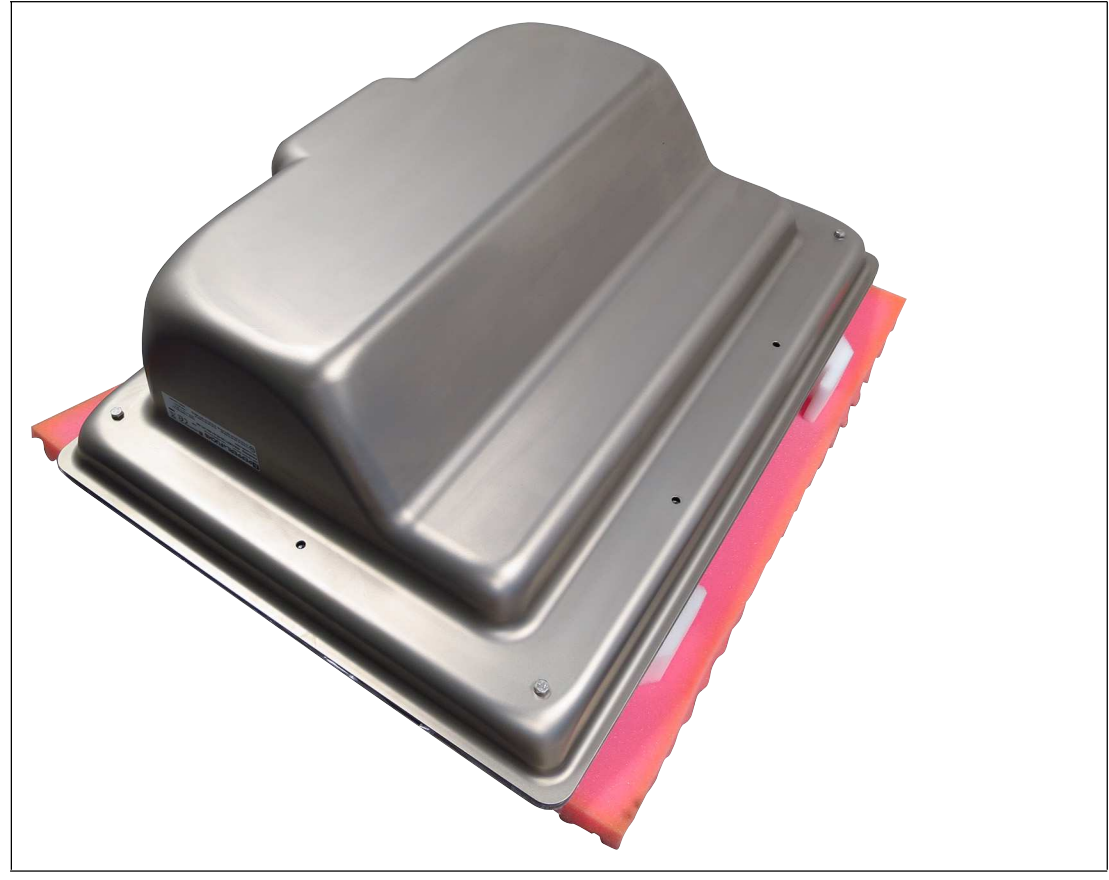

Abbildung 3.3 Um den DPU-Frontbildschirm zu schützen, legen Sie den VisuNet GXP mit der Vorderseite nach unten auf die Schaumstoffhalterungen.

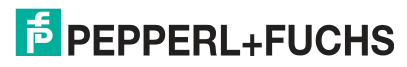

# **3.2 Elektrische Installation**

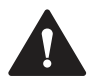

#### <span id="page-17-0"></span>**Warnung!**

#### Explosionsgefahr

Die Kabelisolation kann beschädigt werden, wenn Kabel und Anschlussleitungen nicht in geeigneten Temperaturbereichen betrieben werden. Dadurch können Kurzschlüsse im Kabel auftreten. Diese können wiederum zu Funkenbildung und/oder Oberflächentemperaturen führen, welche eine Entzündung auslösen können.

Werden die Systemkomponenten bei einer Umgebungstemperatur T<sub>a</sub> >40 °C betrieben, dürfen nur Kabel und Anschlussleitungen verwendet werden, deren Temperaturfestigkeit mindestens 80 °C beträgt.

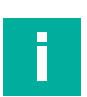

#### **Hinweis!**

Weitere Informationen zur elektrischen Installation und Verdrahtung entnehmen Sie bitte den Handbüchern der einzelnen VisuNet GXP-Komponenten.

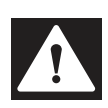

#### **Gefahr!**

Explosionsgefahr durch fehlerhafte oder fehlende Erdung

Eine fehlerhafte oder fehlende Erdung kann Funken erzeugen. Dadurch kann sich die umgebende explosionsfähige Atmosphäre entzünden.

- Erden Sie das Gerät. Beachten Sie die Erdungsanforderungen.
- Stellen Sie sicher, dass die externen Erdungsanschlüsse vorhanden sind, sich in gutem Zustand befinden und nicht beschädigt oder korrodiert sind.

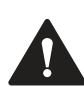

### **Warnung!**

Eine unzureichende Erdung kann Stromunfälle und Sachschäden zur Folge haben.

Wenn das Gerät nicht richtig geerdet wird, können Potenzialausgleichsströme auftreten. Diese Ströme können das Bedienpersonal verletzen oder zu Sachschäden führen.

Erden Sie das Gerät über den Erdungsbolzen. Sorgen Sie dafür, dass jederzeit ein ordnungsgemäßer Potenzialausgleich gewährleistet ist.

Bei der Installation des VisuNet GXP-Systems ist auf eine korrekte Erdung aller Komponenten einschließlich der Gehäuse und Montageelemente (z. B. Standfuß und Wandhalterung) zu achten. Diese muss nach IEC 60079-14 mit einem Leitungsdurchmesser von mindestens 4 mm<sup>2</sup> ausgeführt werden.

Die Gehäuseoption AG-XX00 des VisuNet GXP verfügt ab Werk über die folgenden Schutzerde-Verdrahtungen (PE):

- Schutzleiter vom Schutzleiteranschluss der DPU zum Schutzleiteranschluss des Gehäuses AG-XX00.
- Schutzleiter vom Schutzleiteranschluss der PSU zum Schutzleiteranschluss des Gehäuses AG-XX00.

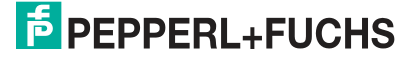

# **3.3 Systeminstallation**

#### **3.3.1 Allgemeine Informationen zur Installation**

<span id="page-18-1"></span><span id="page-18-0"></span>Beachten Sie bei der Installation der Systemkomponenten die folgenden Anforderungen.

- Die Ausrüstung muss von kompetentem Personal gemäß den Anweisungen installiert werden. Nationale Gesetze und Vorschriften sind zu beachten.
- Die Gebäudeinstallation muss einen Überstromschutz von 20 A bieten.
- Der Installateur muss eine leicht zugängliche Trennvorrichtung zur Verfügung stellen.
- Die Sicherheit jedes Systems, das die PSU enthält, liegt in der Verantwortung des Monteurs des Systems.

#### **Lieferumfang**

- Vormontierte VisuNet PC- oder RM-GXP-Schalttafel (vormontiert im Gehäuse AG-XX00, wenn Option "H1" ausgewählt ist)
- 2x Schutzschläuche
- Schrauben für das Gehäuse

#### **Separat bestellte Artikel**

- Standfuß, kompatibel mit Gehäuse AG-XX00 (StandardLine- oder BasicLine-Standfuß)
- Optionale Tastatur EXTA2-\*

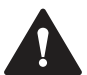

#### **Warnung!**

Verletzungsgefahr

Wenn Sie das Gerät alleine anheben, besteht die Gefahr von Verletzungen.

Versuchen Sie nicht, das Gerät alleine anzuheben. Verwenden Sie eine Hebevorrichtung, oder ziehen Sie eine zweite Person zur Hilfe hinzu.

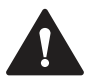

#### **Warnung!**

Ordnungsgemäße Installation am Boden

Es liegt in der Verantwortung des Installateurs, eine geeignete Stelle mit ausreichender Festigkeit für die Ausrüstung auszuwählen. Es liegt in der Verantwortung des Installateurs, anhand der Installationsbedingungen die richtigen Schrauben auszuwählen.

# **3.3.2 Vorbereitungen für die Standfuß-Installation**

<span id="page-19-0"></span>Für die Bodenmontage wird für die bevorzugte Installationsoption PEDESTAL-XX00-\* mit 3 oder 4 Kabelverschraubungen verwendet. Der Standfuß wird mit einer vorinstallierten Drehkupplung mit vier Schrauben und einem Schutzleiter geliefert, der am Standrohr des Standfußes befestigt ist.

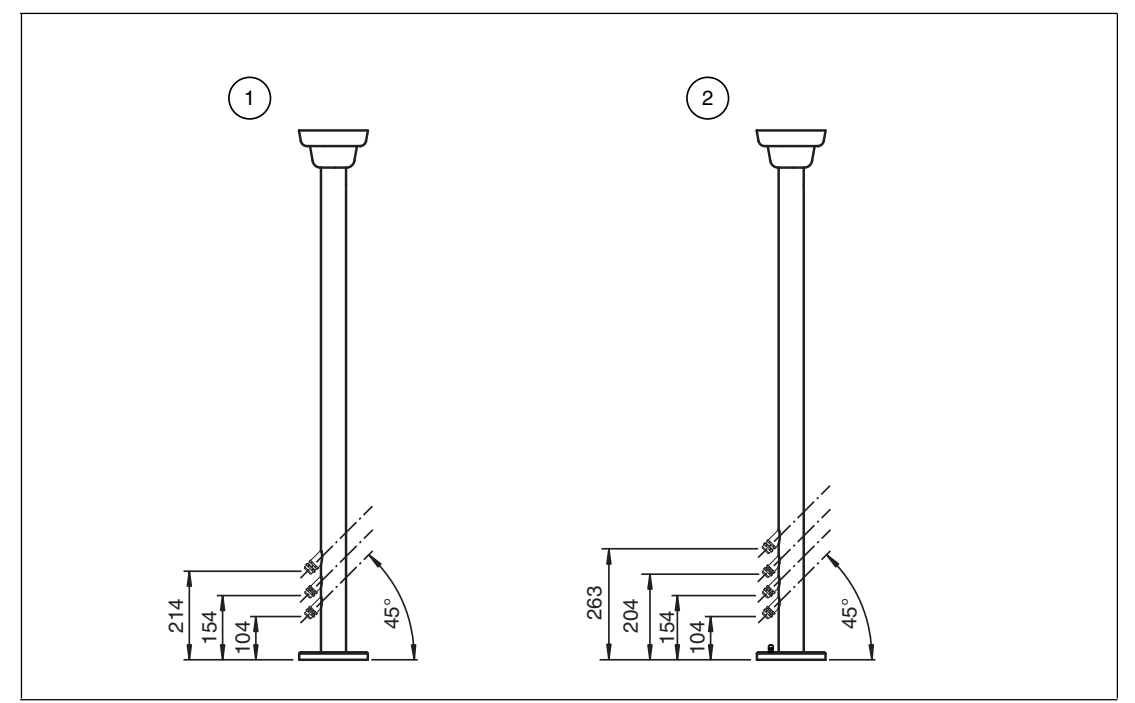

Abbildung 3.4 Standfuß mit optional 3 oder 4 Kabelverschraubungen

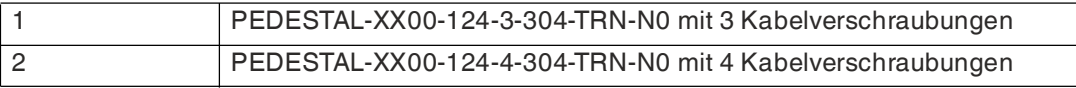

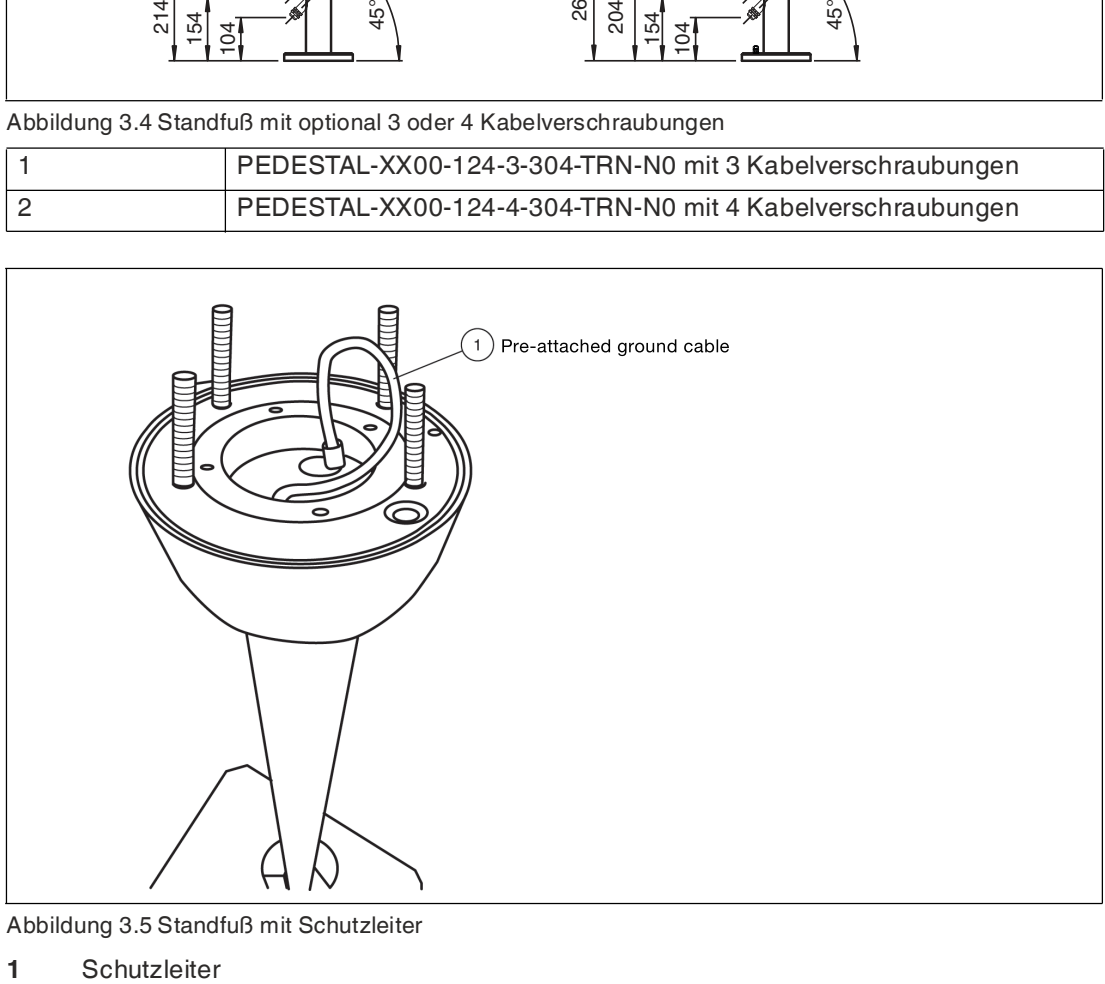

Abbildung 3.5 Standfuß mit Schutzleiter

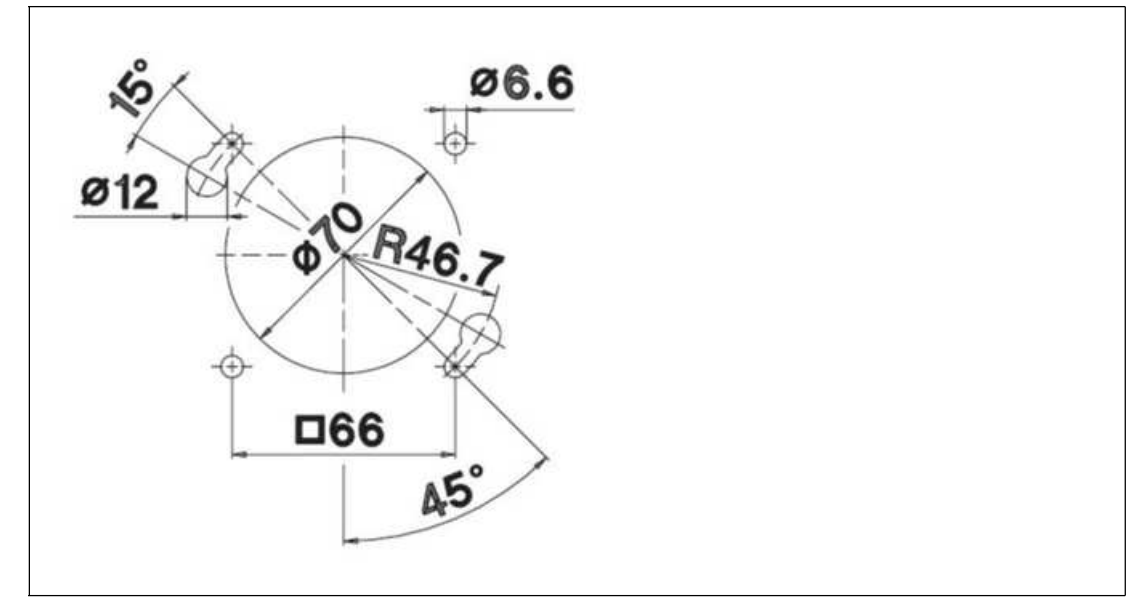

Abbildung 3.6 Lochmuster Standfußadapter

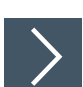

# **Vorbereiten des Standfußes für den Anschluss an das Gehäuse**

- **1.** Richten Sie den Standfuß so aus, dass die Kabelverschraubungen von Ihnen weg zeigen.
- **2.** Der Standfuß muss mit dem Boden verschraubt sein.
- **3.** Biegen Sie den Schutzleiter mit einem maximalen Radius von 20 mm, und führen Sie ihn in das Standrohr des Standfußes ein.
- **4.** Setzen Sie den O-Ring und das Dichtmittel in die Nut der Kupplung ein.

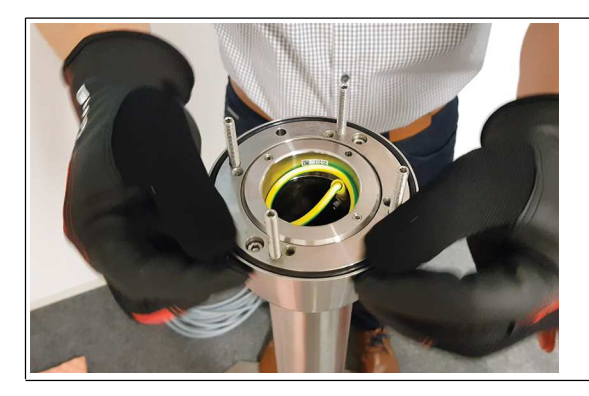

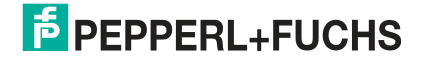

## **Einstellen der Drehbewegung der Kupplung**

**1.** Lösen Sie die Schneckenschrauben im Innenring mit einem Innensechskantschlüssel.

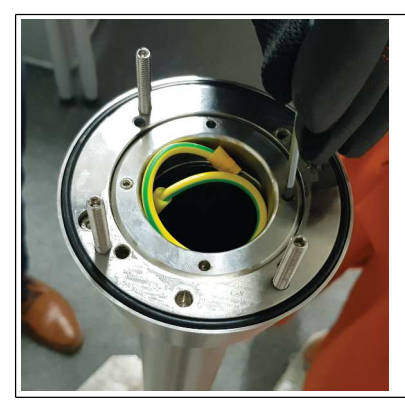

**2.** Öffnen Sie den Sicherungsring mit einem geeigneten Werkzeug.

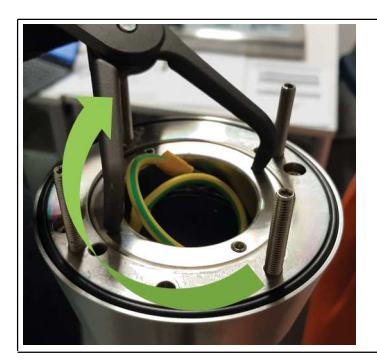

- **3.** Passen Sie die Drehbewegung an Ihre Anwendung an.
- <span id="page-21-0"></span>**4.** Ziehen Sie die Schneckenschrauben im Innenring mit einem Innensechskantschlüssel an.

#### <span id="page-21-1"></span>**3.3.3 Montage des Gehäuses auf dem Standfuß**

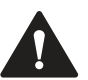

#### **Warnung!**

Verletzungsgefahr

Wenn Sie das Gerät alleine anheben, besteht die Gefahr von Verletzungen.

Versuchen Sie nicht, das Gerät alleine anzuheben. Verwenden Sie eine Hebevorrichtung, oder ziehen Sie eine zweite Person zur Hilfe hinzu.

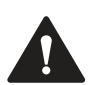

#### **Warnung!**

Verletzungsgefahr

Wenn das Gerät auf dem Standfuß ruht und an den Stehbolzen noch keine Muttern angebracht wurden, kann das Gerät abkippen und vom Standfuß herunterfallen. Dabei kann es beschädigt werden und Verletzungen verursachen.

Sorgen Sie dafür, dass das Gehäuse nicht abkippen kann, indem Sie **es manuell sichern** (z. B. durch Festhalten), bis die Muttern fest auf den Stehbolzen aufgeschraubt sind und das Gehäuse sicher am Standfuß befestigt ist.

#### **Benötigte Komponenten**

- Vorbereiteter Standfuß, der ordnungsgemäß am Boden befestigt ist
- VisuNet GXP, vormontiert in einem Gehäuse AG-XX00

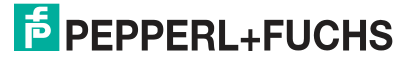

#### **Erforderliche Installationswerkzeuge**

- 8-mm-Steckschlüssel zum Befestigen der Schutzleiterelemente und Gehäuseschrauben
- 10-mm-Flachschlüssel für die Muttern auf den Stellschrauben des Standfußes
- Gabelschlüssel für Kabelverschraubungen (Installationswerkzeug für Kabelverschraubungen)
- Schutzhandschuhe
- Loctite® Threadlocker Blue 243®

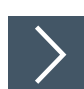

#### **Anbringen des Gehäuses am Standfuß**

- **1.** Richten Sie die Standfußschrauben am Lochmuster auf der Unterseite des Gehäuses aus, indem Sie die Standfußkupplung im Verhältnis zu den Kabelverschraubungen an der Unterseite des Standfußes um 90° drehen.
- **2.** Legen Sie das Gehäuse vorsichtig mit der Vorderseite nach unten auf eine ebene, gepolsterte Oberfläche.
- **3.** Entfernen Sie alle Schrauben von der Gehäuserückseite.
- **4.** Drehen Sie das Gehäuse vorsichtig so, dass das Display nach oben zeigt.
- **5.** Ziehen Sie an beiden unteren Ecken des Display-Frontrahmens, bis sich das Display vom Gehäuse löst.
- **6.** Schieben Sie das Display ca. 8 mm nach links, um den Schalttafelmechanismus zu verriegeln, mit dem das Display befestigt ist. Dadurch können Sie das Gehäuse schnell und sicher öffnen, nachdem es auf dem Standfuß befestigt wurde. Außerdem wird verhindert, dass die äußere Dichtung eingeklemmt wird.

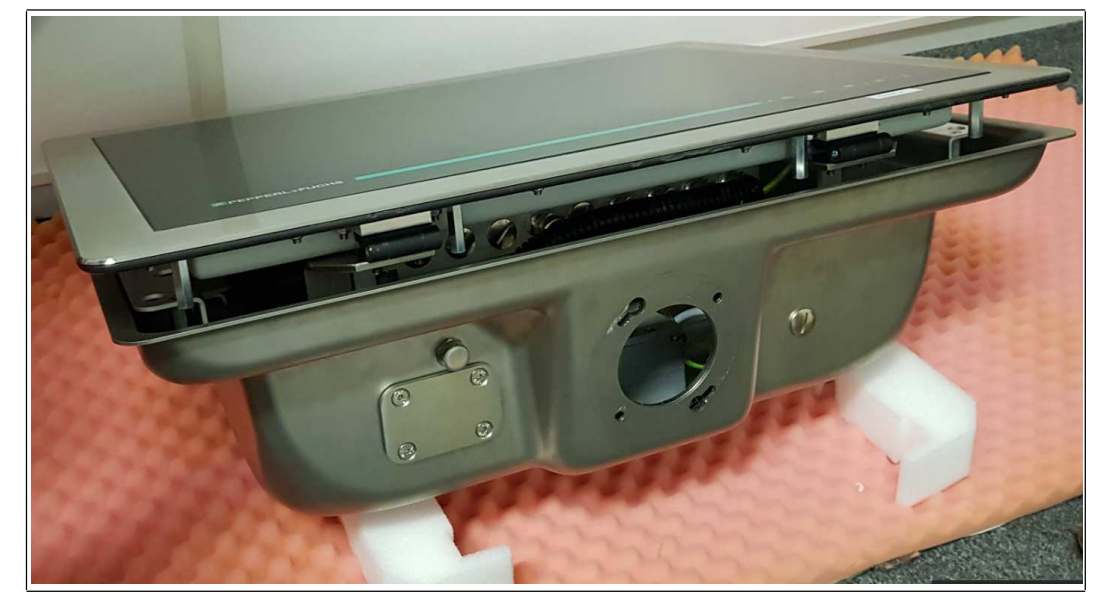

Abbildung 3.7 Gehäuse für die Montage auf dem Standfuß vorbereitet

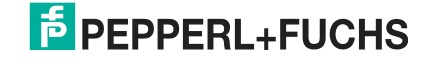

**7.** Platzieren Sie das Gehäuse **mithilfe einer Hebevorrichtung oder einer zweiten Person** so auf dem Standfuß, dass die Stehbolzen an den schlüssellochförmigen Bohrungen ausgerichtet sind und das Gehäuse auf dem Standfuß ruht. Sichern Sie das Gehäuse von Hand, damit sich die DPU nicht öffnet.

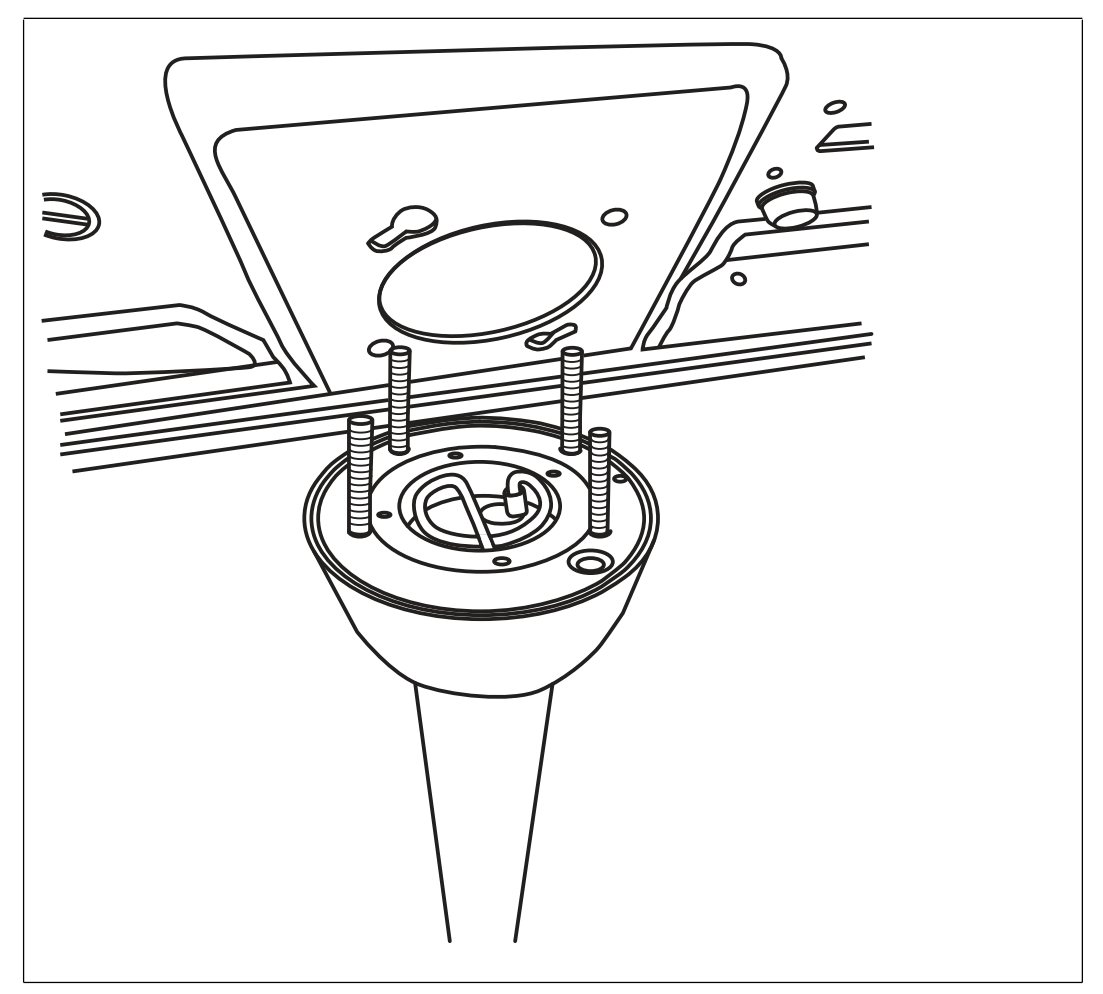

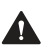

#### **Warnung!**

Beschädigung des Schutzleiters

Der Schutzleiter kann beschädigt werden, wenn er zwischen dem Standfuß und dem Gehäuse eingeklemmt wird.

Biegen Sie den Schutzleiter so, dass er nicht zwischen dem Standfuß und dem Gehäuse eingeklemmt werden kann.

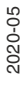

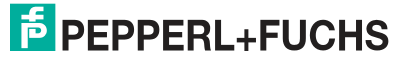

**8.** Öffnen Sie das Gehäuse, während Sie es **von Hand sichern** (z. B. indem Sie es festhalten). **Öffnen des Gehäuses AG-XX00**

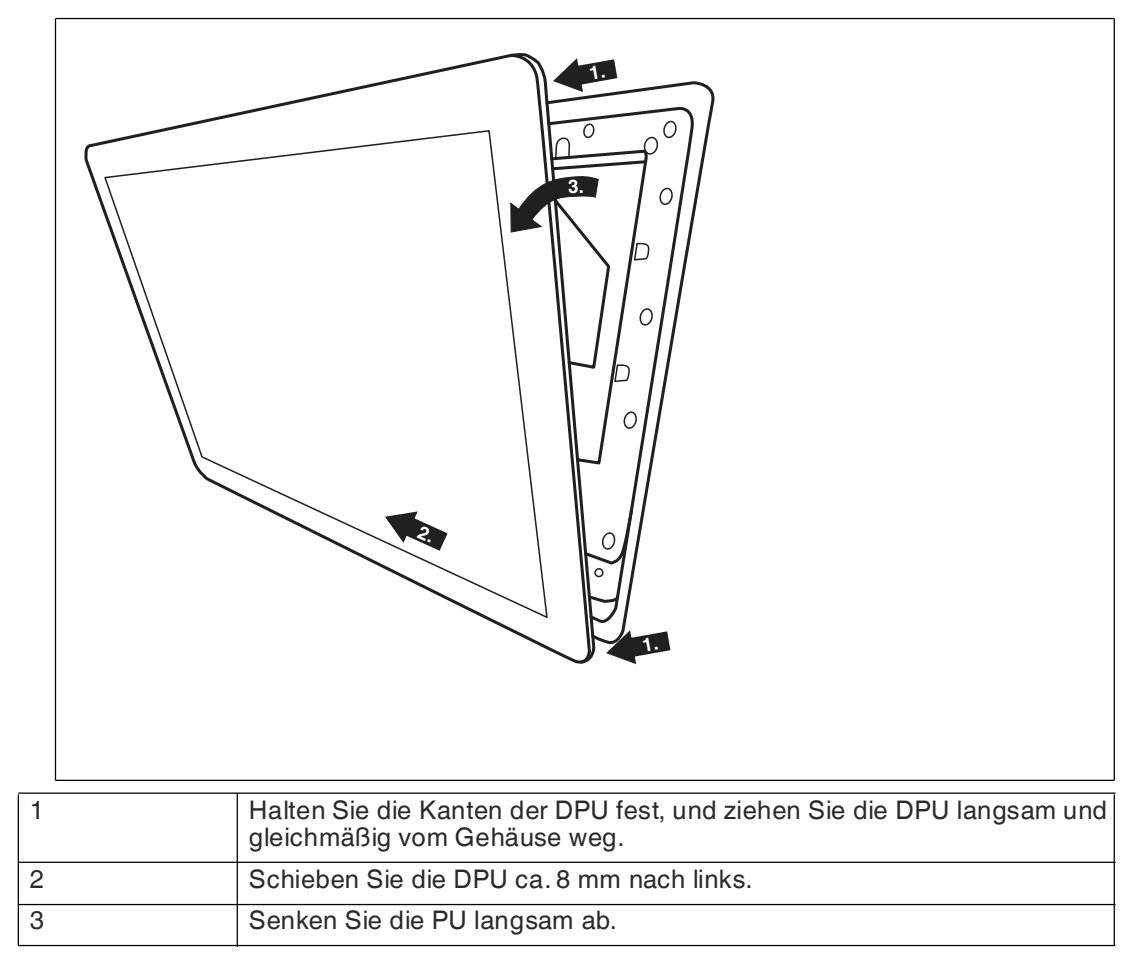

**9. Sichern Sie das Gehäuse weiterhin manuell** (z. B. durch Festhalten), und kippen Sie die Anzeigeeinheit nach vorne, bis sie ihre vollständig geöffnete Position erreicht hat. Sie hängt dann an Seilen gesichert schräg nach unten.

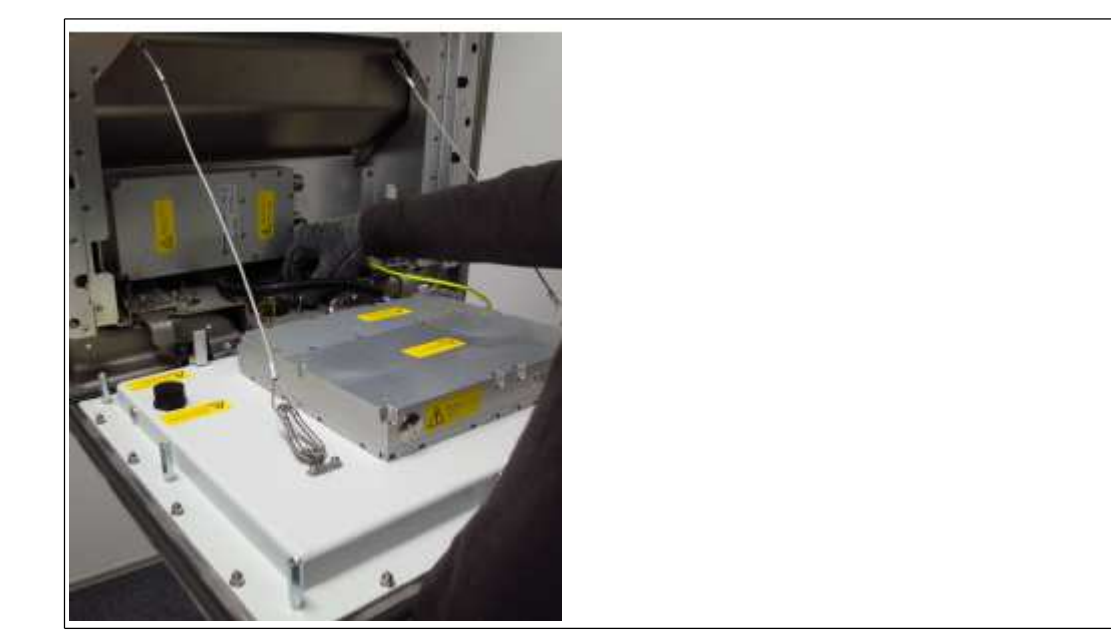

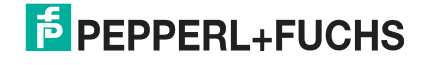

- 
- **10.** Schrauben Sie die U-Unterlegscheiben M6 mit einem Drehmoment von 7,5 Nm auf die Standfußschrauben.

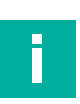

#### **Hinweis!**

<span id="page-25-0"></span>Optional: Sichern Sie die Muttern mit einem mittelstarken Schraubensicherungsmittel, z. B. Loctite® Threadlocker Blue 243®.

#### **3.3.4 Installieren der Kabel im Standfuß**

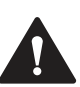

#### **Warnung!**

Abgeklemmte Kabel

Stellen Sie sicher, dass die Kabel während der Installation nicht eingeklemmt oder beschädigt werden.

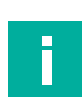

#### **Hinweis!**

Informationen zur elektrischen Installation und Verdrahtung entnehmen Sie bitte den Handbüchern der einzelnen Komponenten.

#### **Erforderliche Installationswerkzeuge**

- Installationswerkzeug für Kabelverschraubungen
- Kleine Kabelbinder
- Seitenschneider

Alle Werkzeuge müssen drehmomentgeregelt sein, wenn ein Anzugsdrehmoment vorgeschrieben ist.

2020-05

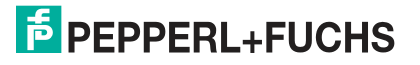

# **Übersicht über Kabelverschraubungen und Öffnungen**

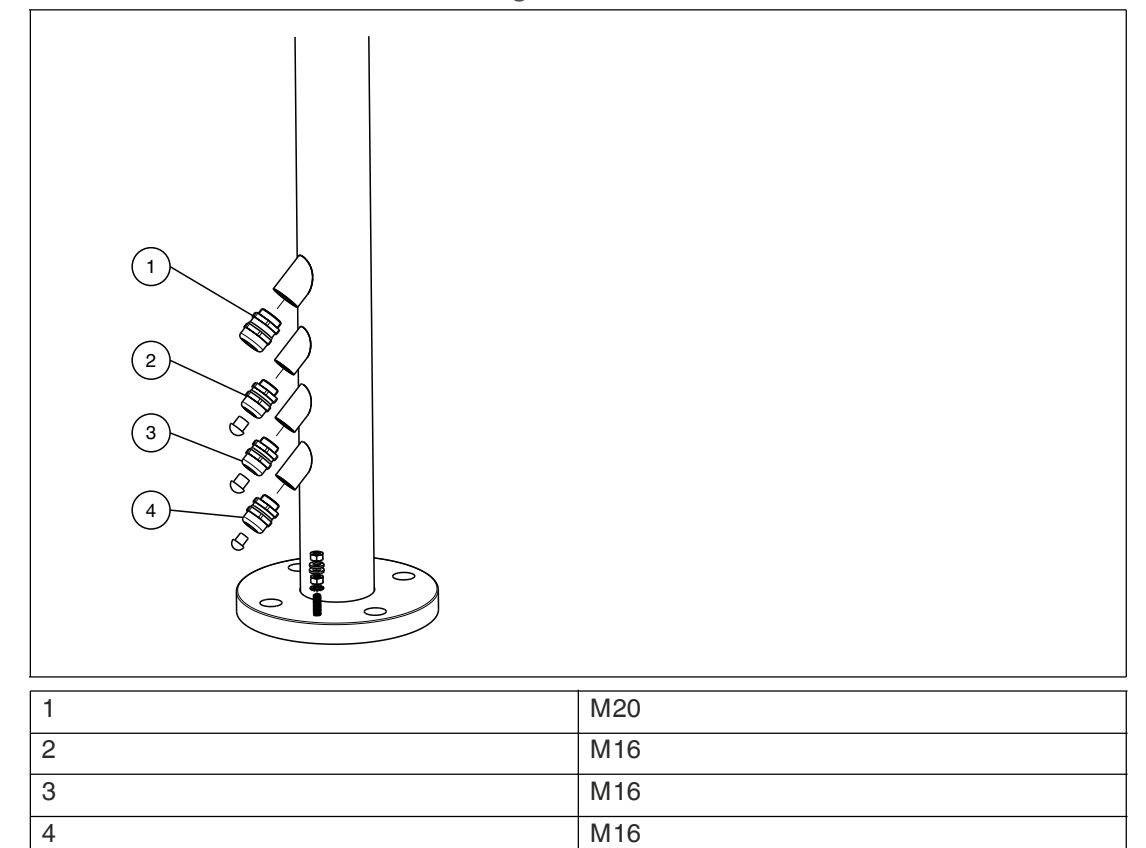

**Standfuß mit vier Kabelverschraubungen**

#### **Standfuß mit drei Kabelverschraubungen**

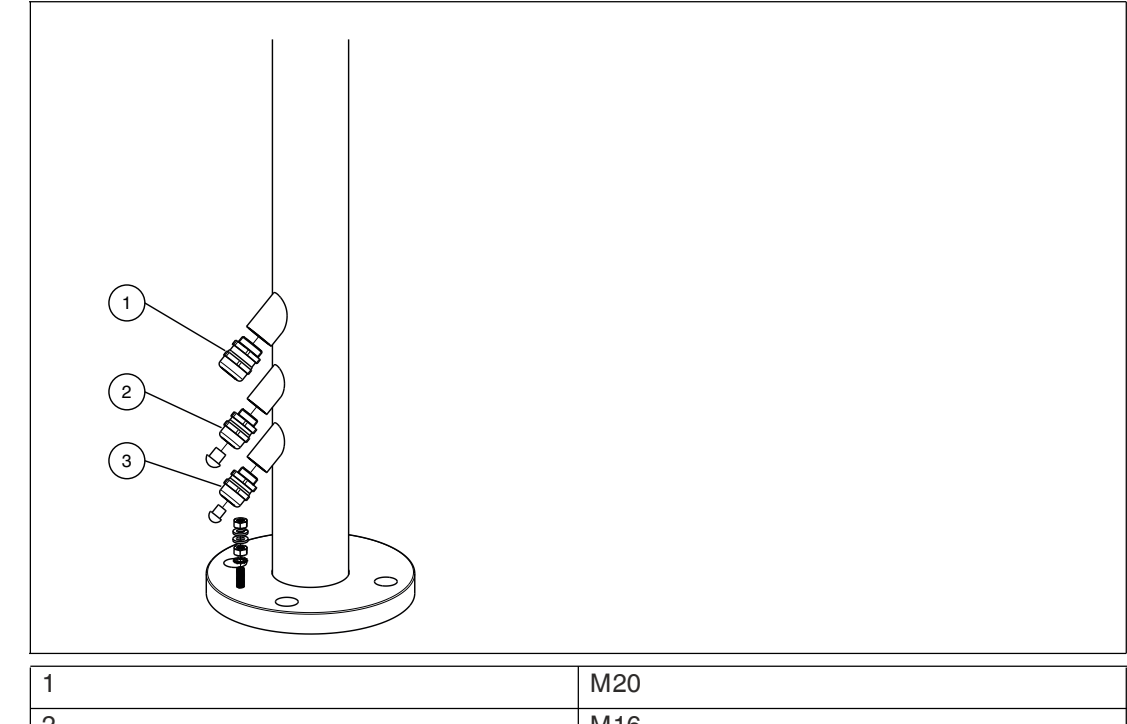

2 M16 3 M16

2020-05

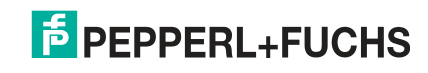

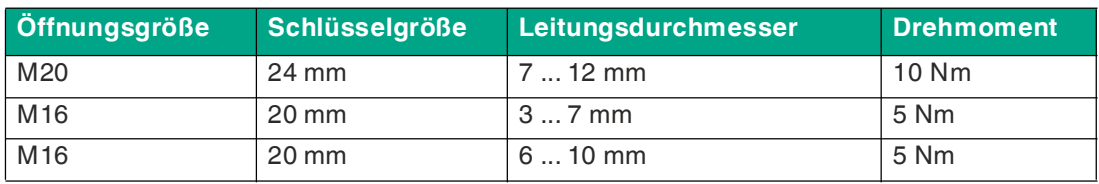

#### **Öffnung/Schlüsselgröße, Kabeldurchmesser und Drehmoment**

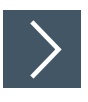

#### **Installieren der Kabel**

**1.** Je nachdem, wie viele Kabel und Öffnungen erforderlich sind (d. h. Stromversorgung und Ethernet), entfernen Sie die entsprechende Anzahl an Kabelverschraubungen an der Unterseite des Standfußes.

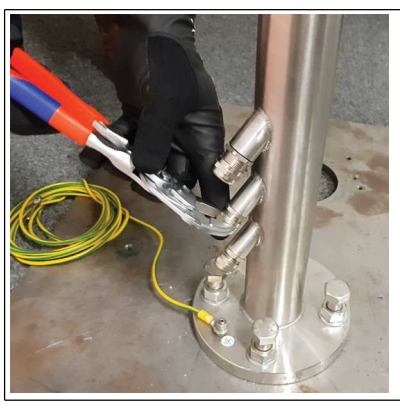

**2.** Setzen Sie die Verschraubungsmutter und das Anschlussstück der Kabelverschraubung auf das Kabel, und schieben Sie sie ein paar Meter am Kabel entlang vom Standfuß weg. Lassen Sie die Mutter und das Anschlussstück auf dem Kabel. Sie werden in einem späteren Installationsschritt angezogen.

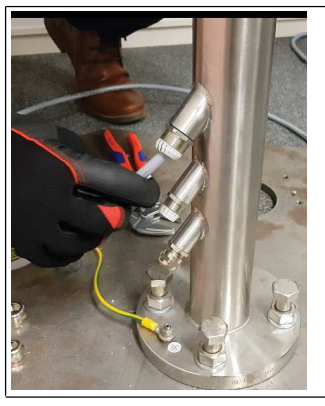

**3.** Führen Sie die Kabel durch die Kabelverschraubungen, nach oben durch das Standrohr des Standfußes und durch die Oberseite des Standfußes nach außen.

# **F** PEPPERL+FUCHS

**4.** Ziehen Sie das Kabel durch den Standfuß, sodass 50 cm des Kabels aus der Oberseite des Sockels herausragen.

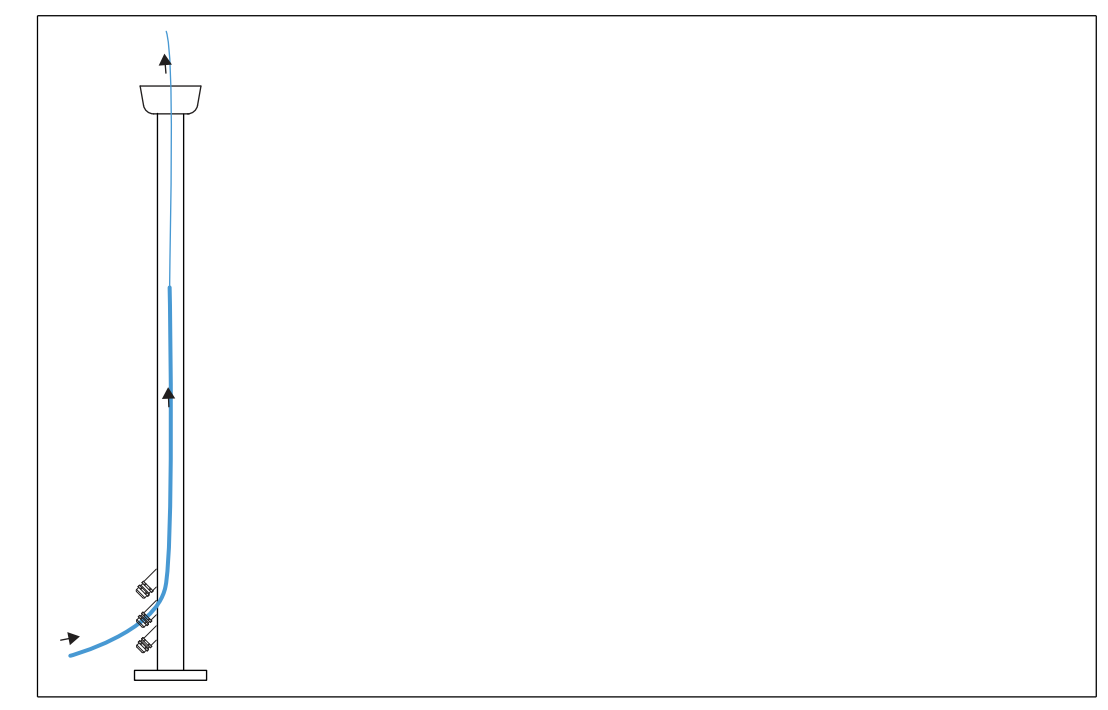

**5.** Wiederholen Sie die obigen Schritte für jedes Kabel, das durch den Standfuß geführt werden muss.

Der Standfuß ist nun für den Anschluss vorbereitet.

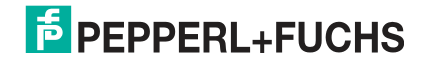

# **3.3.5 Erdung des Gehäuses über den Standfuß**

<span id="page-29-0"></span>Bei der Installation des VisuNet GXP-Systems ist auf eine korrekte Erdung aller Komponenten einschließlich der Gehäuse und Montageelemente (z. B. Standfuß, Wandhalterung) zu achten. Diese muss nach IEC 60079-14 mit einem Leitungsdurchmesser von mindestens 4 mm<sup>2</sup> ausgeführt werden.

Wenn die Gehäuseoption AG-XX00 ausgewählt ist, wird der VisuNet GXP mit den folgenden Erdungsanschlüssen geliefert:

- Schutzleiter vom Schutzleiteranschluss der DPU zum Schutzleiteranschluss des Gehäuses AG-XX00
- Schutzleiter vom Schutzleiteranschluss der PSU zum Schutzleiteranschluss des Gehäuses AG-XX00

Wenn Sie die DPU oder PSU austauschen, stellen Sie die Schutzleiteranschlüsse in derselben Konfiguration wieder her. Ziehen Sie die Schutzleiterelemente mit 7,5 Nm an.

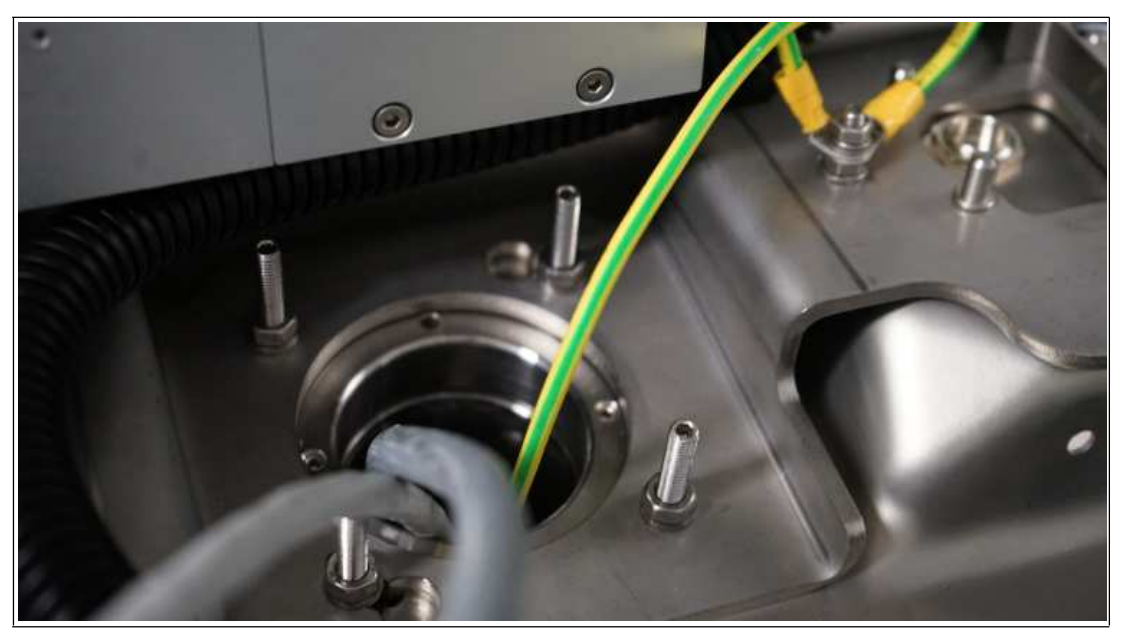

Abbildung 3.8 Werkseitig montierte Erdungsanschlüsse am Gehäuse

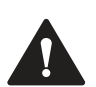

#### **Warnung!**

Anschluss an die Schutzleiteranschlüsse

Der Anschluss an die Schutzleiteranschlüsse ist obligatorisch.

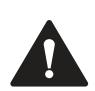

#### **Warnung!**

Der Anwender ist für die Überprüfung des Erdungspfades verantwortlich Überprüfen Sie den Erdungspfad nach Abschluss der Systeminstallation.

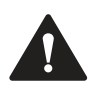

#### **Warnung!**

Verletzungsgefahr und Gefahr von Geräteschäden

#### Eingeklemmter Schutzleiter

Stellen Sie sicher, dass der Schutzleiter nicht zwischen Standfuß und Gehäuse eingeklemmt wird.

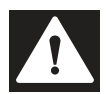

#### **Gefahr!**

Explosionsgefahr durch fehlerhafte oder fehlende Erdung

Eine fehlerhafte oder fehlende Erdung kann Funken erzeugen. Dadurch kann sich die umgebende explosionsfähige Atmosphäre entzünden.

- Erden Sie das Gerät. Beachten Sie die Erdungsanforderungen.
- Stellen Sie sicher, dass die externen Erdungsanschlüsse vorhanden sind, sich in gutem Zustand befinden und nicht beschädigt oder korrodiert sind.

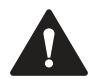

#### **Warnung!**

Eine unzureichende Erdung kann einen elektrischen Schlag oder Sachschäden zur Folge haben.

Wenn das Gerät nicht richtig geerdet wird, können Potenzialausgleichsströme auftreten. Diese Ströme können das Bedienpersonal verletzen oder zu Sachschäden führen.

Erden Sie das Gerät über den Erdungsbolzen. Optional können Sie das Gerät zusätzlich über die Anschlussklemme X1.1 erden. Wenn beide verwendet werden, sorgen Sie dafür, dass jederzeit ein ordnungsgemäßer Potenzialausgleich gewährleistet ist.

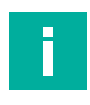

#### **Hinweis!**

Informationen zur elektrischen Installation und Verdrahtung entnehmen Sie bitte den Handbüchern der einzelnen Komponenten.

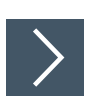

#### **Erdung des Gehäuses AG-XX00 über den Standfuß PEDESTAL-XX00-\*.**

- **1.** Verbinden Sie den vorinstallierten Schutzleiter des Standfußes mit dem Schutzleiteranschluss des Gehäuses AG-XX00.
- **2.** Erden Sie den Standfuß über den Schutzleiteranschluss an der Bodenplatte des Standfußes PEDESTAL-XX00-\*.
- **3.** Ziehen Sie die Schutzleiterelemente mit einem Drehmoment von 7,5 Nm an.

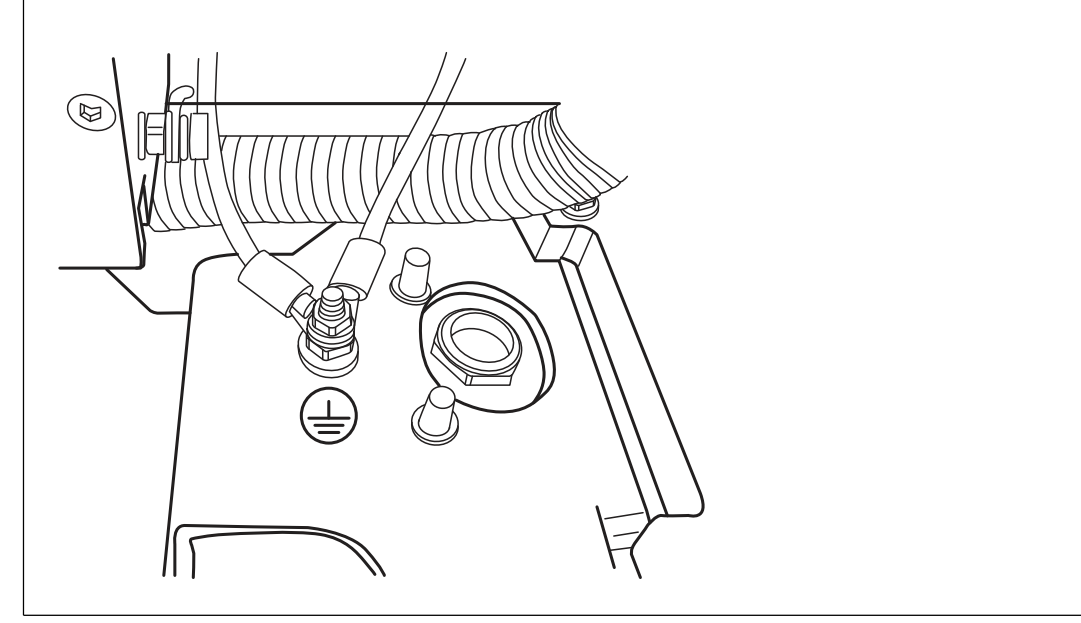

Abbildung 3.9

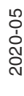

#### **Erdungskonzept**

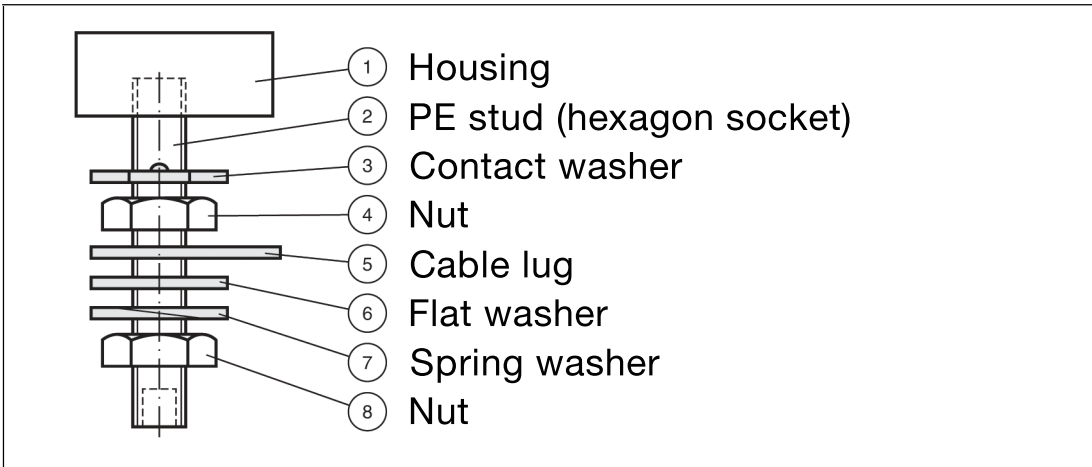

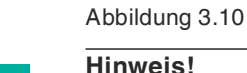

#### **Hinweis!**

<span id="page-31-0"></span>Weitere Informationen zur Installation der Eingangs- und Ausgangsstromkabel finden Sie in den Handbüchern zur VisuNet GXP PSU.

#### **3.3.6 Wandmontage**

# **Warnung!**

Ordnungsgemäße Installation an der Wand

Es liegt in der Verantwortung des Installateurs, eine geeignete Stelle mit ausreichender Festigkeit für die Ausrüstung auszuwählen. Es liegt in der Verantwortung des Installateurs, anhand der Installationsbedingungen die richtigen Schrauben auszuwählen.

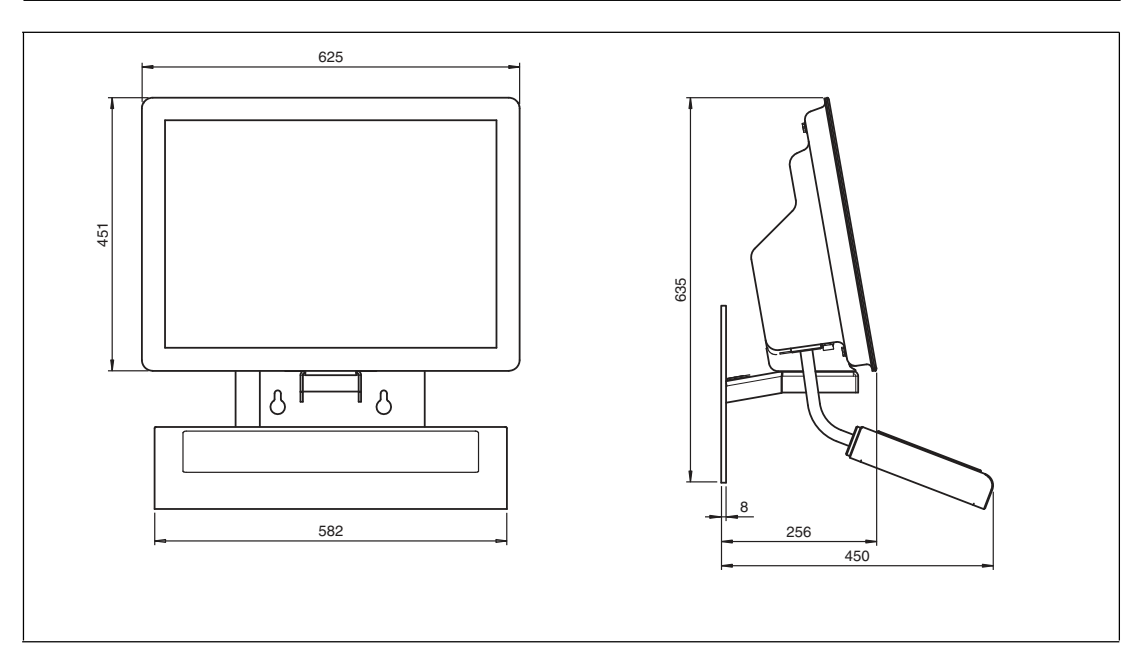

Abbildung 3.11VisuNet GXP-System H1-Gehäuse in Gehäuse AG-XX00 installiert, mit zusätzlichem Wandhalter WALL-BRACKET-XX00-3-304-N0 und EXTA2-Tastatur in einem Gehäuse -F mit Montageversion -G (1 Arm zur Montage am Gehäuse AG-XX00)

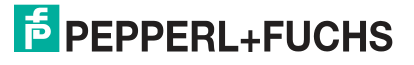

#### **Benötigte Komponenten**

- Vormontierte VisuNet PC- oder RM-GXP-Schalttafel im Gehäuse AG-XX00-\* (Gehäuse H1)
- Adapter für Wandmontage, kompatibel mit Gehäuse AG-XX00-\*
- Optionale Tastatur/Maus EXTA2-\*

#### **Erforderliche Installationswerkzeuge**

- 8-mm-Steckschlüssel zum Befestigen der Schutzleiterelemente und Gehäuseschrauben
- Schutzhandschuhe
- Loctite® Threadlocker Blue 243®

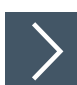

#### **Wandmontage**

- **1.** Das Lochmuster finden Sie im Datenblatt zu den VisuNet GXP-Befestigungsvarianten.
- **2.** Montage der Halterung an der Wand.
- **3.** Schließen Sie den Schutzleiter vom Feld an den Schutzleiteranschluss an der Wandhalterung an.
- **4.** Montieren Sie den VisuNet GXP an die Schrauben der Wandhalterung. Befolgen Sie die erforderlichen Schritte für die Montage des Gehäuses an einem Standfuß. Siehe Kapitel [3.3.3](#page-21-1)
- **5.** Führen Sie die Kabel bei nach unten geklappter DPU durch die Kabelverschraubungen der Wandhalterung.
	- Zur Befestigung der Kabel kann eine Kabelbinderbuchse verwendet werden.
	- Die Kabel können von oben oder von unten durch den Ausschnitt in der Wandhalterung geführt werden.

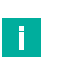

#### **Hinweis!**

Berücksichtigen Sie stets die zulässigen Biegeradien. Informationen zur Verkabelung der TCU/PCU finden Sie im Handbuch der VisuNet GXP-TCU/PCU.

**6.** Schließen Sie das Gehäuse. Siehe Kapitel [3.3.11](#page-45-1)

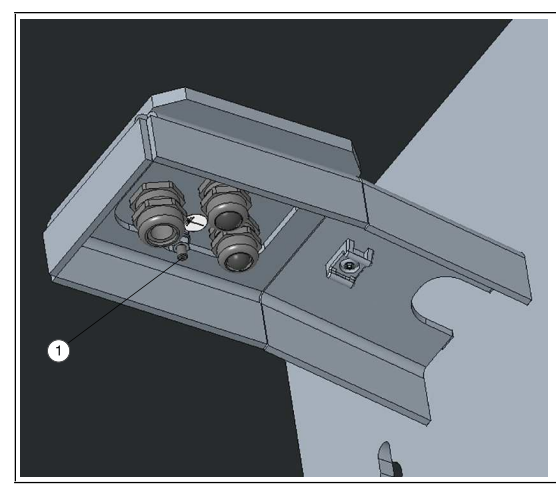

Abbildung 3.12Unterseite der Wandhalterung

1. Schutzleiteranschluss

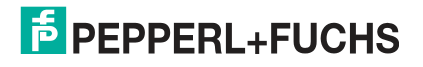

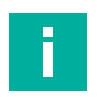

#### **Hinweis!**

#### **Erdung des Gehäuses AG-XX00 über die Wandhalterung**

<span id="page-33-0"></span>Das Gehäuse AG-XX00 wird indirekt über die Wandhalterung geerdet. Ein zusätzlicher Schutzleiter zwischen Gehäuse und Wandhalterung ist nicht erforderlich.

#### **3.3.7 Montage der Tastatur**

Die EXTA2-\* ist die Systemtastatur/Maus, die mit einer Befestigungsvariante für das VisuNet GXP-Gehäuse AG-XX00 erhältlich ist.

#### **Benötigte Komponenten**

- VisuNet GXP vormontiert im Gehäuse AG-XX00
- Tastatur/Maus EXTA2-\* (Schrauben im Lieferumfang enthalten)

#### **Erforderliche Installationswerkzeuge**

- 3-mm-Sechskantschlüssel für Abdeckungsschrauben
- 4-mm-Sechskantschlüssel für Tastaturarm
- Loctite® Threadlocker Blue 243®

Alle Werkzeuge müssen drehmomentgeregelt sein, wenn ein Anzugsdrehmoment vorgeschrieben ist.

# **Montage der Tastatur EXTA2-\*-G-\* am Gehäuse AG-XX00**

**1.** Lösen und entfernen Sie die vier Schrauben der Abdeckplatte an der linken unteren Seite des Gehäuses AG-XX00.

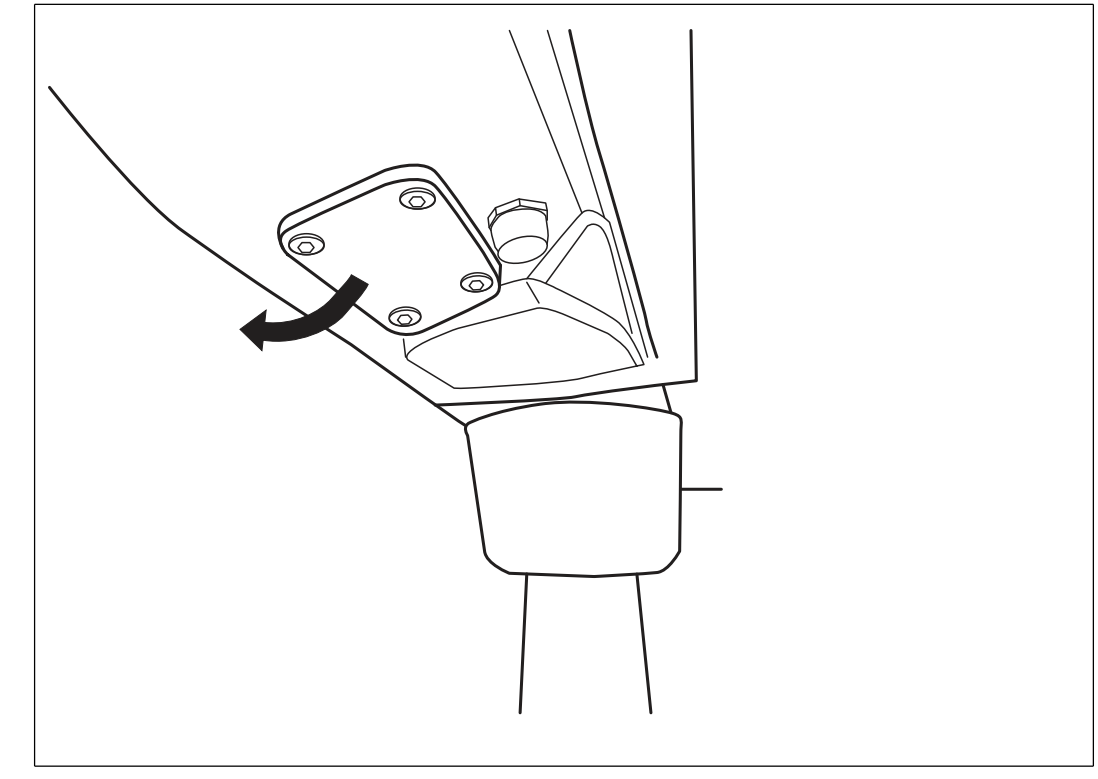

**2.** Führen Sie das Tastaturkabel mit dem Schutzschlauch durch die Bohrung am Gehäuse AG-XX00.

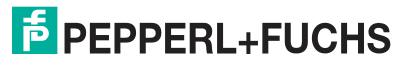

- **3.** Befestigen Sie die Tastatur EXTA2-\*-G-\* mit den mitgelieferten Schrauben und Schraubensicherungen am Gehäuse AG-XX00.
- **4.** Ziehen Sie die vier Schrauben mit einem Drehmoment von 6 Nm an.

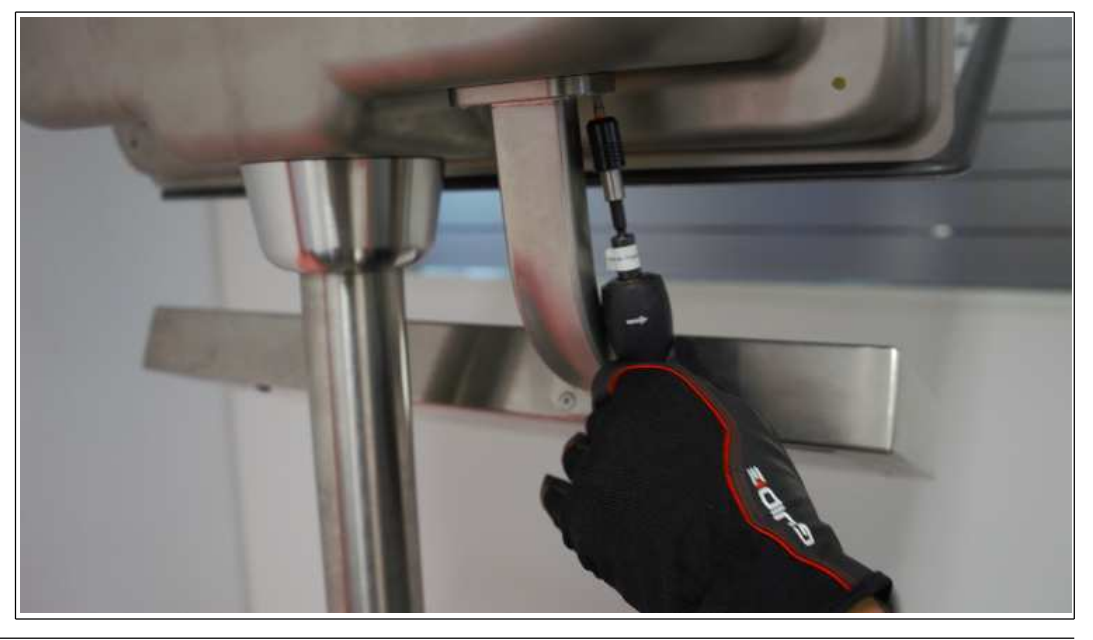

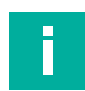

#### **Hinweis!**

Sichern Sie die Muttern mit einem mittelstarken Schraubensicherungsmittel, z. B. Loctite® Threadlocker Blue 243®.

<span id="page-34-0"></span>Weitere Informationen zu Installation und Anschluss finden Sie im Handbuch der TCU/PCU.

#### **3.3.8 Montage der Konsole für das Barcode-Lesegerät IDM-\***

SCANNER-HOLDER-U1-XX00-N0 ist eine Scanner-Konsole für die Produktfamilie Barcode-Handheld IDM-\*. Die Konsole ist mit dem VisuNet GXP-Gehäuse AG-XX00 kompatibel.

#### **Benötigte Komponenten**

- VisuNet GXP vormontiert im Gehäuse AG-XX00
- SCANNER-HOLDER-U1-XX00-N0 (Schrauben im Lieferumfang enthalten)

#### **Erforderliche Installationswerkzeuge**

- Steckschlüssel Größe 8 für Gehäuseschrauben
- 3-mm-Inbusschlüssel für die Befestigungsschrauben der Halterung

Alle Werkzeuge müssen drehmomentgeregelt sein, wenn ein Anzugsdrehmoment vorgeschrieben ist.

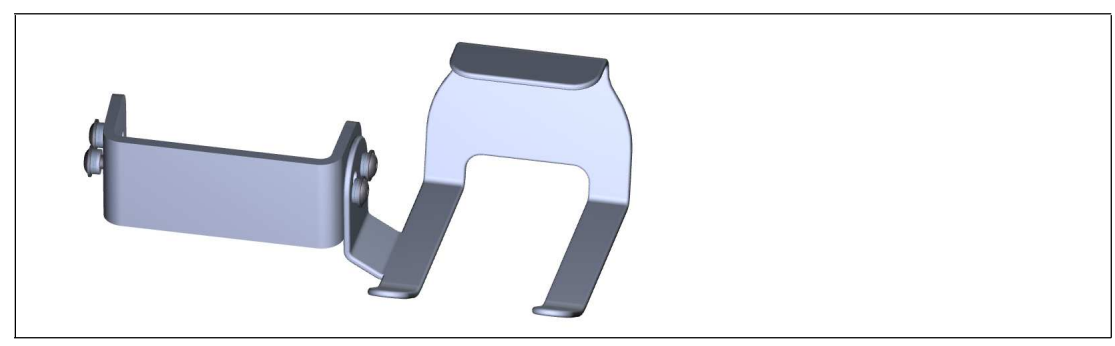

Abbildung 3.13SCANNER-HOLDER-U1-XX00-N0 (Schrauben und Adapter im Lieferumfang enthalten)

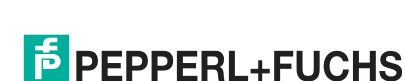

2020-05

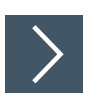

### **Montage der Scanner-Konsole SCANNER-HOLDER-U1-XX00-N0 am Gehäuse AG-XX00**

**1.** Öffnen Sie das Gehäuse. Siehe Kapitel [3.3.3](#page-21-1)

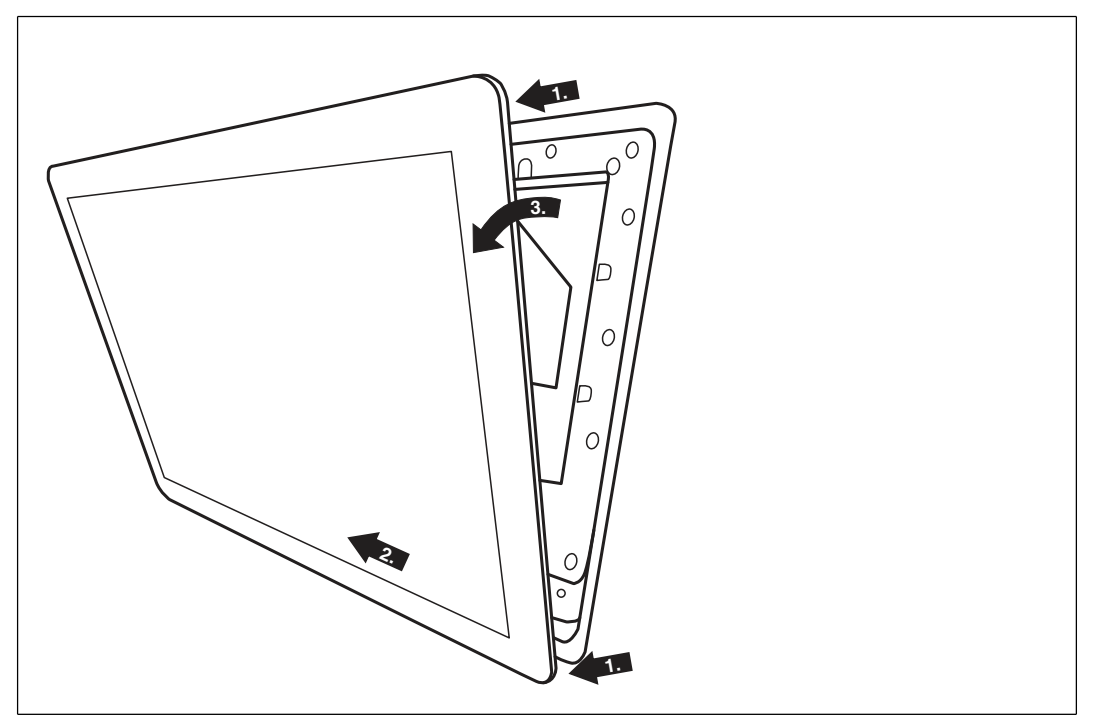

**2.** Entfernen Sie die Abdeckplatte an der rechten äußeren Seite des Gehäuses AG-XX00, indem Sie die Flügelschraube im Gehäuse lösen.

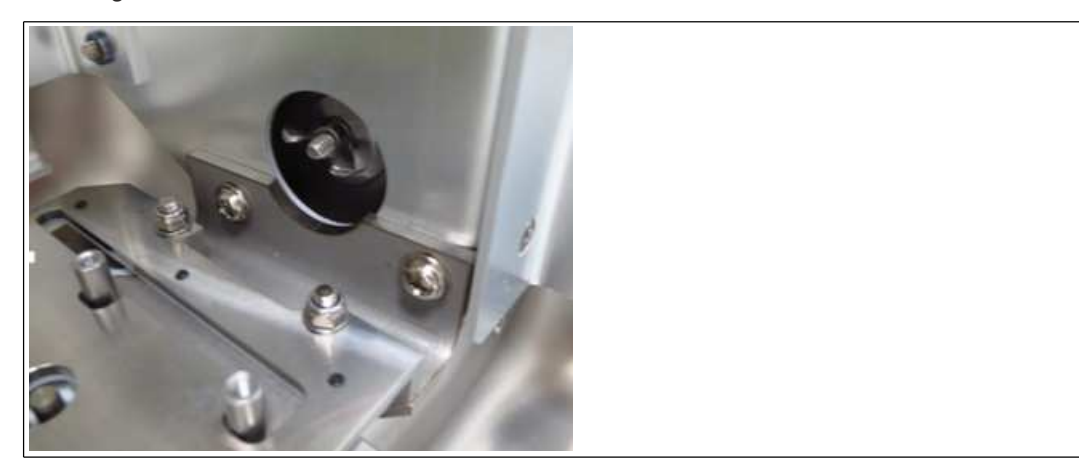

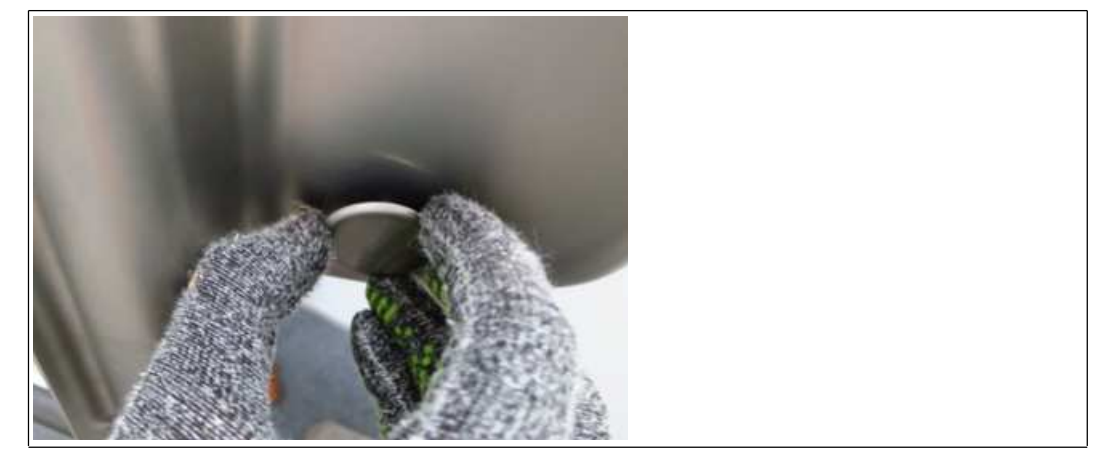

- **3.** Befestigen Sie den Adapter (im Lieferumfang der Scanner-Konsole enthalten) mit den mitgelieferten Schrauben an der Scanner-Konsole.
- **4.** Schieben Sie die erste Schraube (mit Sicherungsscheibe und Dichtscheibe) von der rechten Innenseite des Gehäuses AG-XX00 aus mit einem Innensechskantschlüssel durch eine der Bohrungen im Adapter.
- **5.** Drücken Sie den Adapter und die Scanner-Konsole von außen gegen das Gehäuse, und ziehen Sie die Schraube mit einem Drehmoment von 6 Nm an.
- **6.** Schieben Sie die zweite Schraube (mit Sicherungsscheibe und Dichtscheibe) von der Innenseite des Gehäuses AG-XX00 aus mit dem Innensechskantschlüssel durch die andere Bohrung im Adapter. Ziehen Sie die Schraube mit einem Drehmoment von 6 Nm an.

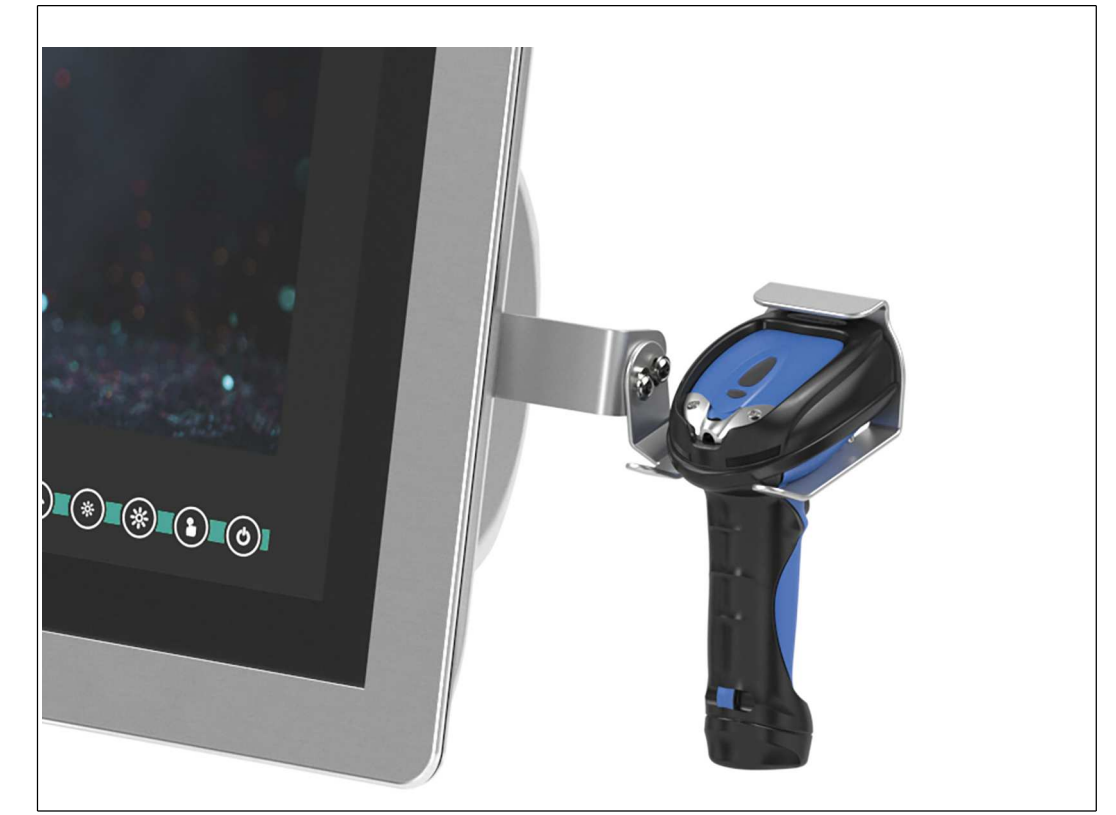

Die Scanner-Konsole ist nun am Gehäuse befestigt.

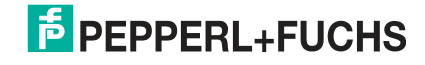

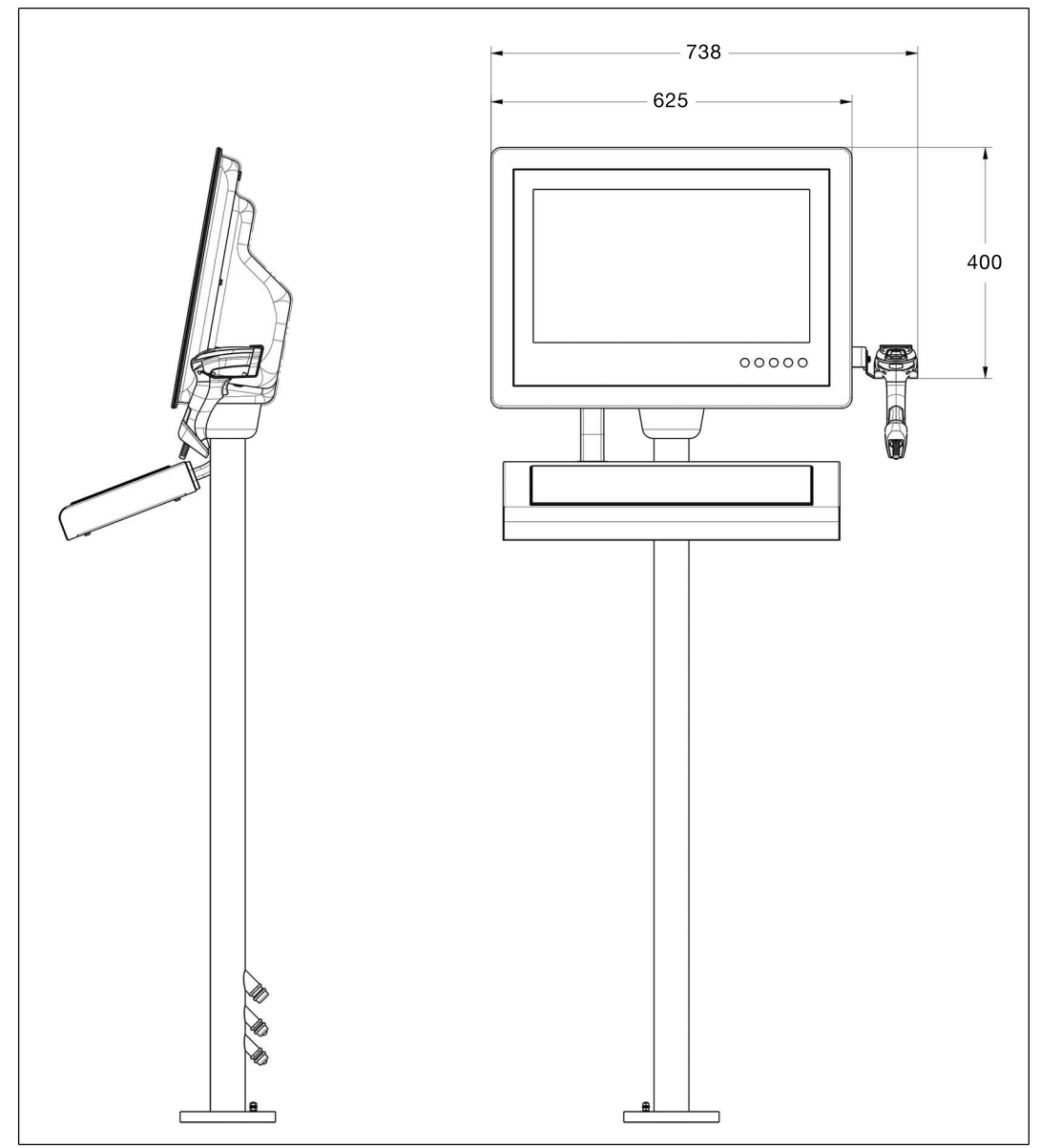

Abbildung 3.14Abmessungen mit Scanner-Konsole

Befolgen Sie die gleichen Schritte für die Montage der Konsole HOLDER-BRACKET-XX00- IDMx61-B-N (Nr. 548396). Diese Konsole hält die IDM-Basisstation.

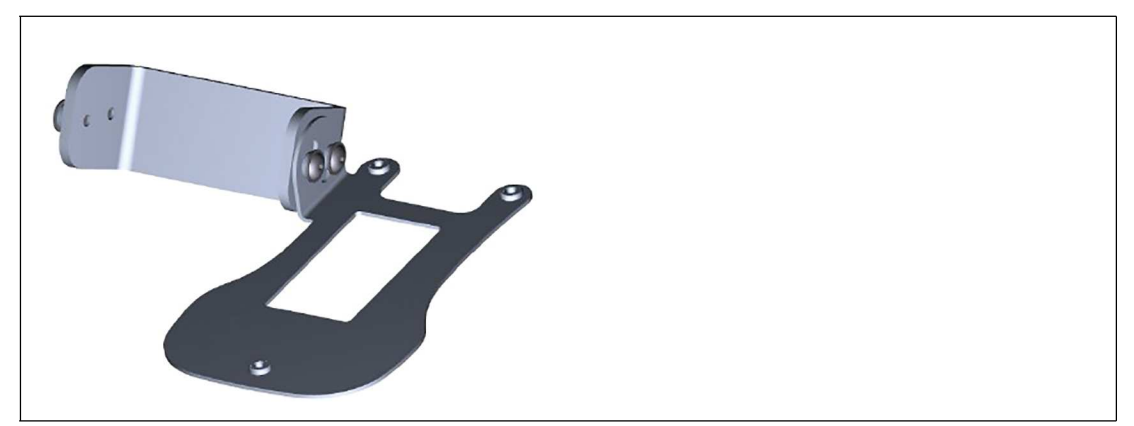

Abbildung 3.15HOLDER-BRACKET-XX00-IDMx61-B-N (Schrauben und Adapter im Lieferumfang enthalten)

2020-05

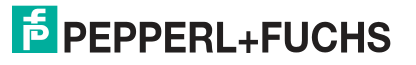

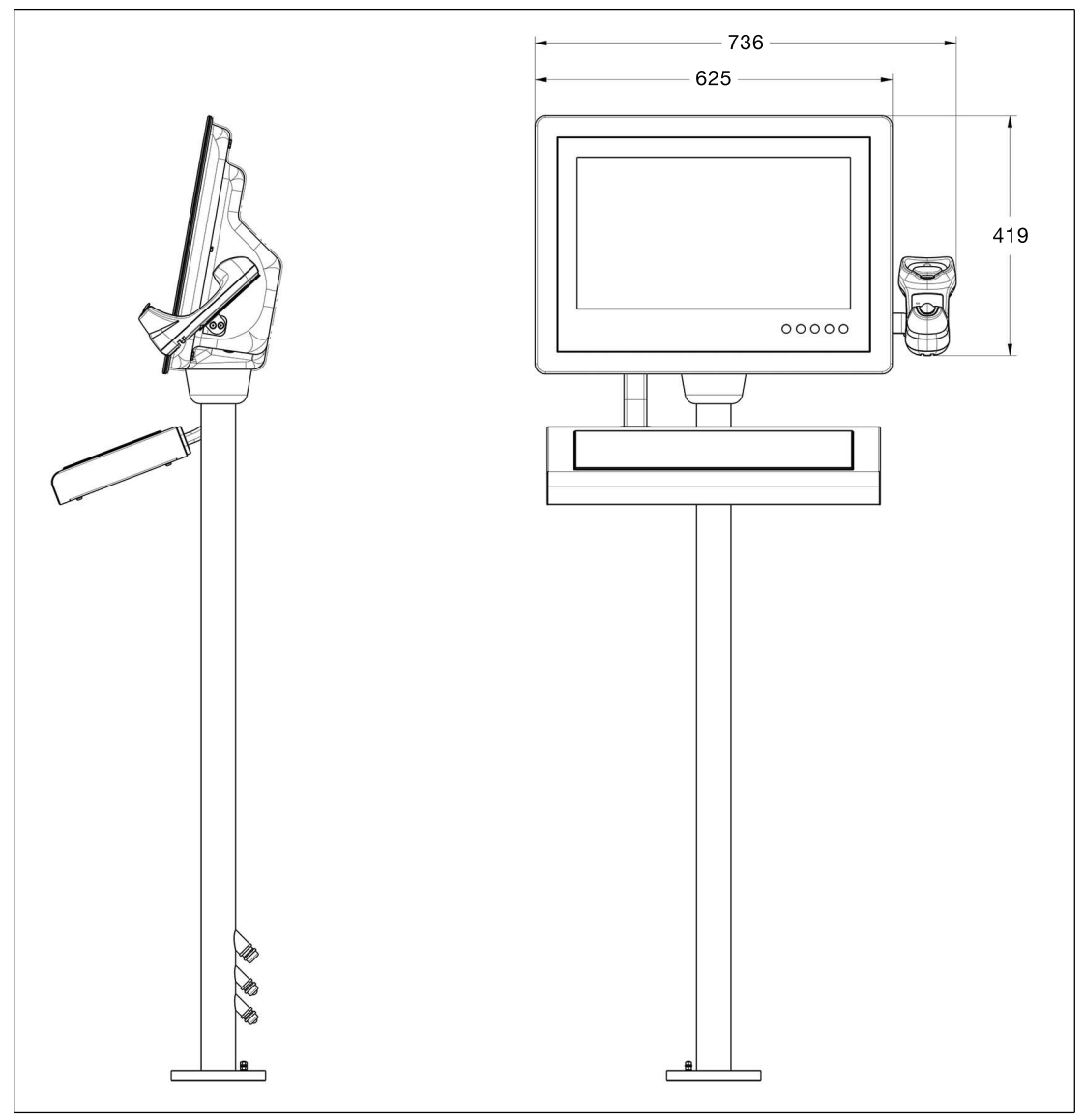

<span id="page-38-0"></span>Abbildung 3.16

#### **3.3.9 Kabelinstallation für Lesegeräte IDM-\* und Basisstationen**

DATL-IDM-DB-S-XX00-N0 und CBL-IDMx60-D-\* werden zur Installation von IDM-Z1-160-D-1D-J1-\*, IDM-160-D-1D-\*, IDM-Z1-260-D-2D-J1-S1-N-N0 oder IDM-Z1-x61-B-J1-BT-N0 und IDM-x61-\* am VisuNet GXP RM/PC verwendet. Die Kabel sind mit dem VisuNet GXP-Gehäuse AG-XX00 kompatibel.

#### **Benötigte Komponenten**

- S3- oder S4-Schnittstelle (Thin Client/PC-Einheit)
- DATL-IDM-DB-S-XX00-N0
- CBL-IDMx60-D-J1-S-S18-N0 oder CBL-IDMx60-D-J1-S-C38-N0
- IDM-Z1-160-D-1D-J1-\*, IDM-160-D-1D-\*, IDM-Z1-260-D-2D-J1-S1-N-N0 oder IDM-Z1 x61-B-J1-BT-N0 und IDM-x61-\* in Kombination mit dem erforderlichen tragbaren Bluetooth-Barcode-Handheld
- Optionale Scanner-Halterung oder Konsolen

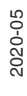

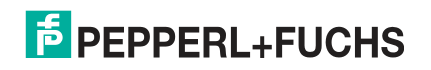

#### **Erforderliche Installationswerkzeuge**

- Schlitzschraubendreher
- 19-mm-Steckschlüssel für Sicherungsmutter und Steckverbinder
- Sechskantschlüssel Größe 2,5 für die Kabelbinderschrauben
- Schutzhandschuhe

Alle Werkzeuge müssen drehmomentgeregelt sein, wenn ein Anzugsdrehmoment vorgeschrieben ist.

#### **Kabel DATL-IDM-DB-S-XX00-N0**

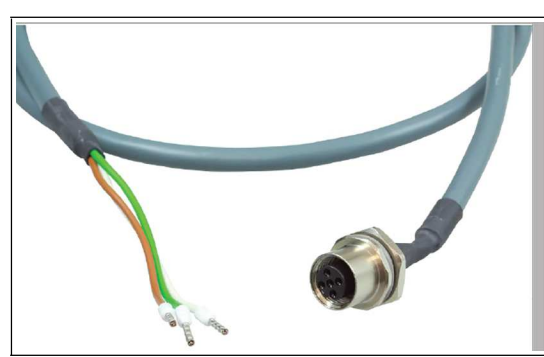

Verbindungskabel für drahtgebundenen 4-adrigen 1-D-Scanner IDM-Z1-160-D-1D-J1-S-\*, IDM-160-D-1D-\* (S3-Schnittstelle erforderlich) und 2-D-Scanner IDM-Z1-260-D-2D-J1-S\* (S4- Schnittstelle erforderlich) mit Aderendhülsen – IDM-Scanner-Anschluss über M12-Anschluss.

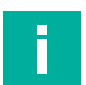

#### **Hinweis!**

Unterstützt nur RS-232-Scanner/Basisstation.

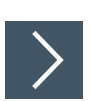

#### **Installieren des Kabels DATL-IDM-DB-S-XX00-N0**

- **1.** Öffnen Sie das Gehäuse. Siehe Kapitel [3.3.3](#page-21-1)
- **2.** Entfernen Sie den Stecker unten rechts am Gehäuse, indem Sie dessen Schraubverbindung von unten mit einem Schraubendreher fixieren, während Sie die Schraubverbindung von oben mit einem Schraubenschlüssel lösen.

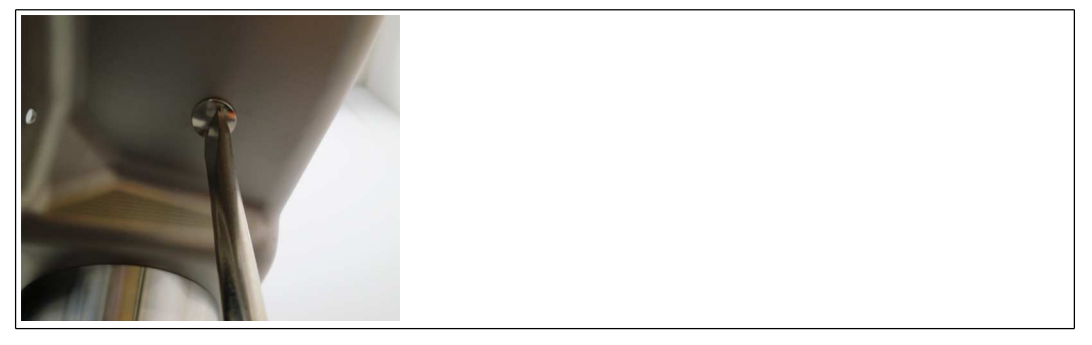

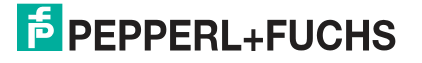

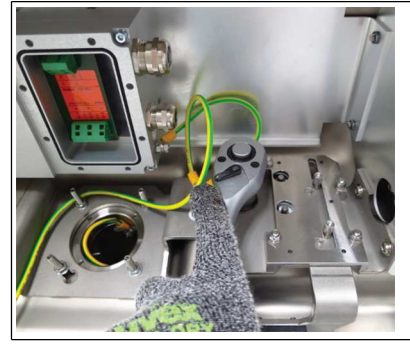

**3.** Führen Sie das offene DATL-IDM-DB-S-XX00-N0-Kabelende durch die Öffnung.

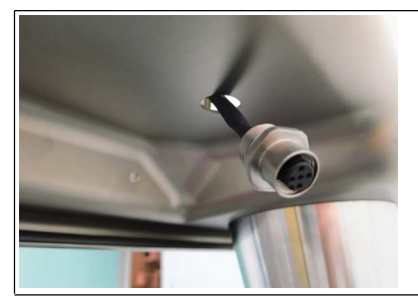

- **4.** Fädeln Sie die Sicherungsmutter M16 über das Ende des Kabels.
- **5.** Ziehen Sie die Buchse in das Gehäuse ein, und befestigen Sie sie mit der Sicherungsmutter M16. Ziehen Sie die Mutter mit einem Drehmoment von 5 Nm an.

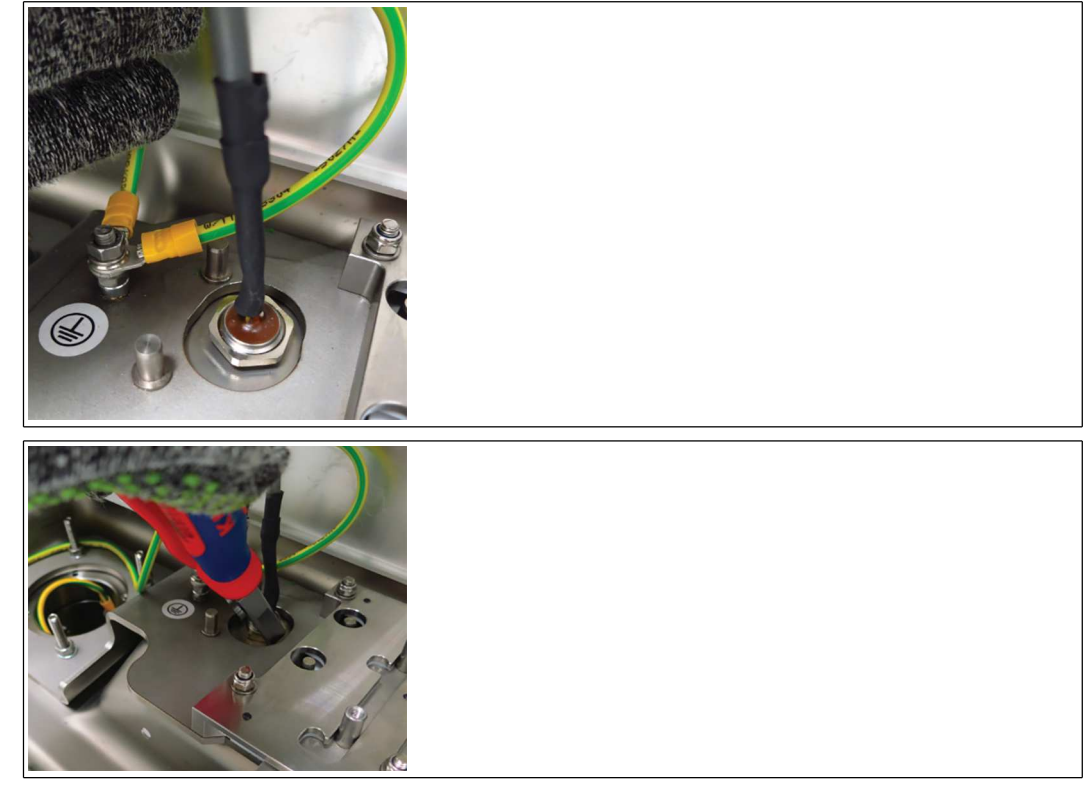

- **6.** Schützen Sie das Kabel vor mechanischen Beschädigungen, indem Sie es mit einem Kabelbinder fixieren.
- **7.** Führen Sie das Kabel durch die Kabelverschraubung an der TCU/PCU. Verdrahten Sie die Aderenden gemäß der nachfolgenden Tabellen.

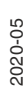

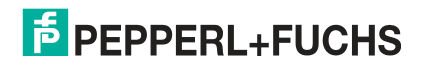

#### **Verdrahtung**

#### **DATL-IDM-DB-S-XX00-N0 zu IDM-Z1-160\* und Basisstation IDM-Z1-x61-B-N0\* Ex i**

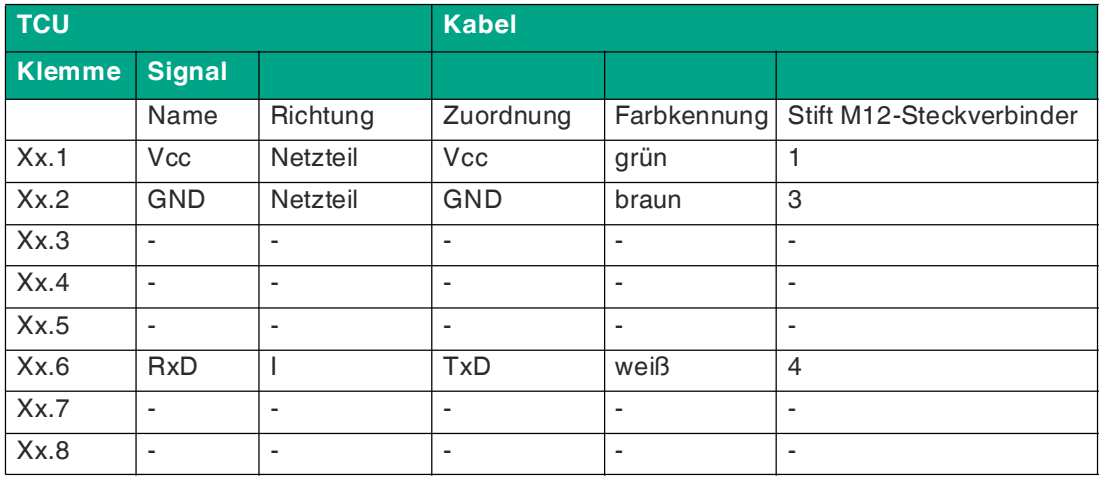

#### **DATL-IDM-DB-S-XX00-N0 zu IDM-Z1-260\***

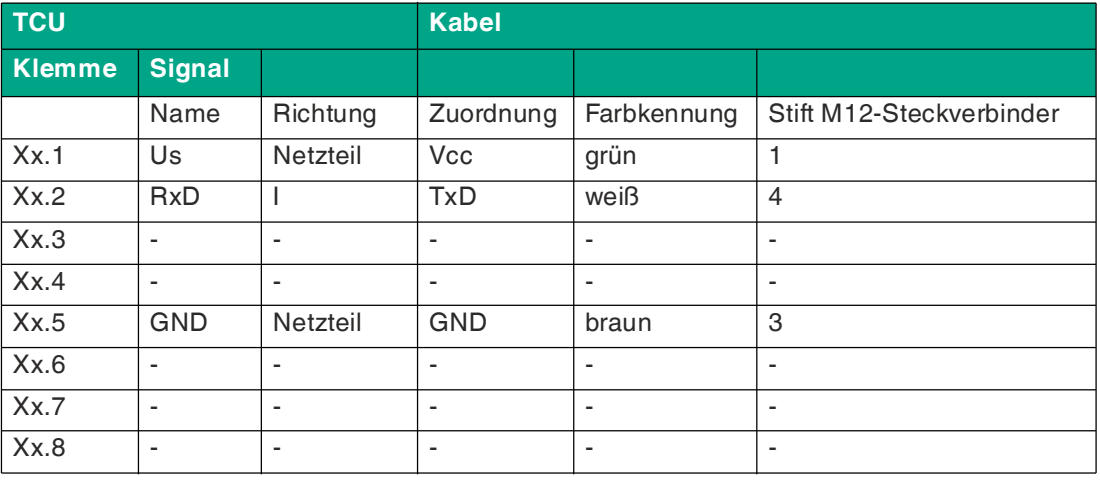

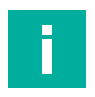

#### **Hinweis!**

[Ausführliche Informationen zur elektrischen Installation finden Sie in den Handbüchern der](https://www.pepperl-fuchs.com/usa/en/4507.htm?searchterm=*cu1-*-00-*&start=0&rows=10&modifier=beginswith)  [TCU/PCU und der](https://www.pepperl-fuchs.com/usa/en/4507.htm?searchterm=*cu1-*-00-*&start=0&rows=10&modifier=beginswith) [Barcode-Lesegeräte IDM\\*.](https://www.pepperl-fuchs.com/usa/en/4507.htm?searchterm=IDM*&start=0&rows=10&modifier=beginswith)

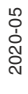

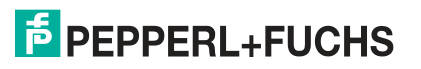

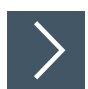

#### **Anschließen des Barcode-Lesegeräts IDM-\***

Schließen Sie den Stecker des Barcode-Lesegeräts an der Buchse an, und sichern Sie ihn. **Codierter Stecker und Buchse**

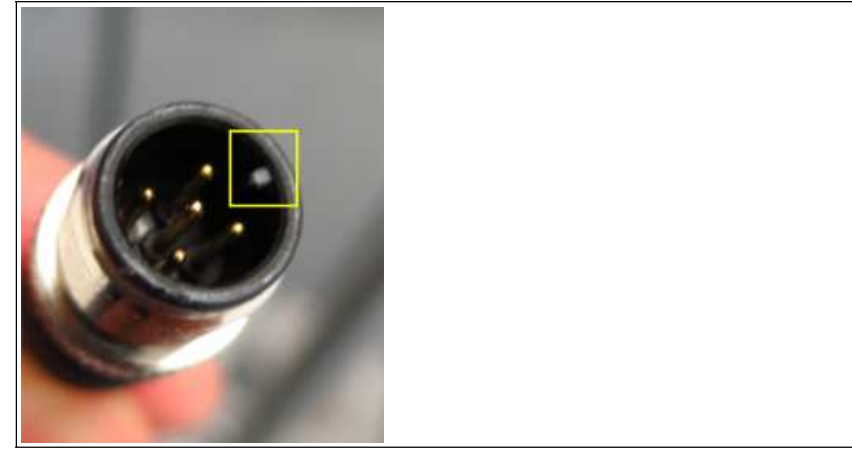

Abbildung 3.17Stecker und Buchse sind codiert. Vor dem Anziehen muss die Codierung auf Stecker und Buchse übereinstimmen.

#### **3.3.10 Kabelinstallation für Handlesegeräte PSCAN-D-\***

<span id="page-42-0"></span>Das Kabel DATL-PSCAN-D-XX00-N0 dient zum Anschließen des Barcode-Handheld PSCAN-D an den VisuNet GXP RM/PC. Das Kabel ist mit dem VisuNet GXP-Gehäuse AG-XX00 kompatibel.

#### **Benötigte Komponenten**

• Kabel DATL-PSCAN-D-XX00-N0

#### **Erforderliche Installationswerkzeuge**

- Schlitzschraubendreher
- 19-mm-Steckschlüssel für Sicherungsmutter und Steckverbinder
- Kabelbinder

Alle Werkzeuge müssen drehmomentgeregelt sein, wenn ein Anzugsdrehmoment vorgeschrieben ist.

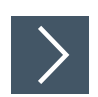

#### **Anschließen des DATL-PSCAN-D-XX00-N0**

- **1.** Öffnen Sie das Gehäuse. Siehe Kapitel [3.3.3](#page-21-1)
- **2.** Entfernen Sie den Stecker unten rechts am Gehäuse, indem Sie dessen Schraubverbindung von unten mit einem Schraubendreher fixieren, während Sie die Schraubverbindung von oben mit einem Schraubenschlüssel lösen.

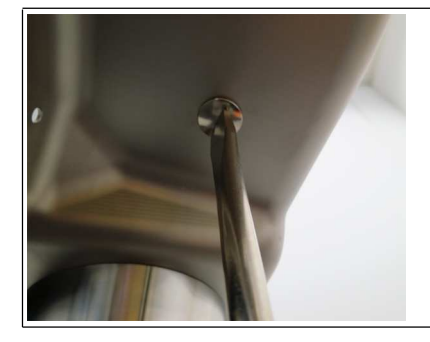

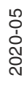

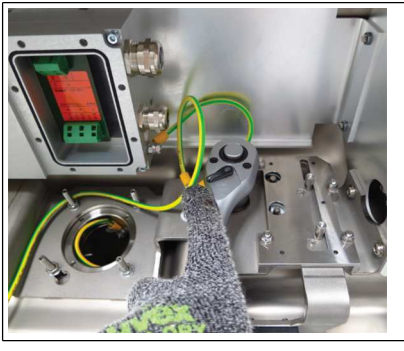

**3.** Führen Sie das offene Kabelende durch die Öffnung.

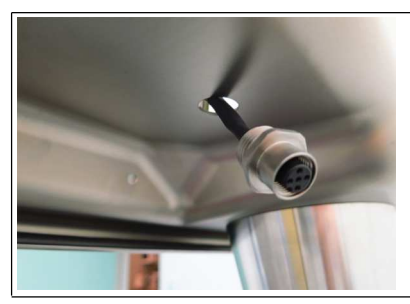

- **4.** Fädeln Sie die Sicherungsmutter M16 über das Ende des Kabels.
- **5.** Ziehen Sie die Buchse in das Gehäuse ein, und befestigen Sie sie mit der Sicherungsmutter M16. Ziehen Sie die Mutter mit einem Drehmoment von 5 Nm an.

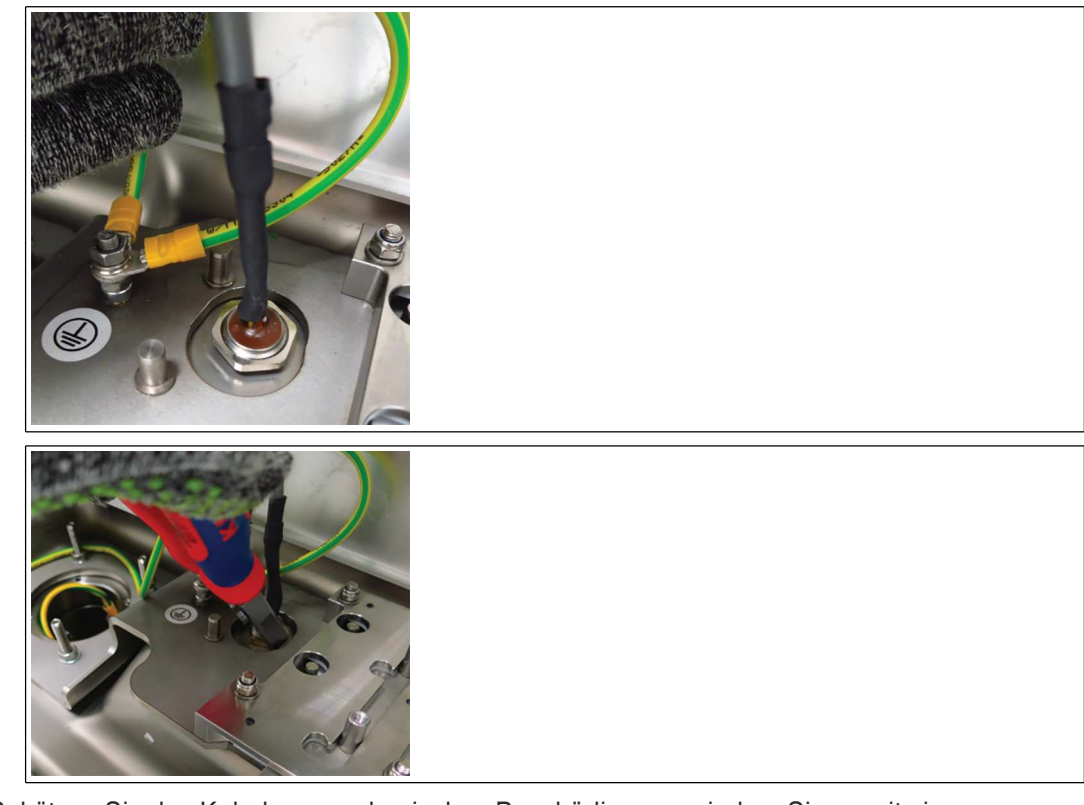

- **6.** Schützen Sie das Kabel vor mechanischen Beschädigungen, indem Sie es mit einem Kabelbinder fixieren.
- **7.** Führen Sie das Kabel durch die Kabelverschraubung an der TCU/PCU. Verdrahten Sie die Aderenden gemäß der nachfolgenden Tabellen.

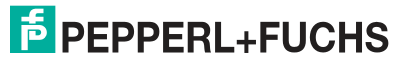

#### **Verdrahtung**

#### **Handlesegerät PSCAN-D\* Ex i**

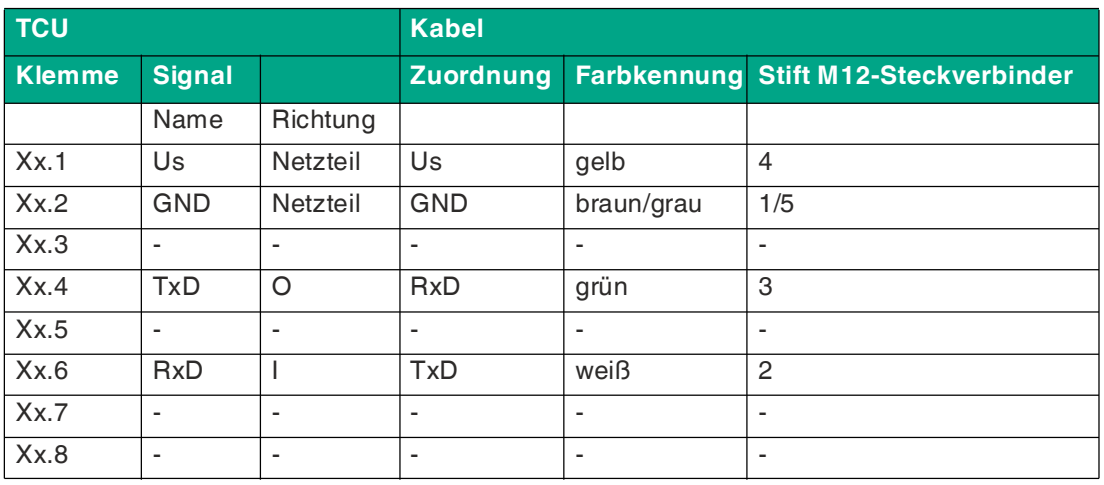

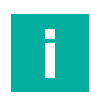

#### **Hinweis!**

Ausführliche Informationen zur elektrischen Installation finden Sie in den Handbüchern der TCU/PCU und der Barcode-Lesegeräte PSCAN-D-\*.

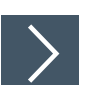

#### **Anschließen des Barcode-Lesegeräts PSCAN-D-\***

Schließen Sie den Stecker des Barcode-Lesegeräts an der Buchse an und sichern Sie ihn.

#### **Codierter Stecker und Buchse**

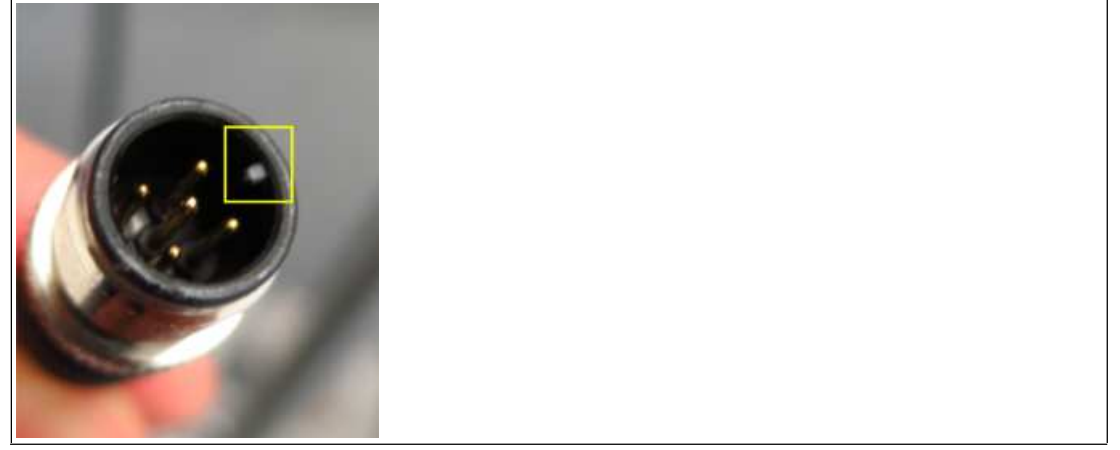

Abbildung 3.18Stecker und Buchse sind codiert. Vor dem Anziehen muss die Codierung auf Stecker und Buchse übereinstimmen.

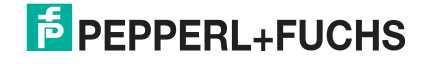

### <span id="page-45-1"></span>**3.3.11 Schließen des Gehäuses**

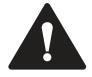

## <span id="page-45-0"></span>**Warnung!**

Verletzungsgefahr

Wenn die Anzeige wieder in das Gehäuse eingesetzt wird, besteht die Gefahr von Fingerverletzungen.

Tragen Sie Schutzhandschuhe, und halten Sie die Anzeigeeinheit beim Handhaben am Rahmen.

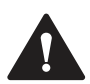

#### **Warnung!**

Gefahr von Kabelschäden

Beim Schließen können Kabel beschädigt werden.

Befestigen Sie alle Kabel ordnungsgemäß. Führen Sie die Kabel durch einen Schutzschlauch, und schieben Sie den Schlauch in den Standfuß, bevor Sie das Gehäuse schließen.

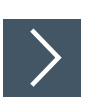

#### **Schließen des Gehäuses AG-XX00**

- **1.** Heben Sie die DPU langsam in eine aufrechte Position, bis die Schrauben den inneren Rahmen des Gehäuses berühren.
- **2.** Schieben Sie die DPU ca. 8 mm nach rechts, bis die Schrauben des Bildschirms mit den Aussparungen am inneren Rahmen des Gehäuses übereinstimmen.
- **3.** Drücken Sie langsam und gleichmäßig die beiden unteren Ecken der DPU in das Gehäuse.

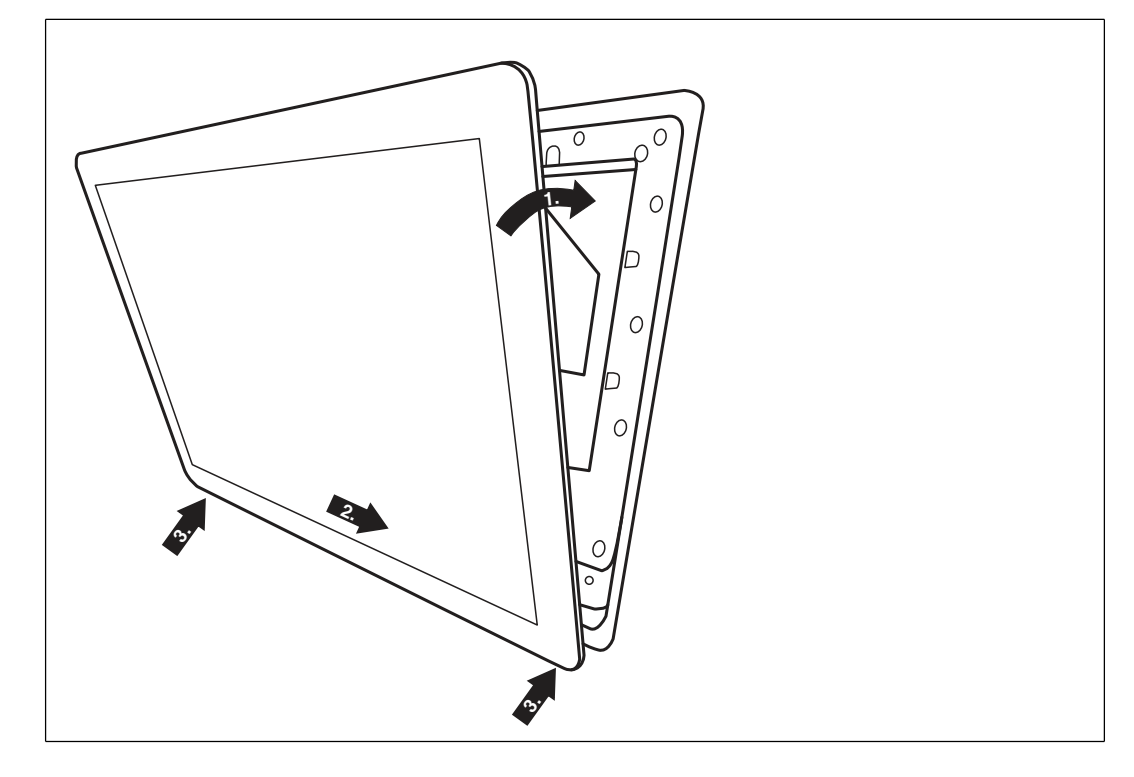

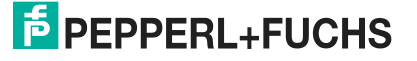

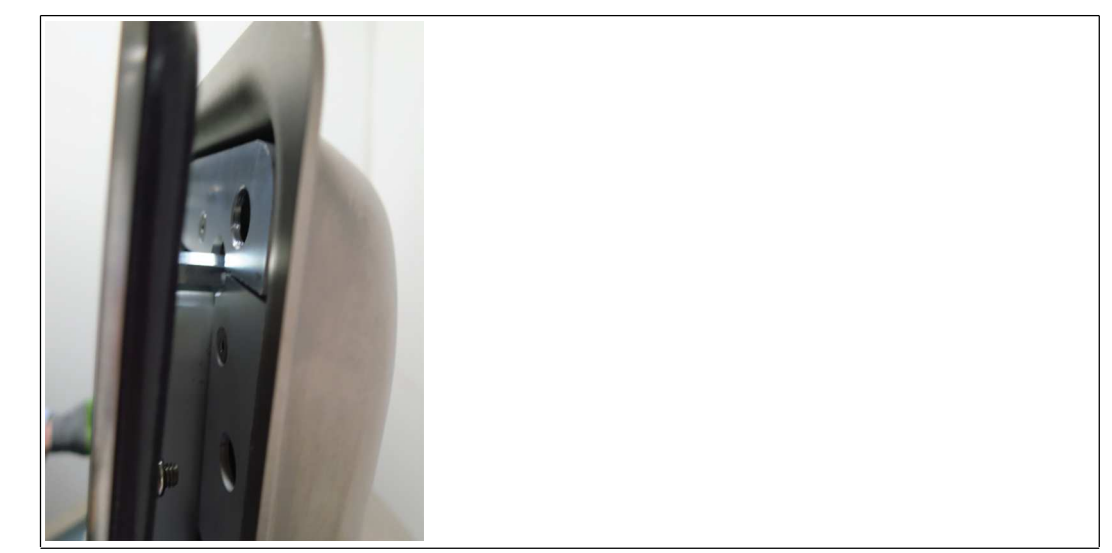

Abbildung 3.19Displayschrauben an den Ausschnittöffnungen des inneren Rahmen ausgerichtet

**4.** Drücken Sie die DPU und das Gehäuse am oberen Ende des Systems zusammen. Schieben Sie von der Rückseite des Gehäuses aus eine Schraube in das Loch in der oberen linken Ecke und eine Schraube in das Loch in der oberen rechten Ecke des Gehäuses.

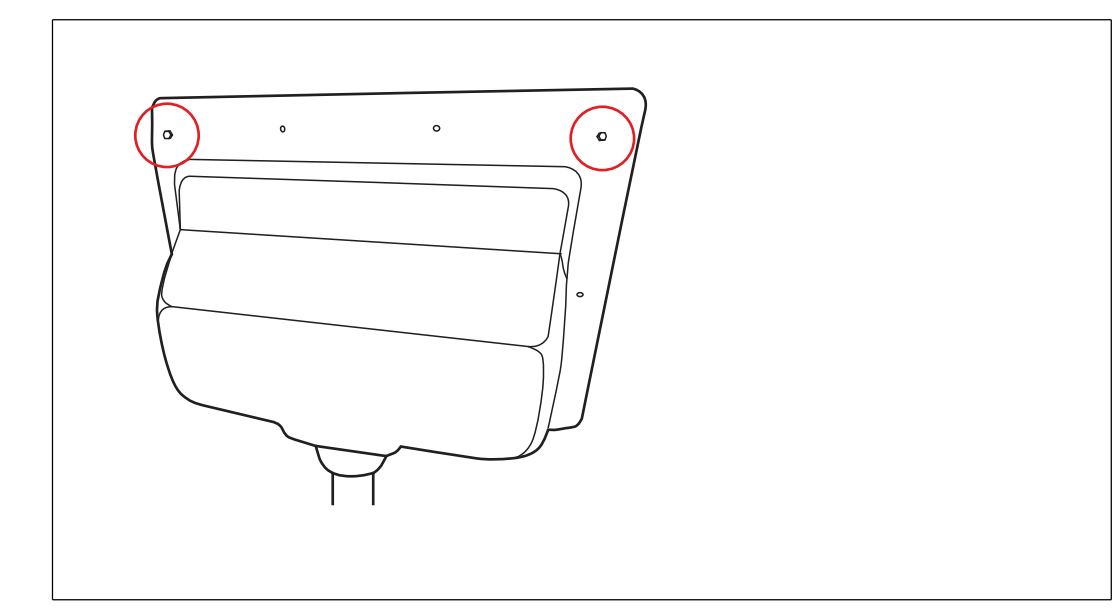

- **5.** Ziehen Sie die beiden Schrauben mit einem Drehmoment von 6 Nm an.
- **6.** Wiederholen Sie den vorherigen Schritt mit allen anderen Schrauben in diagonaler Reihenfolge.

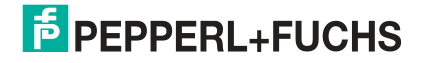

# <span id="page-47-1"></span>**3.3.12 Demontage der Anzeigeeinheit**

<span id="page-47-0"></span>Wenn Reparaturen erforderlich sind, kann die DPU von der TCU/PCU demontiert und ausgetauscht werden.

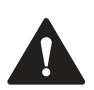

# **Warnung!**

#### Explosionsgefahr

Falls die TCU/PCU beim Öffnen ihres Anschlussraums noch unter Spannung steht, kann eine Entzündung ausgelöst werden.

Schalten Sie die TCU/PCU aus, und warten Sie 3 Minuten nach dem Abschalten, bevor Sie den Anschlussraum öffnen.

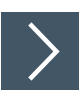

#### **Demontage der DPU**

**1.** Öffnen Sie das Gehäuse AG-XX00 (1). Siehe Kapitel [3.3.3.](#page-21-1) Öffnen Sie nach dem Abschalten (siehe oben) den Anschlussraum der TCU/PCU. Entfernen Sie alle 10 Schrauben von der Rückseite der TCU/PCU, und nehmen Sie sie von der DPU ab (2).

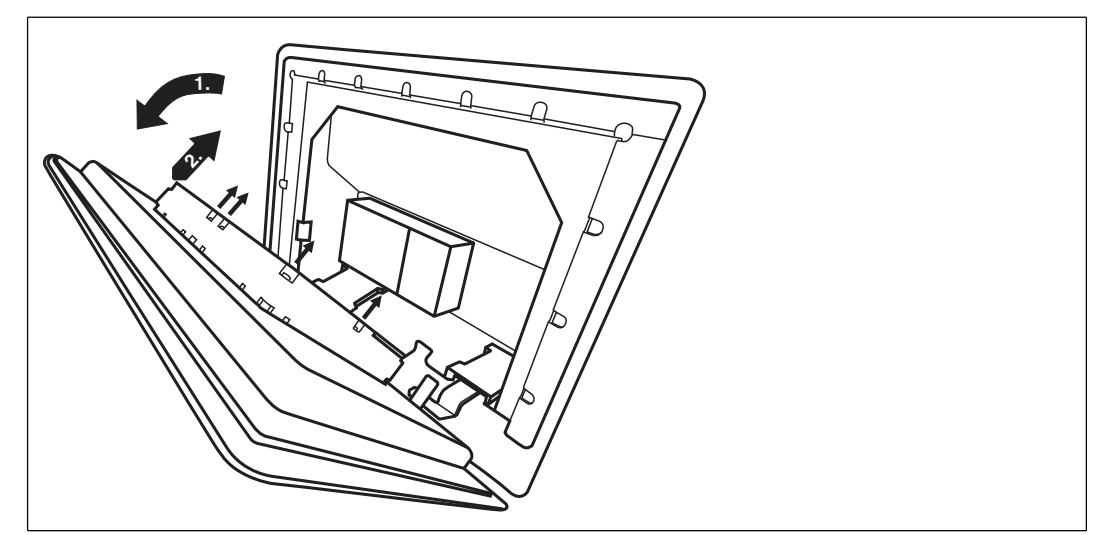

**2.** Um den Austausch der DPU zu vereinfachen, befestigen Sie die TCU/PCU vorübergehend mit Kabelbindern. Stecken Sie die Kabelbinder durch beide Montagelöcher in der oberen linken und oberen rechten Ecke, und hängen Sie die TCU/PCU an die Oberseite des Gehäuserahmens.

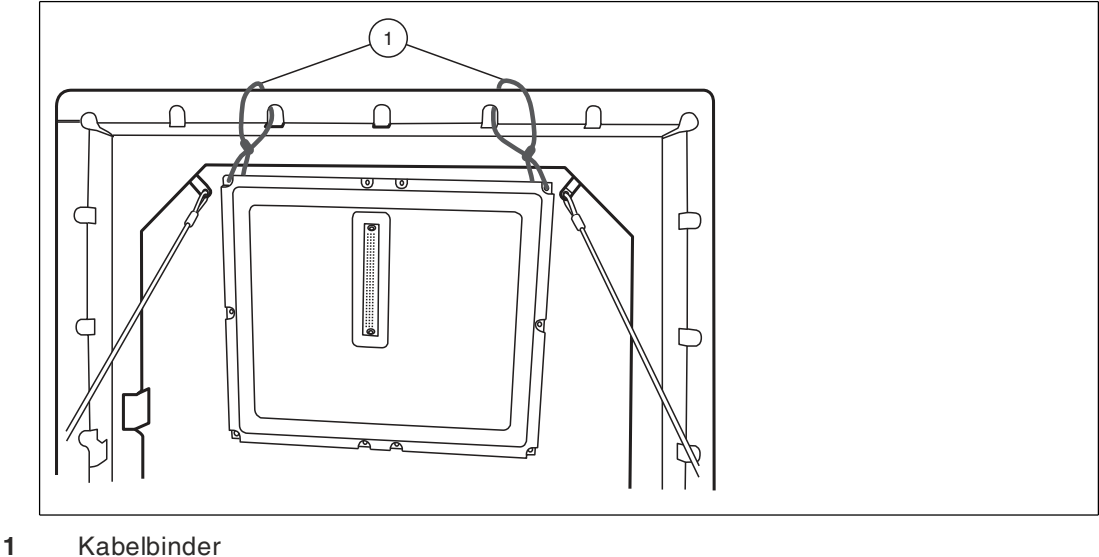

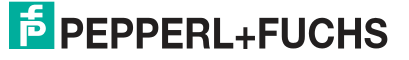

2020-05

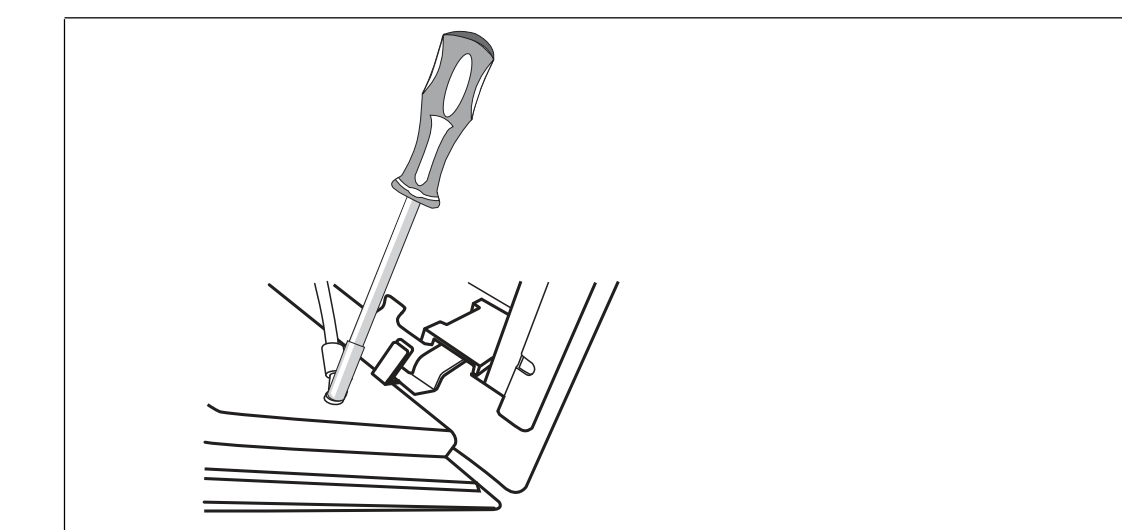

**3.** Entfernen Sie den Schutzleiter vom Schutzleiteranschluss auf der Rückseite der DPU.<sup>1</sup>

**4.** Jetzt kann die DPU aus dem Gehäuse entfernt werden. Halten Sie die DPU dabei ruhig, damit sie nicht herunterfallen kann, am besten mit der Hilfe einer zweiten Person. Legen Sie die DPU nach dem Ausbau auf eine ebene, gepolsterte Oberfläche. Um die DPU aus dem Gehäuse zu entfernen, nehmen Sie die Kabel aus den Karabinern, und entfernen Sie die 4 Schrauben, mit denen die Winkelhalterungen an der DPU befestigt sind (1). Nehmen Sie die DPU aus dem Gehäuse (2).

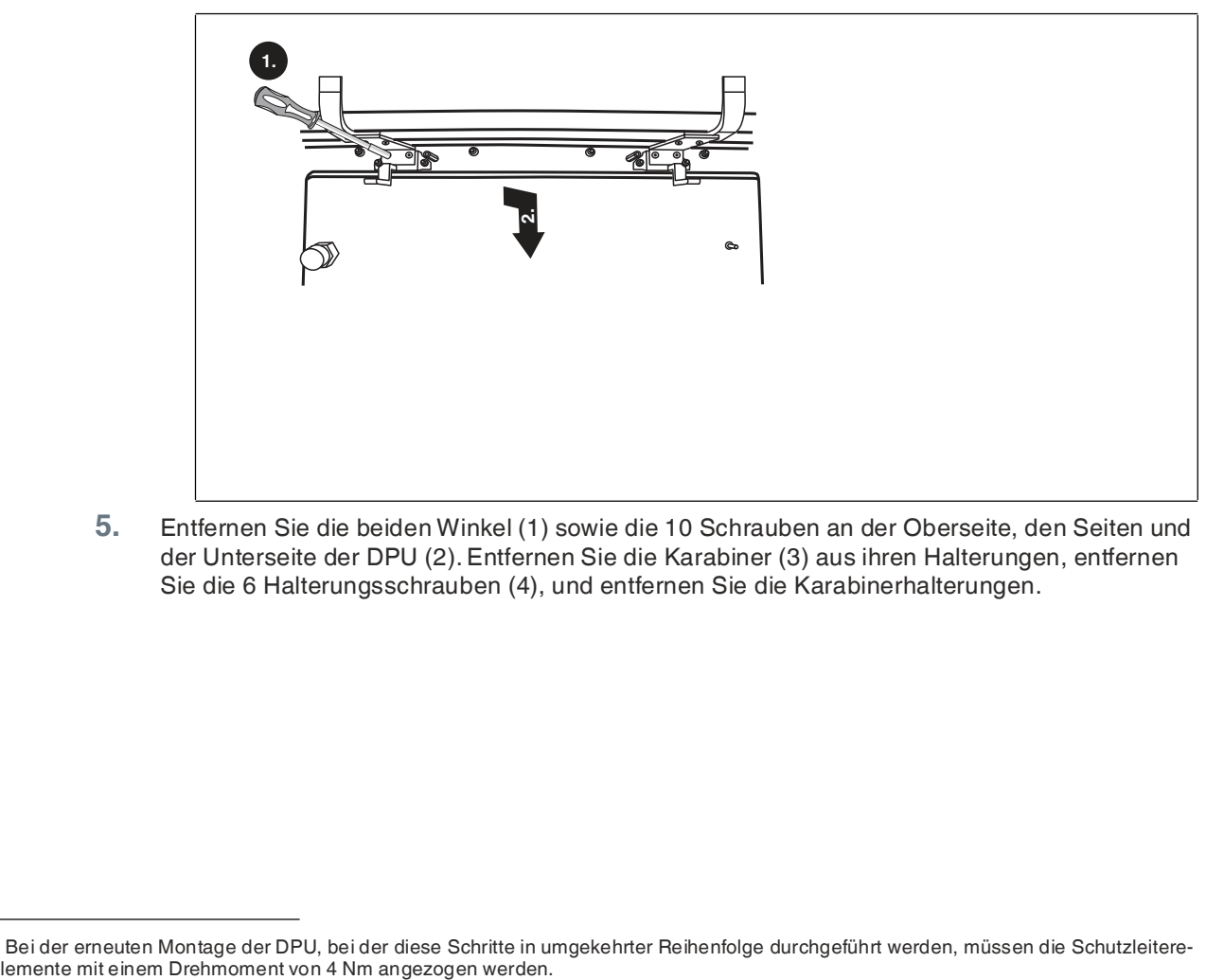

**5.** Entfernen Sie die beiden Winkel (1) sowie die 10 Schrauben an der Oberseite, den Seiten und der Unterseite der DPU (2). Entfernen Sie die Karabiner (3) aus ihren Halterungen, entfernen Sie die 6 Halterungsschrauben (4), und entfernen Sie die Karabinerhalterungen.

1. Bei der erneuten Montage der DPU, bei der diese Schritte in umgekehrter Reihenfolge durchgeführt werden, müssen die Schutzleitere-

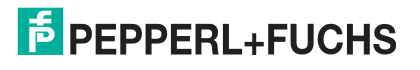

2020-05

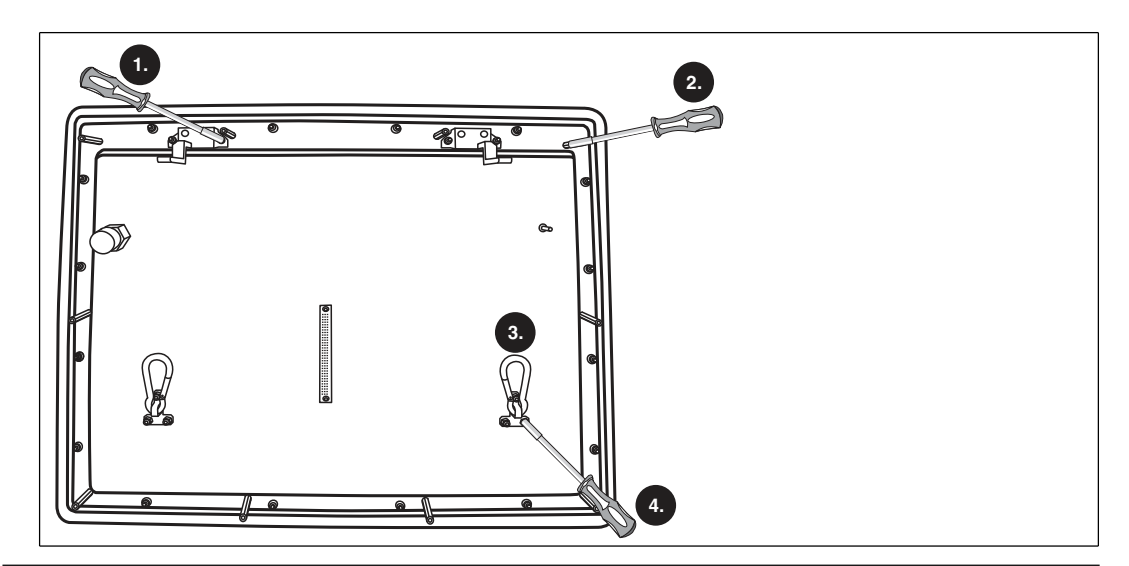

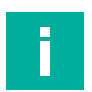

#### **Hinweis!**

Führen Sie die oben genannten Schritte in umgekehrter Reihenfolge aus, um die neue DPU zu montieren.

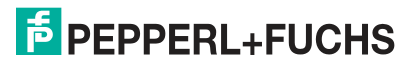

#### **3.3.13 Schalttafeleinbau**

<span id="page-50-0"></span>**Warnung!**

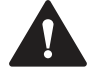

Ordnungsgemäße Installation

Es liegt in der Verantwortung des Installateurs, eine geeignete Stelle mit ausreichender Festigkeit für die Ausrüstung auszuwählen. Es liegt in der Verantwortung des Installateurs, anhand der Installationsbedingungen die richtigen Schrauben auszuwählen.

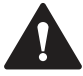

#### **Warnung!**

Um eine ordnungsgemäße Abdichtung zu gewährleisten, muss die Mindestwandstärke von 1,2 mm beibehalten werden. Zudem ist es unbedingt erforderlich, den im Set für den Schalttafeleinbau enthaltenen Versteifungsrahmen zu verwenden. Die maximale Wandstärke beträgt 10 mm.

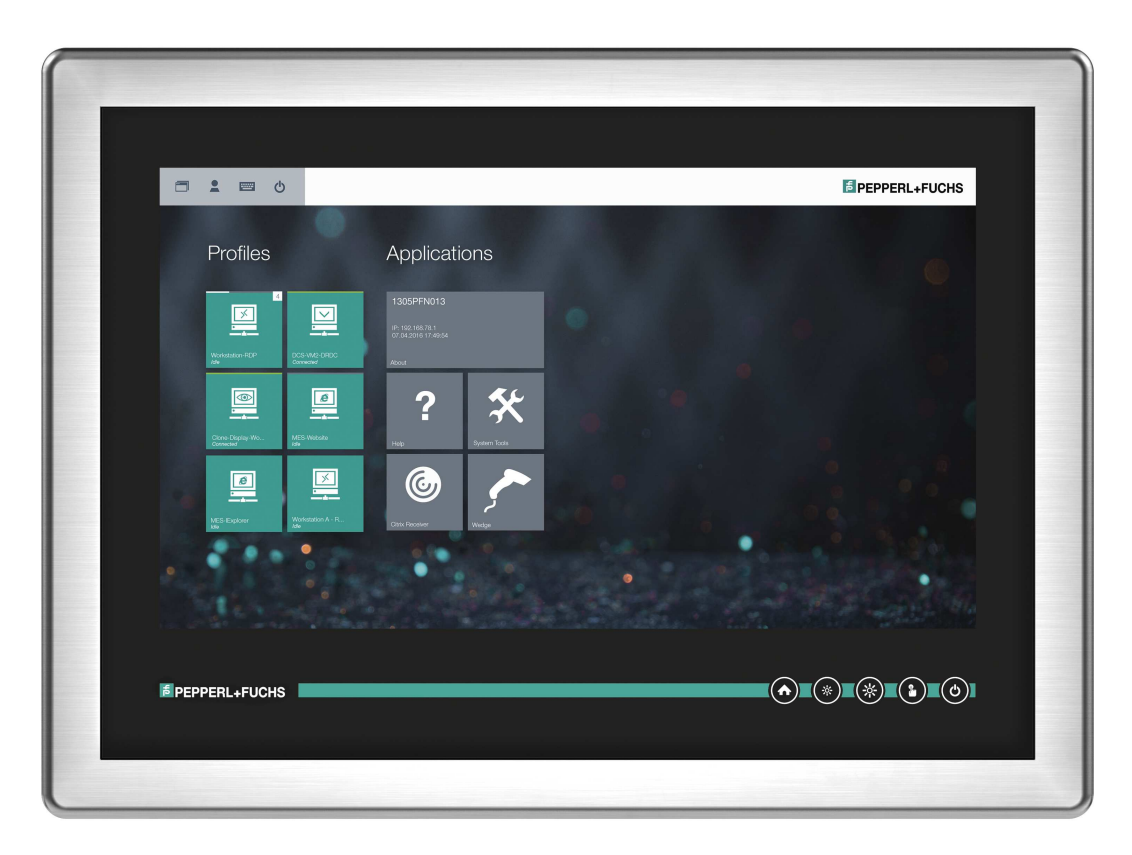

#### **Benötigte Komponenten**

- VisuNet GXP vorbereitet für Schalttafeleinbau (Option S1)
- Set für den Schalttafeleinbau (KIT-PM-XX00-22F-304-N0, Nr. 548004), bestehend aus 2 x L-förmiger Montagewinkel (einer links, einer rechts), 1 x rechteckiger Versteifungsrahmen, 14 x Innensechskantschrauben M5 x 25 (Drehmoment 1,8 Nm) und 14 x Sicherungsmuttern M5 (Drehmoment 4 Nm)

#### **Erforderliche Installationswerkzeuge**

- 8-mm-Steckschlüssel zur Montage der Muttern
- 4-mm-Sechskantschlüssel für die Montagewinkel
- Loctite® Threadlocker Blue 243®

Alle Werkzeuge müssen drehmomentgeregelt sein, wenn ein Anzugsdrehmoment vorgeschrieben ist.

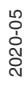

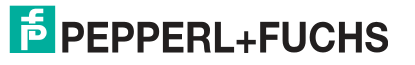

Bei Auswahl der Option für Schalttafeleinbau (S1) erhalten Sie ein vormontiertes Paket, bestehend aus einer DPU, einer TCU/PCU und einer PSU.

Das Set für den Schalttafeleinbau kann separat bestellt werden. Einzelheiten zur Bestellung siehe Kapitel [4.1.](#page-56-1)

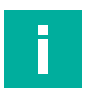

#### **Hinweis!**

Es gibt zwei verschiedene Montagewinkel – sie sind nicht identisch.

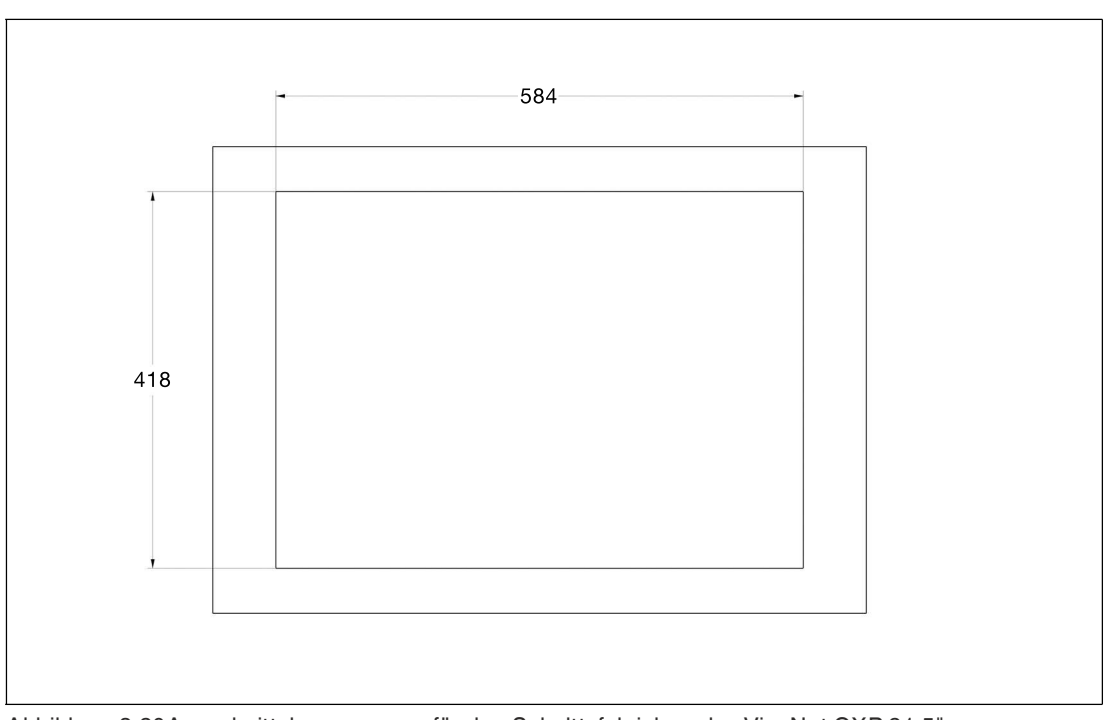

Abbildung 3.20Ausschnittabmessungen für den Schalttafeleinbau des VisuNet GXP 21,5"

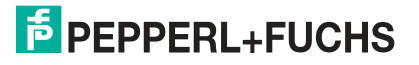

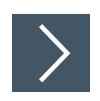

#### **Schalttafeleinbau des GXP**

**1.** Montieren Sie den ersten L-förmigen Winkel an der Rückseite der Anzeigeeinheit. Verwenden Sie den Winkel mit den vier zusätzlichen Bohrungen an der Unterseite.

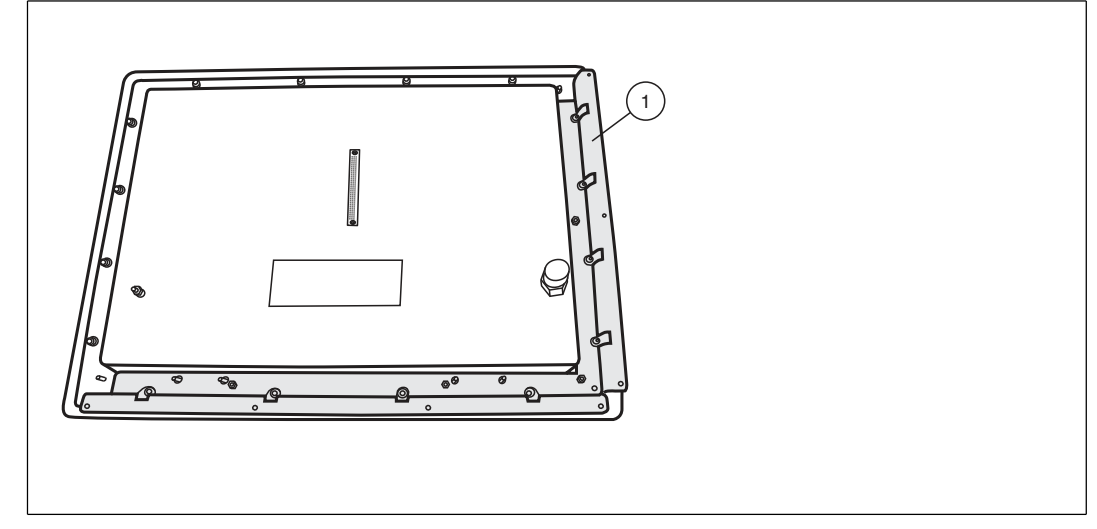

- **1** L-förmiger Winkel mit zusätzlichen Bohrungen an der Unterseite
- **2.** Setzen Sie die Anzeigeeinheit von vorne in den Schalttafelausschnitt (1) ein, und bringen Sie sie in eine aufrechte vertikale Position (2).

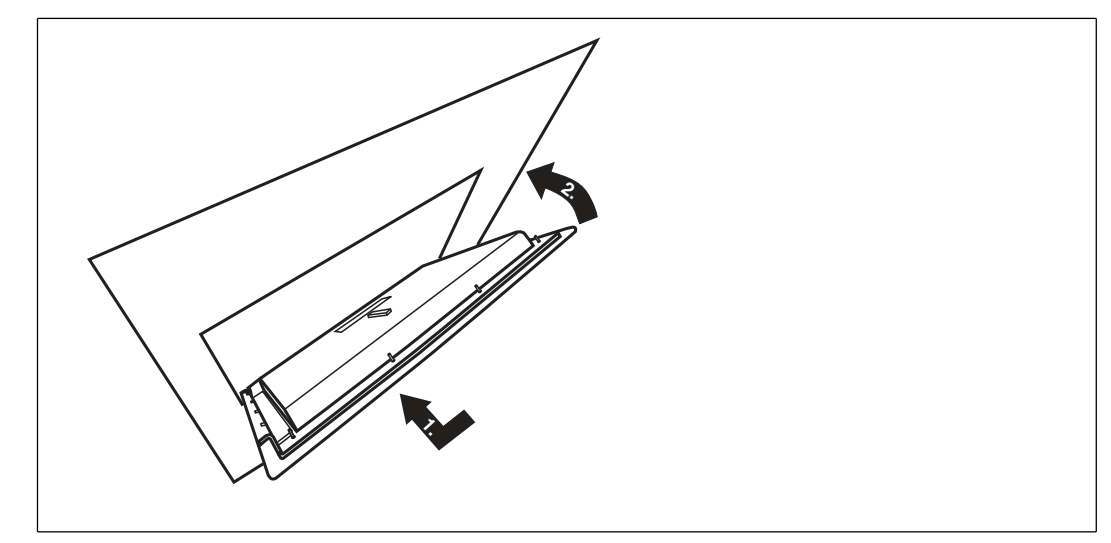

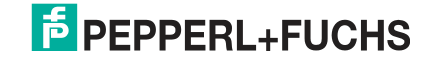

**3.** Fügen Sie vom Inneren des Schrankes aus den Versteifungsrahmen hinzu, positionieren Sie ihn, (1) ... (3), und drücken Sie ihn gegen die Rückseite der Schalttafel.

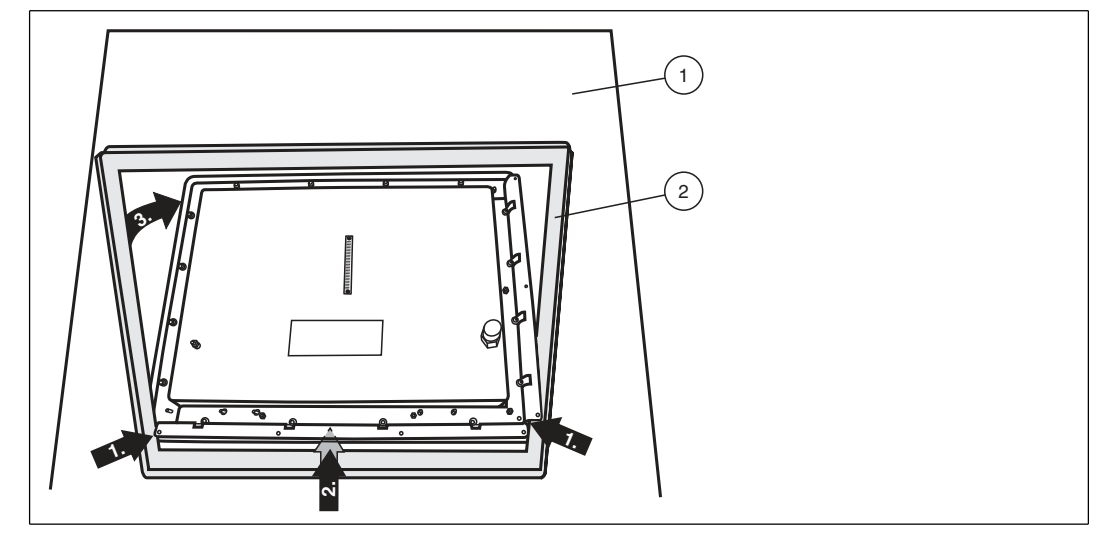

- **1** Rückseite der Schalttafel
- **2** Versteifungsrahmen
- **4.** Bereiten Sie den anderen L-förmigen Winkel mit den Montageschrauben vor.

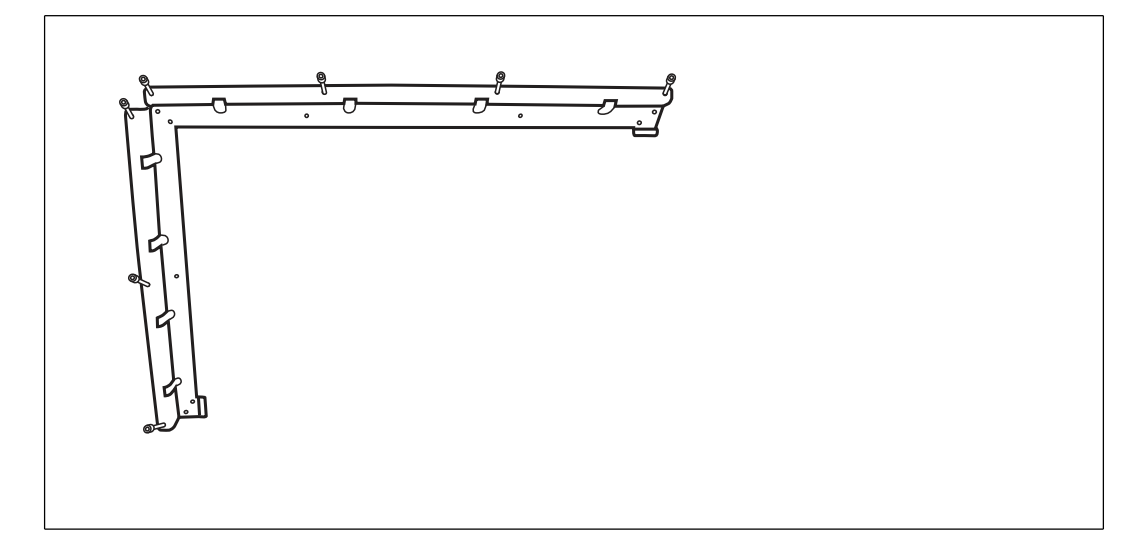

**5.** Montieren Sie den vorbereiteten L-förmigen Winkel am Gehäuse der Anzeigeeinheit (1). Befestigen Sie dann beide L-förmigen Winkel mit allen Schrauben am Versteifungsrahmen (2).

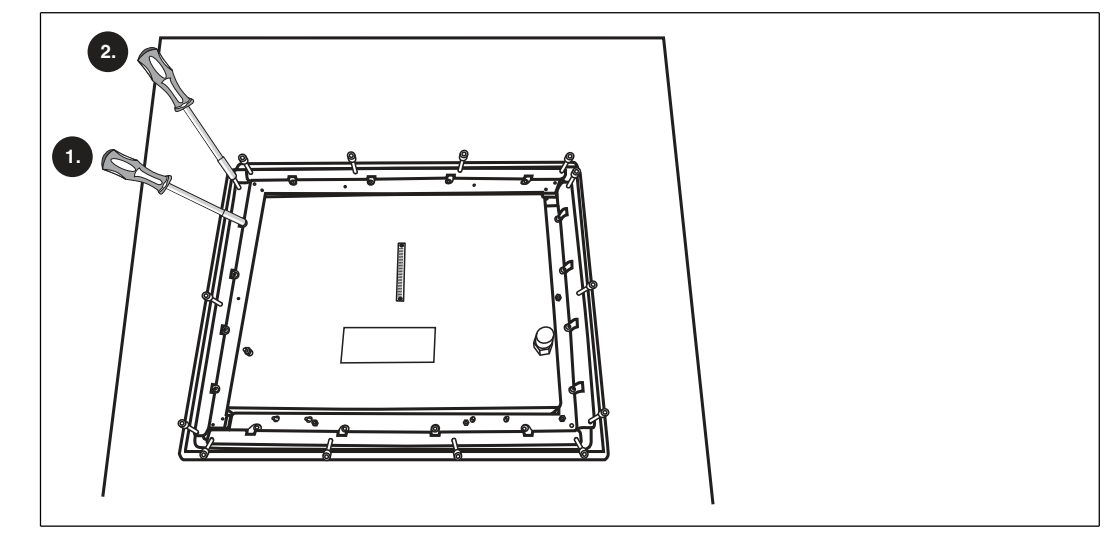

**6.** Ziehen Sie alle Schrauben abwechselnd über Kreuz an. Verwenden Sie dabei ein Drehmoment von 1,8 Nm für die 14x Innensechskantschrauben M5 x 25 bzw. 4 Nm für die 10x Sicherungsmuttern M5.

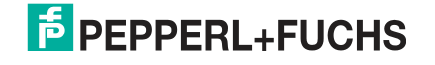

#### **Bündiger Einbau**

Der VisuNet GXP kann auch bündig eingebaut werden. Bei dieser Befestigungsvariante (-NN) wird kein Frontrahmen installiert, und der Monitor wird in die Montagefläche eingelassen. Diese Montage muss von der Rückseite des Gehäuses aus erfolgen. Der Anschluss befindet sich in der Wandoberfläche. Die Ausschnittmaße und die Schutzleiterposition müssen genau mit denen des GXP übereinstimmen.

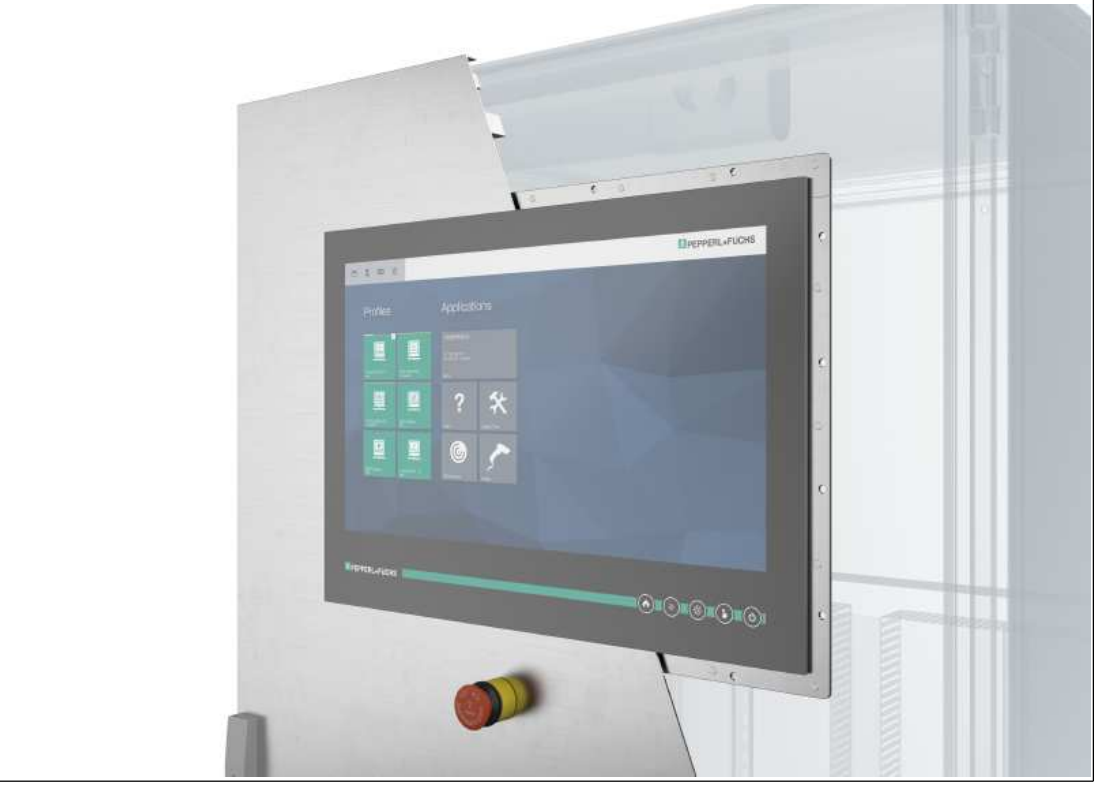

Abbildung 3.21VisuNet GXP bündig montiert

# i

#### **Hinweis!**

Informationen zu weiteren Optionen und Zubehörkomponenten erhalten Sie von Ihrem örtlichen Pepperl+Fuchs-Vertreter.

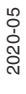

# **E** PEPPERL+FUCHS

# <span id="page-56-0"></span>**4 Appendix**

# **4.1 Zubehör**

#### <span id="page-56-1"></span>**Montage und Installation**

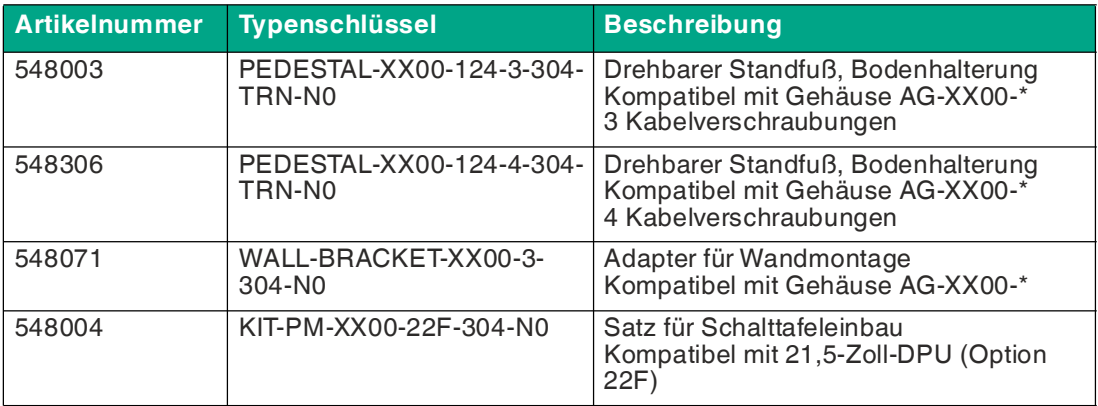

#### **Peripheriegeräte**

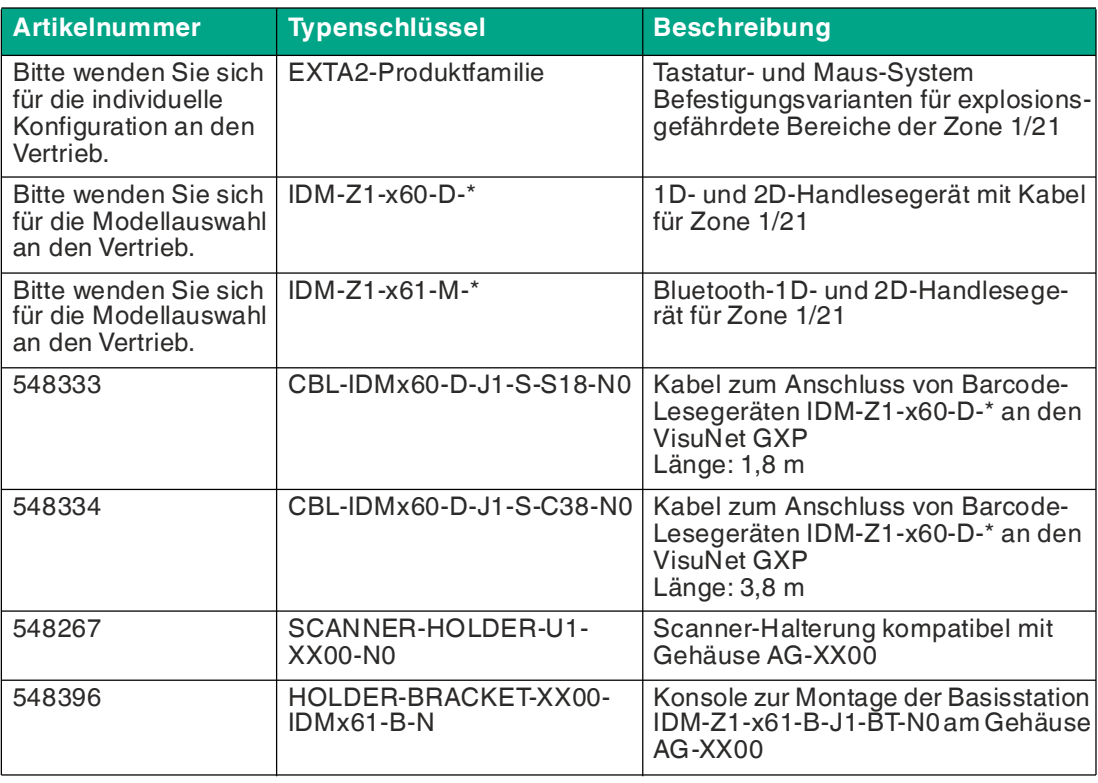

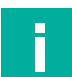

#### **Hinweis!**

Informationen zu weiteren Optionen und Zubehörkomponenten erhalten Sie von Ihrem örtlichen Pepperl+Fuchs-Vertreter.

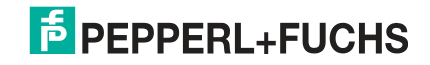

# Your automation, our passion.

# **Explosionsschutz**

- Eigensichere Barrieren
- Signaltrenner
- Feldbusinfrastruktur FieldConnex<sup>®</sup>
- Remote-I/O-Systeme
- **Elektrisches Ex-Equipment**
- Überdruckkapselungssysteme
- Bedien- und Beobachtungssysteme
- Mobile Computing und Kommunikation
- HART Interface Solutions
- Überspannungsschutz
- Wireless Solutions
- Füllstandsmesstechnik

# **Industrielle Sensoren**

- Näherungsschalter
- Optoelektronische Sensoren
- **Bildverarbeitung**
- Ultraschallsensoren
- Drehgeber
- Positioniersysteme
- Neigungs- und Beschleunigungssensoren
- Feldbusmodule
- AS-Interface
- **Identifikationssysteme**
- Anzeigen und Signalverarbeitung
- Connectivity

**Pepperl+Fuchs Qualität** Informieren Sie sich über unsere Qualitätspolitik:

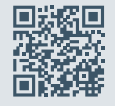

**www.pepperl-fuchs.com/qualitaet**

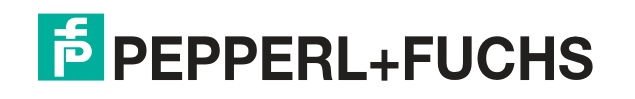

**[www.pepperl-fuchs.com](https://www.pepperl-fuchs.com/)** © Pepperl+Fuchs · Änderungen vorbehalten Printed in Germany / DOCT-5482B